Oana Drosu

Adelina Bordianu **Steliana Pușcașu** Steliana Pușcașu

*Aplicații ale metodei elementelor finite în probleme de câmp electromagnetic* - *Îndrumar de laborator și breviar teoretic -*

# **CUPRINS**

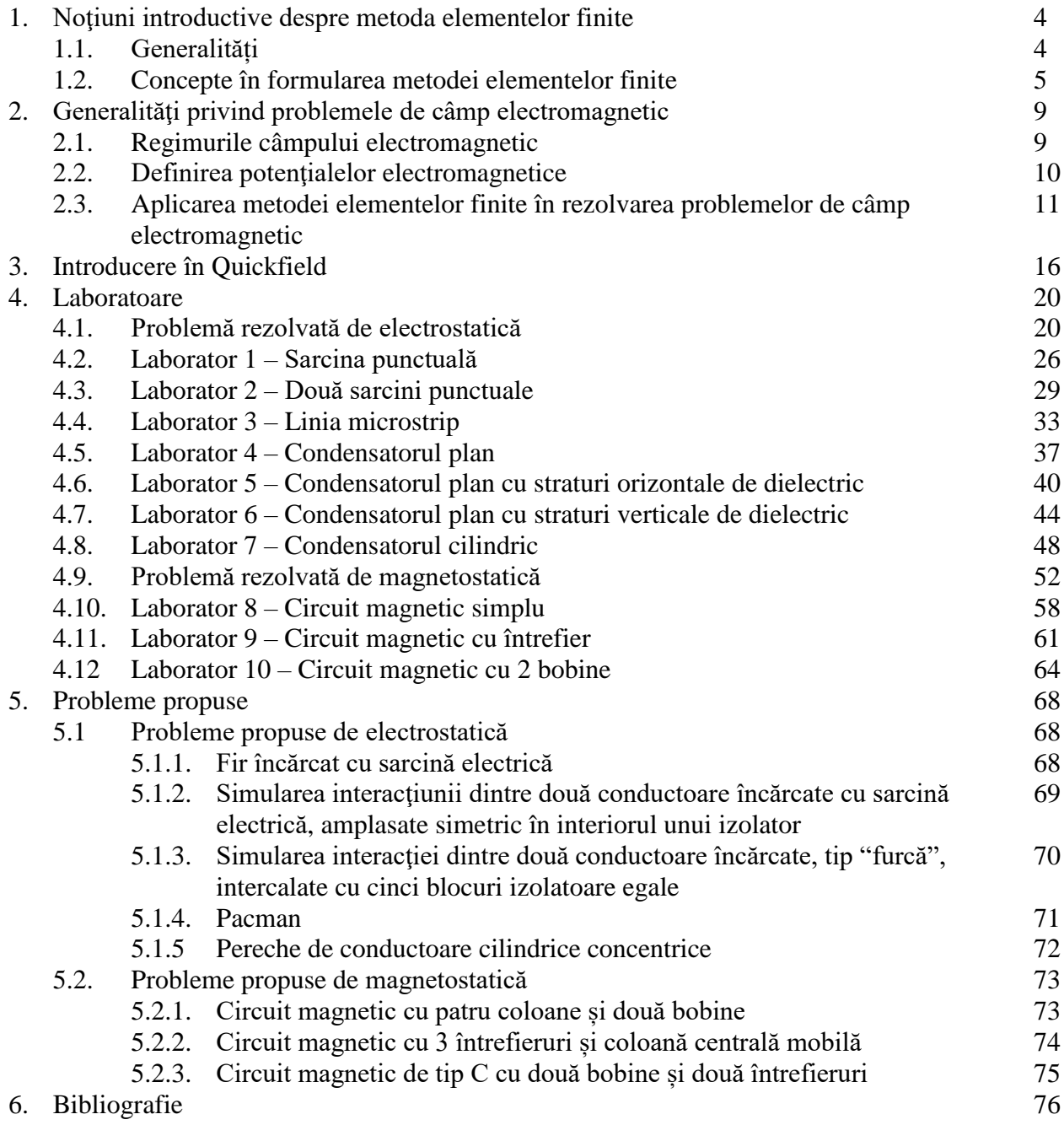

#### 1. NOŢIUNI INTRODUCTIVE DESPRE METODA ELEMENTELOR FINITE

#### 1.1 Generalități

Problema analizei numerice a diverselor probleme inginereşti nu este una nouă, ea fiind utilizată de-a lungul secolelor pentru a determina diferite mărimi cum ar fi: aproximarea circumferinţei unui cerc prin însumarea laturilor unui poligon înscris (sau circumscris), calcularea centrelor de greutate ale diverselor suprafeţe plane etc.

Apariţia şi dezvoltarea calculatoarelor a avut un foarte mare impact asupra dezvoltării metodelor numerice pentru analiza comportării structurilor complexe, dar şi pentru analiza diverselor fenomene fizice (transfer de câmp de căldură, curgeri de fluide, câmpuri electromagnetice, etc.).

O clasificare a metodelor de modelare numerică se poate face din punct de vedere matematic pe trei direcţii principale: *metoda diferenţelor finite*, *metoda elementelor finite* şi *metoda elementelor de frontieră*.

*Metoda diferenţelor finite* este una dintre cele mai vechi metode numerice, dar este cunoscută ca având un randament limitat. În cadrul acestei metode, punctul de plecare este modelul, descris diferenţial, al fenomenului analizat, transformat în unul numeric prin utilizarea aproximării locale a variabilelor de câmp. Astfel, sistemul de ecuaţii diferenţiale valabil pentru orice punct al domeniului de analizat se transformă într-un sistem de ecuaţii algebrice liniar, valabil numai pentru anumite puncte ale domeniului. Punctele se obțin cu ajutorul a două sau trei familii de drepte paralele cu axele sistemului de referinţă.

Această metodă este limitată la calculul structurilor şi fenomenelor simple.

*Metoda elementelor finite* are la bază metoda matriceală a deplasărilor din analiza structurală. Această metodă a câştigat teren odată cu apariţia calculatoarelor (anul 1950). Prin metoda elementelor finite se încearcă găsirea unei soluţii aproximative la o problemă, se admite că domeniul este divizat în subdomenii sau elemente finite având forme geometrice simple, iar funcția necunoscută a variabilei de stare este definită aproximativ pe fiecare element. Soluția completă este obținută prin combinarea formei gradelor de libertate în așa fel încât la joncțiunea dintre elemente (în noduri) să fie satisfăcute ecuaţiile de echilibru şi compatibilitatea. Spre deosebire de metoda diferenţelor finite, metoda elementelor finite se bazează pe aproximarea locală (pe subdomenii) a variabilelor de câmp ale gradelor de libertate. În cadrul acestei metode, ecuaţiile care descriu problema având un număr infinit de grade de libertate, sunt transformate într-un sistem de ecuaţii cu număr finit de grade de libertate. Astfel, metoda elementelor finite este o cale foarte convenabilă de a obtine soluții aproximative pentru aproape orice problemă inginerească, devenind astfel un instrument comod şi necesar în calculele de proiectare şi cercetare, eliberând utilizatorul de dificultățile legate de geometrii neregulate, neomogenități de material, condiţii de contur şi iniţiale complexe. Totodată, această metodă permite integrarea prin calcul numeric a ecuaţiilor şi sistemelor de ecuaţii diferenţiale pe un domeniu, ţinând cont de condițiile la limită sau de contur ale unei configurații date care descrie diferite probleme și fenomene fizice.

*Metoda elementelor de frontieră*, în contrast cu metoda elementelor finite, realizează discretizarea structurii numai pe conturul domeniului analizat (elemente unidimensionale pentru probleme plane şi bidimensionale pentru probleme spaţiale) cu adoptarea unei variaţii a necunoscutelor în interiorul elementului. Această metodă poate fi aplicată numai dacă soluţia

fundamentală a ecuaţiilor diferenţiale este cunoscută. Practic, există însă multe probleme care pot fi rezolvate cu metoda elementelor finite şi nu pot fi analizate cu metoda elementelor de frontieră. Ca urmare, atunci când soluția ecuațiilor este găsită analitic, metodele numerice reprezintă un mijloc alternativ de a găsi o soluție și a o verifica pe cea determinată analitic.

Aceste ultime două metode s-au impus datorită formulărilor simple, a caracterului de generalitate şi capacităţii de a se adapta cu modificări minime la analizarea diverselor probleme complexe.

#### 1.2. Concepte în formularea metodei elementelor finite

Metoda elementelor finite este o metodă numerică utilizată la rezolvarea ecuaţiilor cu derivate parțiale care modelează sisteme fizice cu un număr infinit de grade de libertate. În urma aplicării metodei elementelor finite, aceste ecuaţii cu derivate parţiale sunt reduse la sisteme de ecuații algebrice, adică la un sistem discret cu un număr finit de grade de libertate.

Metoda elementelor finite este o generalizare a metodelor variaţionale clasice (Rayleigh-Ritz) și a reziduului ponderat (Galerkin), celor mai mici pătrate, colocației etc [1]. Ideea fundamentală a metodei elementelor finite constă în faptul că domeniul dat al problemei este reprezentat ca un ansamblu de subregiuni numite elemente finite. Aceste elemente sunt conectate între ele prin puncte, cunoscute sub numele de noduri. Pe domeniul elementului finit este posibil să se genereze sistematic funcţii de aproximare necesare în soluţionarea ecuaţiilor diferenţiale care descriu comportarea prin oricare din metodele variaţională sau a reziduului ponderat.

Metoda elementelor finite are aplicabilitate în diverse domenii ale ingineriei (şi nu numai), unde există fenomene fizice descrise de ecuaţii cu derivate parţiale. Printre principalele domenii în care se poate utiliza această metodă sunt: analiza structurală, analiza fluidelor, analiza magnetică şi analiza electrică. Există trei moduri de formulare a metodei elementelor finite: *formularea directă*, *formularea variaţională* și *formularea reziduală*.

*Formularea directă* se bazează pe calculul matriceal al structurilor cu ajutorul metodei deplasărilor.

*Formularea variaţională* are la bază minimizarea energiei potenţiale, a solidului deformabil, în baza unui criteriu de staţionare a energiei potenţiale. Metodele variaţionale utilizate în mecanica solidului deformabil folosesc principiul lucrului mecanic virtual sau teoreme energetice cum ar fi: teorema energiei potenţiale minime (formularea în deplasări), formularea energiei complementare minime (formularea în tensiuni), teorema Hellinger-Reissner (formularea mixtă în tensiuni şi deformaţii) şi teorema lui Hamilton pentru probleme dinamice.

*Formularea reziduală* se poate utiliza în cazul în care nu se dispune de o formulare funcțională, acesta fiind o formulare mai generală decât formularea variațională. Pentru formularea reziduală a metodei elementelor finite, se pot utiliza: metoda celor mai mici pătrate, metoda Galerkin, metoda colocaţiei etc.

Problemele care se pot rezolva cu ajutorul metodei elementelor finite, se pot clasifica în trei categorii [2]:

a) probleme de echilibru, caz în care funcțiile necunoscute nu depind de timp;

b) probleme de valori proprii, în care parametrii sunt independenți de timp, determinându-se anumite valori critice ale acestor parametri;

c) probleme de propagare, sau probleme în care funcțiile necunoscute sunt dependente de timp.

Datorită posibilităților de calcul pe care le oferă, metoda elementelor finite este una dintre cele mai utilizate metode în pachetele comerciale de proiectare asistată. Principalele tipuri de programe utilizate în proiectarea asistată, se pot împărţi în trei categorii:

a) programe utilizate pentru modelarea geometrică a structurilor (CAD – Computer Aided Designed);

b) programe de calcul a structurilor, care au la bază metoda elementelor finite (CAE – Computer Aided Engineering);

c) programe utilizate la proiectarea tehnologică (CAM – Computer Aided Manufacturing).

Printre cele mai importante programe de analiză cu elemente finite, se numără: Ansys, FEMM, QUICKFIELD, COMSOL, FLUX etc.

Tendinţele moderne în dezvoltarea metodei elementelor finite, sunt:

- dezvoltarea unor metode noi de rezolvare a sistemelor de ecuaţii liniare mari cu matricea coeficientilor – matrice rară și simetrică;

- îmbunătăţirea şi dezvoltarea algoritmilor de condensare statică şi dinamică;

- elaborarea de noi tehnici de discretizare automată, care să permită o discretizare mai fină a zonelor cu gradient mare de deformație și să evite deformarea (distorsionarea) elementelor finite pe parcursul discretizării;

- utilizarea substructurării în cazul unor structuri mari cu grad ridicat de repetitivitate, prin translatie sau rotatie;

- implementarea în programele comerciale a unor algoritmi de optimizare;

- implementarea unor legi constitutive de material care să permită modelarea materialelor compozite;

- dezvoltarea elementelor finite pentru analiza multi-câmp.

Aşa cum s-a precizat şi mai înainte, se poate spune că metoda elementelor finite se bazează pe conceptul construirii obiectelor complicate din obiecte simple, sau divizarea obiectelor complicate în obiecte mai simple pentru care se pot aplica scheme de calcul cunoscute.

În foarte multe situaţii aparatul matematic existent nu este suficient pentru găsirea unei soluții exacte și uneori chiar a unei soluții aproximative, pentru majoritatea problemelor practice. Ideea de bază a metodei elementelor finite este aceea de a găsi soluţia unei probleme complicate înlocuind-o prin una mai simplă. În rezolvarea problemelor complexe pentru care soluţiile analitice sunt dificile datorită aparatului matematic existent, sunt cunoscute două direcții de rezolvare aproximativă:

A. utilizarea unor metode aproximative de rezolvare a ecuaţiilor diferenţiale pentru un model de calcul exact. Acest lucru se poate realiza astfel:

- se neglijează termenii de importanţă secundară care permit în continuare rezolvarea exactă;

- se aplică metodele numerice în rezolvarea sistemului de ecuații diferențiale (metoda diferențelor finite este foarte eficientă în obținerea rapidă a unor soluții acceptabile).

B. utilizarea unor metode exacte de rezolvare aplicate unor modele de calcul aproximative. Modelele aproximative de calcul se pot obține prin acceptarea unor ipoteze simplificatoare privind cea mai defavorabilă configurație a deplasărilor care respectă condițiile pe contur.

Ideea de bază a acestei metode este că în cazul în care structura studiată se împarte în mai multe părţi numite elemente finite, pentru fiecare dintre acestea putându-se aplica teoriile de calcul corespunzătoare schematizării adoptate. Împărţirea structurii în părţi de dimensiuni mai mici, operaţie care poartă numele de *discretizare*, va avea drept efect obţinerea unor forme simple pentru elementele finite ce compun structura studiată. Modelul de calcul utilizat în analiza cu elemente finite este un model aproximativ obţinut prin asamblarea elementelor finite componente, ţinându-se cont de geometria structurii. Conectarea elementelor finite se realizează numai în anumite puncte numite *puncte nodale* sau *noduri*. Nodurile [3] reprezintă punctele de intersecție ale liniilor de contur rectilinii sau curbe ale elementelor finite – fig. 1.1.

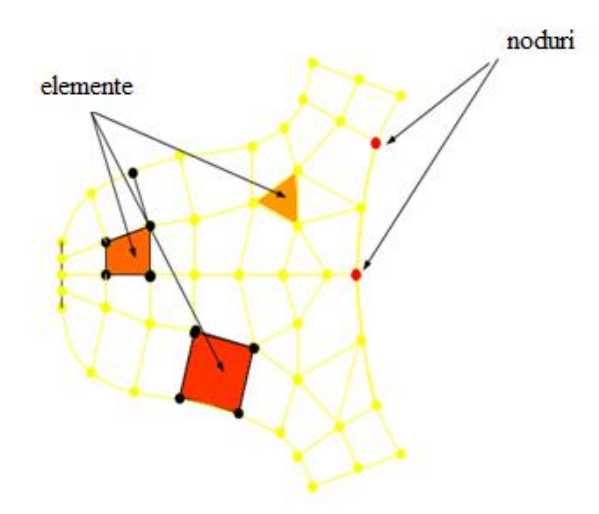

Fig. 1.1. Nodurile unei rețele de discretizare

Elementele finite pot fi uni, bi sau tridimensionale în funcţie de geometria structurii pe care o modelează (fig 1.2).

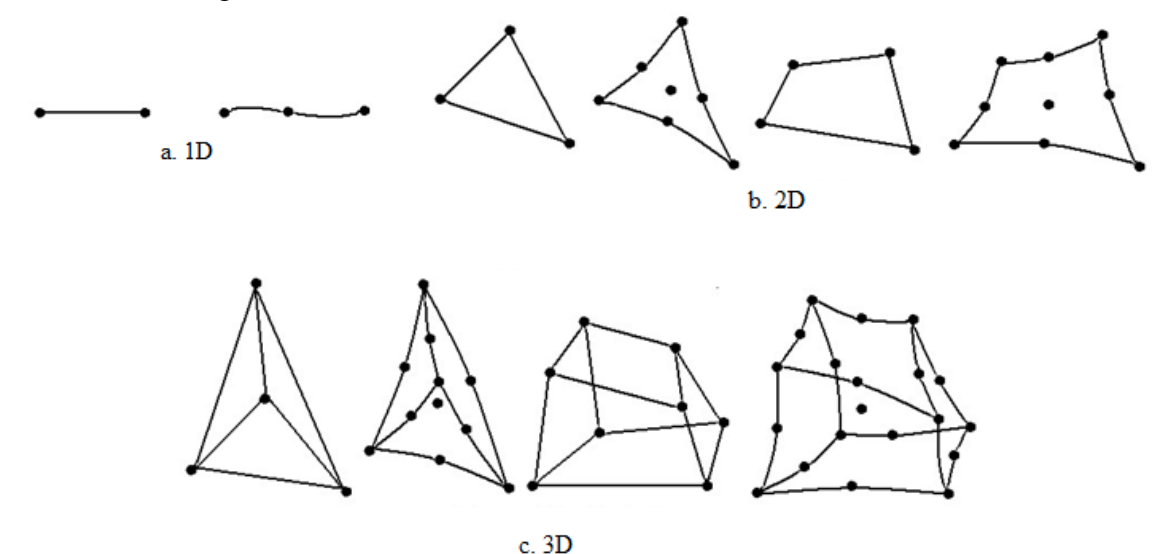

Fig. 1.2. Tipuri de elemente finite : a. unidimensionale (1D), b. bidimensionale (2D), c. tridimensionale (3D) [4]

Caracterul aproximativ al metodei elementelor finite rezultă ca urmare a faptului că geometria reală a structurii este întotdeauna înlocuită cu o reţea de elemente finite care urmăreşte forma reală a structurii, dar nu o poate reda cu exactitate decât numai prin anumite geometrii particulare, datorită numărului finit de elemente, iar mărimile necunoscute ale problemei sunt calculate numai în nodurile reţelei de elemente finite ce discretizează structura. Pentru a putea modela o structura reală folosind elementele finite trebuie considerată:

- variația geometriei, prezența mai multor materiale în alcătuirea structurii și existența unor încărcări distribuite discontinuu sau concentrate;

- prezența golurilor și / sau incluziunilor de material;

- existența unor linii sau suprafețe curbe care necesită utilizarea unor elemente finite care să urmărească fidel conturul suprafeței: fie un număr mare de elemente cu contururi drepte (laturi sau feţe), fie un număr mic de elemente cu contururi curbe (laturi sau fețe).

De aici se poate trage o singură concluzie: precizia de calcul a acestei metode creşte odată cu creşterea numărului de elemente finite. Continuitatea rezultatelor obţinute depinde de caracterul de continuitate pe care funcțiile de aproximare trebuie să le asigure la nivelul zonelor dintre elemente. Formularea metodei elementelor finite se bazează pe exprimarea condiţiilor de extrem pe care unele mărimi care intervin în fenomenul studiat trebuie să le satisfacă. Această metodă este o metodă cu un vast domeniu de aplicabilitate, bucurându-se şi de avantajul unei formulări simple. Caracterul de generalitate a metodei îi conferă avantajul de a se putea adapta, cu modificări simple, celor mai complexe şi variate probleme.

### 2. GENERALITĂŢI PRIVIND PROBLEMELE DE CÂMP ELECTROMAGNETIC

2.1. Regimurile câmpului electromagnetic

Analiza câmpului electromagnetic poate fi efectuată mult mai uşor dacă sunt formulate anumite condiţii. Astfel după modul de variaţie în timp al mărimilor electrice şi magnetice se pot distinge următoarele regimuri [5]:

 *Regimul static* - mărimile sunt invariabile în timp (sau variază suficient de lent pentru a neglija efectul variației lor) și nu au loc transformări de energie (electrică sau magnetică). În acest regim fenomenele electrice se produc independent de cele magnetice și de aceea cele două ramuri ale câmpului electromagnetic se pot analiza separat, în cadrul electrostaticii și magnetostaticii.

- a. Electrostatic: rot  $\mathbf{E} = 0$ ; div  $\mathbf{D} = \rho_v$ ;  $\mathbf{D} = \varepsilon \mathbf{E}$ .
- b. Magnetostatic: rot  $\mathbf{H} = 0$ ; div  $\mathbf{B} = 0$ ;  $\mathbf{B} = \mu \mathbf{H}$ .

Singura legătură dintre fenomenele electrice și magnetice este exprimată de legea lui Ohm conform căreia repartiția surselor (câmpul imprimat) determină atât curenții din conductoare, prin urmare și câmpul magnetic produs de acești curenți, cât și câmpul electric din conductoare. Cele două câmpuri, electric și magnetic, sunt în legătură exclusiv prin intermediul corpurilor conductoare parcurse de curent electric de conducție – dacă nu există curenți de conducție legătura dispare.

 *Regimul staţionar* - mărimile sunt invariabile în timp, dar au loc transformări de energie în conductoare.

- a. Electrocinetic: rot  $\mathbf{E} = 0$ ; div  $\mathbf{J} = 0$ ;  $\mathbf{E} = \rho \mathbf{J}$ . este produs de corpuri încărcate electric sau polarizate electric
- b. Magnetic stationar: rot  $H = J$ ; div  $B = 0$ ;  $B = \mu H$ . este produs de corpuri magnetizate sau parcurse de curent electric.

 *Regimul cvasistaţionar* - mărimile de stare variază lent în timp, astfel încât se poate neglija variaţia în timp a unuia din fluxuri.

a. Anelectric. În acest regim se neglijează efectele magnetice ale curenților de deplasare peste tot cu excepția dielectricului condensatoarelor.

$$
rot \mathbf{H} = \mathbf{J}, \text{ rot } \mathbf{E} = -\frac{\partial \mathbf{B}}{\partial t}, \text{ div } \mathbf{B} = 0, \mathbf{B} = \mu \mathbf{H}, \mathbf{J} = \sigma \mathbf{E}.
$$

b. Amagnetic. În acest regim se neglijează efectele de inducție electromagnetică în producerea câmpului electric.

$$
rot \mathbf{H} = \mathbf{J} + \frac{\partial \mathbf{D}}{\partial t}, \text{ rot } \mathbf{E} = 0, \ \mathbf{D} = \varepsilon \mathbf{E}, \ \mathbf{J} = \sigma \mathbf{E}.
$$

 *Regimul variabil (nestaţionar)* - mărimile de stare variază rapid în timp şi au loc transformări de energie. Apare radiația electromagnetică. Câmpul magnetic variabil în timp duce la apariția unui câmp magnetic indus prin inducție electromagnetică. Câmpul electric variabil în timp determină apariția unui câmp magnetic produs de curentul de deplasare. Acestă dublă legătură

condiționează existența câmpului magnetic sub formă de unde electromagnetice ce se propagă cu o viteza finită.

#### 2.2. Definirea potenţialelor electromagnetice

Pentru a simplifica rezolvarea ecuațiilor câmpului electromagnetic, prin reducerea numărului de ecuaţii şi de necunoscute fără ca acurateţea soluţiei să fie afectată, se utilizează *potenţialele electromagnetice*. Potenţialele sunt cel mai des folosite în calculul numeric al câmpului electromagnetic prin metoda elementelor finite nodale – adică într-o formulare integrodiferenţială (forma diferenţială a ecuaţiilor câmpului este prelucrată sub o formă integrală, acesta din urmă fiind folosită pentru a rezolva problema; condițiile impuse soluției sunt relaxate, formularea numindu-se slabă; este cea mai des folosită condiţie în practica inginerească). În cele ce urmează sunt prezentate toate tipurile de potențiale electromagnetice ce pot fi folosite în rezolvare de diferite programe de simulare a problemelor de câmp electromagnetic, cum ar fi Quickfield (utilizat în aplicațiile prezentate în îndrumar), precum și FEMM, Flux, Comsol (programe bazate tot pe formulări prin metoda elementului finit) etc.

Conform legii fluxului magnetic div  $\mathbf{B} = 0$ , inducția magnetică **B** definește un câmp vectorial solenoidal, reprezentabil prin rotorul unei funcții vectoriale A, denumită *potențial magnetic vector*:

$$
\mathbf{B} = \text{rot } \mathbf{A} \tag{2.1}
$$

Dacă introducem relația de mai sus în legea inducției electromagnetice rot  $E =$ t  $\partial$  $\partial$  $\mathbf{E} = -\frac{\partial \mathbf{B}}{\partial x}$ 

obţinem:

$$
rot\left(\mathbf{E} + \frac{\partial \mathbf{A}}{\partial t}\right) = 0
$$
\n(2.2)

Vectorul din interiorul parantezelor este irotational și de aceea ecuația  $(2.2)$  poate fi exprimată astfel:

$$
\mathbf{E} + \frac{\partial \mathbf{A}}{\partial t} = -\text{ grad } \mathbf{V} \tag{2.3}
$$

unde V o funcţie scalară ce poartă denumirea de *potenţialul electric scalar*.

Din ecuația de continuitate div  $J = 0$  caracteristică regimurilor staționar și cvasistaționar de tip magnetic rezultă că vectorul densității curentului electric de conductie **J** este solenoidal și poate fi reprezentat prin intermediul unei alte funcţii vectoriale **T**, numită *potenţial electric vector*:

$$
\mathbf{J} = \text{rot } \mathbf{T} \tag{2.4}
$$

Vectorii **H** și **T** diferă prin gradientul unui câmp scalar Φ, numit *potențial magnetic scalar.*

$$
\mathbf{H} = \mathbf{T} - \text{grad } \Phi \tag{2.5}
$$

O formulare a modelului matematic de câmp magnetic staţionar se bazează pe descompunerea intensității câmpului magnetic **H** în două părți: **H**<sub>J</sub> – componenta de câmp creată de curenții de conducție, și  $H_M$  – restul câmpului datorat magnetizației mediului material.

$$
\mathbf{H} = \mathbf{H}_{J} + \mathbf{H}_{M} \tag{2.6}
$$

**H<sup>J</sup>** poate fi determinată folosind formula lui Biot-Savart-Laplace [6]. Pentru determinarea lui **H**<sub>M</sub>, se introduce *potențialul magnetic scalar redus*  $\Phi_{\text{red}}$  :

$$
\text{rot } \mathbf{H}_{\text{M}} = 0, \quad \mathbf{H}_{\text{M}} = - \text{grad } \Phi_{\text{red}} \tag{2.7}
$$

2.3. Aplicarea metodei elementelor finite în rezolvarea problemelor de câmp electromagnetic

Dacă un utilizator dorește să rezolve o problemă de câmp electromagnetic, programul de calcul ales rezolvă un model al problemei reale, model conceput de utilizator. Rezultatele obținute pot fi corecte sau nu, funcție de modul în care a fost proiectat modelul. Modelarea reprezintă o activitate de simplificare a structurii reale și necesită atât experiență cât și cunoașterea bazelor teoretice ale metodei.

Fiecare program de elemente finite prezintă particularități, dar există o bază a metodei care permite abordarea oricărui program de elemente finite. Programele mari disting trei faze importante de rezolvare a unei probleme cu ajutorul metodei elementelor finite: *preprocesarea* (etapa de pregătire a datelor de intrare necesară rezolvării unei probleme și salvarea lor într-un fișier de date), *procesarea* (rezolvarea efectivă pe cale numerică a modelului problemei unde datele sunt preluate din fișierul de date și rulate conform tipului de problemă), *postprocesarea* (obținerea rezultatelor în formă tabelară sau grafică).

*Preprocesarea* este etapa în care se realizează geometria modelului, se definesc şi se asociază proprietăţile de material şi fizice pentru fiecare parte a modelului geometric în parte, se impun conditiile pe frontierele corespunzătoare, se stabilesc sursele de excitatie și se configurează modul în care se va discretiza domeniul problemei.

După realizarea geometriei (pentru realizarea geometriei este încurajată folosirea simetriilor dacă este posibil), următorul pas îl reprezintă discretizarea domeniului. Discretizarea înseamnă împărţirea domeniului în subdomenii disjuncte numite elemente finite. Acestea pot fi de diverse forme geometrice, în funcție de numărul de dimensiuni ale problemei analizate (unidimensională, bidimensională sau tridimensională). Pentru problemele unidimensionale ca element de discretizare se foloseşte linia, pentru problemele 2D se utilizează triunghiuri sau dreptunghiuri, iar în ultimul caz - tetraedre, piramide, prisme, cuburi sau hexaedre (vezi figura 1.2).

Avantajul discretizării domeniului într-un număr mic de elemente este faptul că problema se transformă dintr-o problemă mică, dar dificil de rezolvat, într-o problemă mare, dar relativ uşor de rezolvat.

Pentru problemele de câmp electromagnetic cel mai des se utilizează triunghiuri pentru cazul bidimensional, respectiv tetraedre pentru cazul tridimensional. Elemente triunghiulare respectiv tetraedre sunt cele mai des întâlnite deoarece pot discretiza orice geometrie, iar din punct de vedere matematic sunt suficient de simple, fără a deteriora precizia soluţiei [7].

Aproximarea soluţiei se face prin alegerea unor funcţii triale (se mai numesc şi funcţii de formă sau de interpolare – se poate alege, de exemplu, ca funcţie trială un polinom Lagrange de grad mic) notate cu N<sub>i</sub> și a parametrilor variaționali (coeficienți necunoscuți ce se determină) care reprezintă valori ale soluției într-un număr p de puncte ale elementului finit  $(\psi_i)$ , numite puncte.

$$
\psi = \sum_{i=1}^{p} N_i \psi_i \qquad (2.8)
$$

Tipul acestor funcţii se alege ţinând cont de genul problemei studiate, de elementul de discretizare ales, de precizia dorită etc.

Elementele de discretizare se pot baza pe noduri sau pe linii. În primul caz se cunosc valorile câmpului în nodurile elementului, valori pe care se bazează funcțiile de interpolare, iar în cel de-al doilea caz se cunosc componentele tangenţiale ale câmpului pentru fiecare latură a elementului de discretizare, componente care bineînţeles intervin în funcţiile de interpolare.

Primele funcții de interpolare utilizate în metoda elementului finit pentru studiul câmpului electromagnetic au fost cele bazate pe nodurile elementelor. Acestea pun însă probleme mai ales în zonele de discontinuitate, la graniţa dintre două materiale cu proprietăţi fizice diferite. Avantajul elementelor bazate pe laturi este acela că asigură pe toată suprafaţa de interfață conservarea (continuitatea) componentei tangențiale [8].

Procesul de discretizare este procedeul prin care domeniul problemei de analizat este transformat într-o retea de elemente bidimensionale sau tridimensionale, elemente care sunt alcătuite din noduri, muchii şi feţe.

Pentru generarea automată de către sistemul de calcul a discretizării domeniului, cel mai utilizat algoritm este cel intitulat Delaunay. Acesta constă în îndesirea progresivă a reţelei de discretizare, prin introducerea de noi noduri şi implicit de elemente de discretizare.

Pentru suprafeţe elementul de discretizare folosit este triunghiul. Algoritmul Delaunay (una dintre cele mai bune metode automate) generează triunghiuri cvasi-echilaterale, acestea ajutând la asigurarea preciziei soluției metodei elementului finit, dimensiunea optimă pentru unghiurile triunghiurilor fiind între  $\pi/3$  și  $\pi/2$  [9].

 $\sum_{i=1}^{n} N_i \psi_i$  (2.8)<br>
2.8)<br>
2.8)<br>
2.8)<br>
2.8)<br>
noduri sau pe linii. În primul caz se cunosc<br>
noduri sau pe linii. În primul caz se cunosc<br>
e care se bazează funcțiile de interpolare, iar în<br>
infectes intervin în funcții Principiul acestui algoritm este: se discretizează domeniul, apoi se îndeseşte reţeaua prin adăugarea de noi noduri. Dacă aceste noduri sunt plasate în interiorul triunghiurilor deja existente, atunci prin unirea vârfurilor unui triunghi cu acest nou nod se obtin alte trei noi triunghiuri. Dacă noul nod este plasat pe latura comună a două triunghiuri atunci aceste două triunghiuri adiacente sunt înlocuite cu alte patru formate prin unirea vârfurilor cu acest nou nod. În cazul în care nodul este plasat chiar pe o latură a unui triunghi ce coincide cu frontiera domeniului problemei atunci triunghiul se înlocuieşte cu altele două determinate de vârfurile vechiului triunghi şi acest nou nod. Condiţia ce trebuie îndeplinită de triunghiurile introduse este așa numitul criteriu al cercului: cercul circumscris triunghiului nou nu trebuie să conțină în interiorul său nici un alt nod al altor triunghiuri.

Pentru volume elementul de discretizare considerat este tetraedrul. În această situație algoritmii sunt mai complecși, cercul fiind înlocuit de sferă. Astfel, condiția care trebuie îndeplinită de tetraedrele reţelei de discretizare este ca sfera circumscrisă unui tetraedru nu trebuie să cuprindă nici un nod al altor tetraedre (adiacente sau nu) [8].

Există o serie de elemente care condiționeaza discretizarea[10] :

- *tipul elementelor finite* se aleg în funcție de tipul problemei și de domeniul de analiză, de precizia dorită etc.
- câteodată *elementele parabolice* sunt de preferat celor liniare, deoarece la același număr de noduri, soluția discretizării cu elemente parabolice este mai precisă decât cea cu elemente liniare.
- daca există mai multe tipuri de elemente finite, la granița dintre acestea trebuie asigurată *continuitatea*.
- *mărimea și numărul elementelor finite influențează convergența soluției* la un număr mai mare de elemente rezultatul se apropie de soluția exactă, dar o creștere prea mare poate duce la eșec dacă calculatorul nu suportă volum mare de calcule.
- *poziționarea nodurilor se face uniform în structură* trecerea de la o zonă cu discretizare fină la una cu discretizare grosieră trebuie făcută progresiv.
- se evită folosirea elementelor cu formă alungită (triunghiuri foarte ascuțite, dreptunghiuri cu raportul dimensiunilor mai mare ca 3). Preferabil ar fi ca discretizarea cu triunghiuri să conțină numai triunghiuri echilaterale, discretizarea cu patrulatere să conțină doar pătrate, iar cea 3D elemente cubice.

*Procesarea* problemei semnifică aproximarea câmpului studiat pentru fiecare element de discretizare în parte prin intermediul unor funcții de interpolare care au coeficienți necunoscuți. Aceste funcții sunt în strânsă legătură cu muchiile și nodurile elementelor de discretizare ale domeniului problemei. Aproximarea soluției se face astfel încât funcțiile de interpolare pentru fiecare element de discretizare să conducă la o funcție continuă pe frontiera dintre oricare două elemente de discretizare adiacente. Satisfacerea condițiilor pe frontiera elementelor este simplu de îndeplinit deoarece în general frontierele sunt linii poligonale. Cu ajutorul acestor funcţii sunt generate ecuațiile corespunzătoare pentru fiecare element în parte. Toate ecuațiile obținute sunt asamblate într-un singur sistem, implementat sub formă matriceală, rezolvat pe cale numerică.

Primul pas al rezolvării problemei îl constituie deducerea ecuației corespunzătoare regimului considerat. După ce a fost obținută ecuația trebuie asigurată unicitatea soluției acesteia prin impunerea unor condiţii pe frontierele domeniului problemei.

Aceste condiții pot fi de mai multe tipuri [11], [12]:

• *Dirichlet* – aceste condiţii presupun ca câmpul magnetic să fie tangent la o anumită suprafaţă. Cea mai utilizată condiție de acest tip presupune definirea în mod explicit pe frontieră a valorii potentialului magnetic vector  $A = 0$  cu scopul de a nu permite fluxului magnetic să treacă de frontieră.

• *Neumann* – aceste condiţii presupun ca câmpul magnetic să fie normal la o anumită suprafaţă.

Cea mai utilizată condiție Neumann este  $\frac{dA}{dt} = 0$ *n*  $\frac{\partial A}{\partial t} =$  $\partial$  $\mathbf{A} = 0$ , ea forțând fluxul să treacă la exact 90° față de

frontieră.

• *Robin* – sunt condiții mixte Dirichlet-Neumann, care permit impunerea unei anumite impedanțe suprafețelor. Un exemplu de astfel de condiție este  $\frac{dA}{dt} + cA = 0$ *n*  $\frac{\partial A}{\partial t} + cA = 0$  $\partial$  $\mathbf{A}$  +  $cA$  = 0. Aceste condiții sunt folosite în general în problemele unde intervin curenţi turbionari.

În cazul în care nu se specifică nici o condiție de frontieră, atunci programul consideră implicit condiţii de tip Neumann.

După stabilirea condiţiilor, ecuaţia se particularizează pentru fiecare element de discretizare al reţelei în parte urmând ca apoi toate aceste ecuaţii să fie asamblate într-un singur sistem. Astfel se obține o ecuație matriceală de forma:

$$
A \cdot x = b \tag{2.9}
$$

unde: A este matricea coeficienților; *x* este matricea necunoscutelor, adică a potențialelor câmpului studiat; *b* este matricea termenilor liberi.

Dacă ecuația matriceală este liniară pot fi folosite mai multe metode de rezolvare [9]: metoda de eliminare Gauss, metoda lui Choleski (dacă matricea A este simetrică şi pozitiv definită) și metoda gradientului conjugat preconditionat. Dintre acestea, cea mai folosită și mai eficientă metodă din punctul de vedere al timpului de calcul, al necesarului de memorie şi al rapidității convergenței, îl reprezintă metoda de eliminare a lui Gauss. Este folosită pentru rezolvarea sistemelor de ecuații cu matrice bandă simetrică.

Metoda eliminării a lui Gauss are la bază ideea transformării matricei date A într-o matrice superior triunghiulară prin eliminarea consecutivă a necunoscutelor şi apoi rezolvarea ecuaţiilor, folosind procedeul de substituire inversă. Această metodă se poate aplica oricărui tip de sistem de ecuaţii liniare. Rezolvarea sistemului presupune parcurgerea a două etape importante: fixarea unei necunoscute în prima ecuaţie, care se elimină din toate celelalte ecuaţii, prin transformări elementare (adunarea unei linii înmulţită cu un număr la altă linie, înmulţirea unei linii cu un scalar nenul, schimbarea a două linii între ele); eliminarea unei alte necunoscute din următoarele ecuaţii, până la obţinerea unui sistem triunghiular.

În cazul celor mai multe probleme, materialele au caracteristici neliniare, ceea ce complică situația deoarece și matricea A devine neliniară, ecuația (2.48) devenind:

$$
A(x) \cdot x = b \tag{2.10}
$$

În acest caz, se impune liniarizarea matricei *A* . Metoda cea mai utilizată de rezolvare a cazurilor neliniare este metoda Newton-Raphson.

Metoda Newton-Raphson poate fi aplicată când se cunosc derivatele funcției f – o funcție analitică cunoscută de variabilă reală, pe intervalul pe care este definită. Derivatele *f'(x)* şi *f''(x)*  sunt funcții continue care își păstrează semnul pe intervalul de definiție [13]. Se alege o aproximație de ordinul 0 pentru rădăcina ecuației – x<sub>0</sub>, și se caută punctul de intersecție a tangentei la graficul funcției f(x) în punctul de coordonate (x<sub>0</sub>, f(x<sub>0</sub>)). Se calculează punctul x<sub>1</sub> în care tangenta intersectează axa Ox:

$$
x_1 = x_0 - \frac{f(x_0)}{f'(x_0)}
$$
 (2.11)

Punctul x<sub>1</sub> reprezintă o nouă aproximație pentru rădăcina ecuației. Se duce o nouă tangentă în  $(x_1, f(x_1))$  și se găsește o nouă aproximație x<sub>2</sub>. Algoritmul continuă și se obține un șir de numere care are limita egală cu soluția funcției.

Funcția de iterație Newton-Raphson este:

$$
g(x) = x - \frac{f(x)}{f'(x)}
$$
 (2.12)

S-a constatat că folosind această metodă se obţine după un număr destul de mic de paşi solutia aproximativă.

Avantajul acestei metode este acela că are o convergenţă rapidă. Dezavantajele sunt: algoritmul poate fi divergent pentru unele funcții, este sigur divergent în punctele de inflexiune  $(f''(x) = 0)$ , se pot obține împărțiri la 0, alegerea soluției inițiale aproape de soluția reală poate produce obtinerea într-un final a unei alte solutii corecte.

După liniarizarea sistemului, adică obţinerea unor numere în matricea A, se trece la rezolvarea propriu-zisă a acestuia prin metoda gradientului conjugat (se calculează soluţia sistemului în cel mult n iterații, n fiind dimensiunea matricei A).

Metoda este aplicată mai ales sistemelor în care dimensiunea matricii *A* este mare. Dacă matricea *A* este *n*-dimensională atunci algoritmul gradientului conjugat asigură convergenţa

sigur în maxim *n* iteraţii. Pentru a fi convergent, totuşi matricea *A* trebuie să fie bine definită, adică să nu aibă elemente diferite de zero singulare.

După finalizarea acestui algoritm se obţine intensitatea câmpului magnetic în nodurile sau pe laturile elementelor de discretizare ale domeniului. Celelalte rezultate dorite se obțin din legile ce caracterizează regimul de lucru. Valorile în punctele interioare elementelor de discretizare se calculează cu ajutorul funcțiilor de interpolare.

Această etapă consumă cel mai mult timp şi memorie.

**Postprocesarea** reprezintă ultima etapă în rezolvarea unei probleme. Se obțin diverse mărimi - forţe, cupluri, energii, inductivităţi etc., se poate analiza evoluţia în timp a diferitelor mărimi, se pot observa formele liniilor de câmp etc.

În concluzie metoda elementului finit are câteva proprietăţi importante [14]:

permite tratarea domeniilor neomogene şi liniare;

 prin folosirea acestei metode se ajunge la algoritmi relativ uşor de implementat numeric, mai ales la elementele de ordin inferior;

 are un grad de generalitate sporit, deoarece există elemente finite de diferite forme pot fi rezolvate cu uşurinţă şi geometrii complexe;

 elementele finite nodale conduc deseori la matrici rare, cu structură bandă (are elemente nenule doar în jurul diagonalei), care pot fi rezolvate mult mai uşor;

rețeaua de discretizare poate fi îndesită local – în cazul în care discretizarea domeniului nu se face automat;

postprocesarea mărimilor de câmp este simplă;

 în cazul în care se modelează probleme cu frontiere deschise în rezolvare se combină metoda elemetelor finite cu metoda elementelor de frontieră – acestă ultimă metodă nu discretizează tot domeniul problemei, ci doar frontiera.

### 3. INTRODUCERE ÎN QUICKFIELD

Quickfield reprezintă un program realizat în scopul ajutării specialiştilor în inginerie electrică. La baza acestui program este un solver ce poate calcula câmpurile electrice, magnetice şi nu numai, utilizând metoda elementelor finite. Poate fi folosit în rezolvarea unor multitudini de aplicaţii: probleme electromagnetice, termice și de stres, probleme cuplate, etc.

Pentru a analiza o problemă, în Quickfield există o serie tipică de pași după cum se poate observa în diagrama de mai jos:

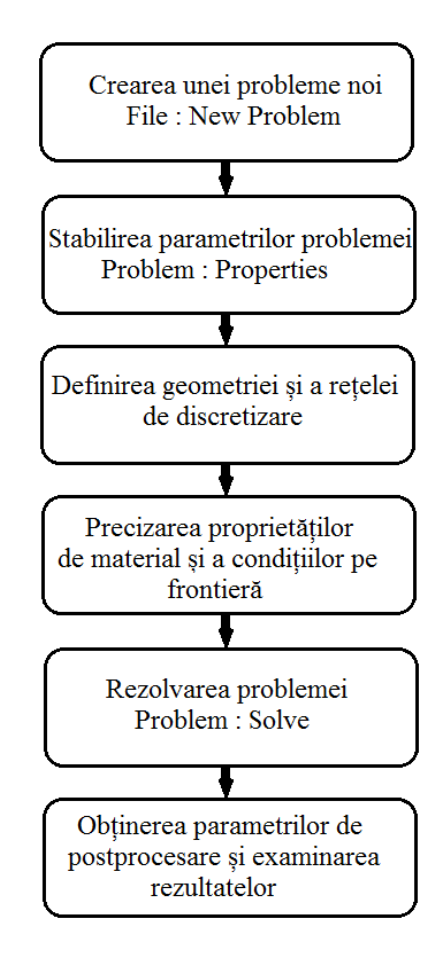

Fig. 3.1. Pași efectuați în analiza unei probleme în Quickfield

Pentru a defini complet problema, Quickfield creează trei documente: *Problem (\*.pbm)* – în acest document sunt precizate tipul analizei ( electrostatics, magnetostatics, stress analysis, transient magnetics etc.), tipul problemei (plan-paralelă, axisimetrică), unitățile de lungime, sistemul de coordonate etc.; *Geometry (\*.mod)* – descrierea completă a geometriei, etichetarea părților geometrice, precizarea rețelei de discretizare ; *Data (\*. dms, \*. dhe, \*.des, \*.dtv, \*.dcf, \*.dec, \*.dht,* **sau** *\*.dsa )* – specific fiecărui tip de analiză, sunt stocate proprietățile de material,

sunt precizate condițiile pe frontieră. În timpul etapei de rezolvare a problemei Quickfield creează încă un document cu extensia *\*.res* (acest document are obligatoriu același nume ca și documentul problemă și este stocat în același fișier).

Primul pas în modelarea dispozitivului îl reprezintă definirea tipului de problemă: plană, axisimetrică sau imagine 3D (opțiune valabilă pentru versiunile noi) – figura 3.2.

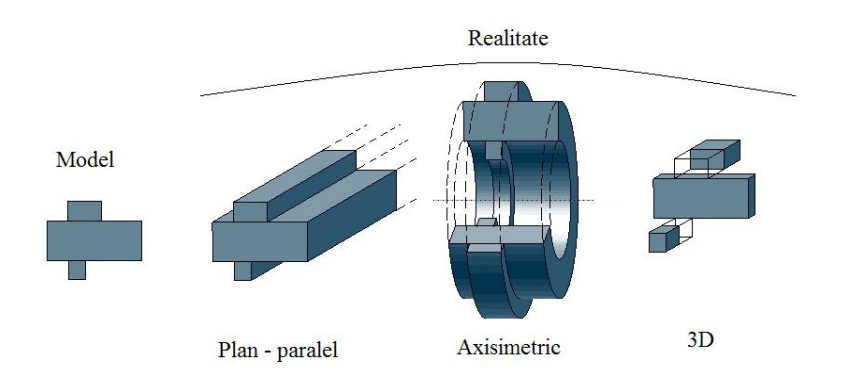

Fig. 3.2. Diferența dintre model și obiectul real

Următorul pas îl constituie desenarea geometriei, introducerea proprietăţilor de material şi a condiţiilor pe frontieră. Pentru a modela cât mai bine dispozitivul şi a obţine rezultate cât mai corecte limitele domeniului de calcul se aleg cât mai departe de dispozitiv.

Discretizarea domeniului se face în mod automat existând posibilitatea îndesirii locale a acesteia. Quickfield utilizează elemente de discretizare sub formă de triunghi. Reuniunea tuturor triunghiurilor reconstituie perfect domeniul. S-a ales această formă a elementului finit deoarece s-a luat în calcul faptul că triunghiul este forma geometrică cu numărul minim de noduri caracteristice care poate aproxima cel mai bine domeniul de calcul. Pentru fiecare element al domeniului soluţia este aproximată printr-o interpolare liniară a valorilor potențialului pe cele trei drepte ale triunghiului. Funcţiile de interpolare au o structură simplă. Folosind aceste elemente de discretizare se pot genera fără dificultate matricea coeficienților și a vectorului termenilor liberi. Programul Quickfield foloseşte pentru rezolvarea ecuaţiilor formulările în potentiale electromagnetice.

Cele mai utilizate condiții pe frontieră sunt cele Neumann și Dirichlet.

Postprocesarea este ultima parte a oricărui program. În partea de postprocesare se poate analiza evoluţia în timp a diferitelor mărimi, se pot observa formele liniilor de câmp, se pot obţine hărţi de culori, diferite grafice, se pot calcula în diferite puncte valori ale câmpului, etc.

Tipuri de probleme ce se pot analiza în Quickfield [15]:

- Magnetostatica se pot proiecta și analiza solenoizi, motoare electrice, ecrane magnetice, magneți permanenți, etc.
- Analiza tranzitorie a câmpului magnetic se pot analiza diferite dispozitive de curent continuu și alternativ (de exemplu transformatoare și motoare de curent continuu). Simularea se poate cupla cu circuite electrice.
- Analiza în curent alternativ a câmpului magnetic este analizat câmpul magnetic produs de curenții alternativi și de asemenea se pot studia curenții turbionari.
- Electrostatica analiza diferitelor încărcări electrice, linii de transmisie etc.
- Analiza conducției în curent continuu și alternativ.
- Analiza tranzitorie a câmpului electric.
- Analiza termică distribuția temperaturii, pierderile prin căldură.
- Analiza tensiunilor mecanice.

Deoarece în acest îndrumar sunt analizate folosind Quickfield probleme de electrostatică și magnetostatică în cele ce urmează sunt prezentate pe larg cele două regimuri.

#### *Electrostatică*

Problemele de electrostatică sunt descrise de ecuația lui Poisson pentru potențialul electric scalar, notat în programul Quickfield cu U (**E** = - grad U, unde E este vectorul intensitate a câmpului electric) [15].

Pentru problemele planare ecuația este:

$$
\frac{\partial}{\partial x}\left(\varepsilon_x \frac{\partial U}{\partial x}\right) + \frac{\partial}{\partial y}\left(\varepsilon_y \frac{\partial U}{\partial y}\right) = -\rho
$$
\n(3.1)

, iar pentru cele axisimetrice:

$$
\frac{1}{r}\frac{\partial}{\partial r}\left(\varepsilon_r r \frac{\partial U}{\partial r}\right) + \frac{\partial}{\partial z}\left(\varepsilon_z \frac{\partial U}{\partial z}\right) = -\rho
$$
\n(3.2)

, unde *ε* este tensorul permitivitate electrică și *ρ* este densitatea de sarcină electrică.

Sursele câmpului sunt reprezentate de sarcini electrice situate în diferite părți ale modelului (volum, față, noduri etc.).

Cele două condiții pe frontieră utilizate sunt Dirichlet (valoarea potențialului electric este precizată într-un punct, pe o linie sau față a modelului sau poate fi precizat ca o funcție liniară față de coordoate) sau Neumann. În cazul celei de-a doua condiții pe frontieră aceasta este definită de următoarele condiții:

$$
D_n = \sigma - \text{pe frontierele exterior} \tag{3.3}
$$

$$
D_n^+ - D_n^- = \sigma \cdot \text{pe frontierele interior} \tag{3.4}
$$

, unde Dn este componenta inducției electrice, "+" și "-" reprezintă partea dreaptă și stângă a frontierei, σ este densitatea de suprafață a sarcinii. Dacă σ este zero condiția se numește omogenă și se folosește atunci când se lucrează cu simetrii. Dacă nu se precizează condiții pe frontiere programul consideră automat condiții de tip Neumann.

Pentru a descrie suprafața unui conductor izolat se consideră condiția de potențial constant, dar fără a cunoaște valoarea acestui potențial.

În urma rezolvării unei probleme de electrostatică se pot obține informații despre potențialul electric scalar, despre intensitatea câmpului electric, inducția câmpului electric, valoarea sarcinii totale într-un anumit volum, forța electrică totală ce acționează într-un anumit volum, energii etc.

#### *Magnetostatică*

Quickfield poate rezolva atât probleme liniare cât și neliniare. Câmpul magnetic poate fi indus prin curenți, magneți permanenți sau câmpuri magnetice externe.

Problemele de magnetostatică sunt descrise de ecuația lui Poisson pentru potențialul magnetic vector  $\bf{A}$  ( $\bf{B}$  = rot  $\bf{A}$ , unde  $\bf{B}$  este vectorul inducție a câmpului magnetic) [15]. Inducția câmpului magnetic se presupune că este în planul modelului (*xy* sau *zr*), în timp ce vectorul densitate a câmpului electric **J** și vectorul potențial **A** sunt ortogonale pe respectivul plan.

Pentru problemele planare ecuația este:

$$
\frac{\partial}{\partial x}\left(\frac{1}{\mu y}\frac{\partial A}{\partial x}\right) + \frac{\partial}{\partial y}\left(\frac{1}{\mu x}\frac{\partial A}{\partial y}\right) = -j + \left(\frac{\partial H_{cy}}{\partial x} - \frac{\partial H_{cx}}{\partial y}\right)
$$
(3.5)

, iar pentru cele axisimetrice:

$$
\frac{\partial}{\partial r}\left(\frac{1}{r\mu_z}\frac{\partial(rA)}{\partial r}\right) + \frac{\partial}{\partial z}\left(\frac{1}{\mu_r}\frac{\partial A}{\partial z}\right) = -j + \left(\frac{\partial H_{cr}}{\partial z} - \frac{\partial H_{cz}}{\partial r}\right)
$$
(3.6)

, unde *µ<sup>x</sup>* și *µ<sup>y</sup>* (*µ<sup>z</sup>* și µr) sunt componente ale tensorului permeabilitate magnetică, *Hcx* și *Hcy* (*Hcz* și *Hcr*) sunt componente ale vectorului intersitatea câmpului magnetic coercitiv și densitatea de curent *j* sunt constante ale fiecărei regiuni din model.

La fel ca și în cazul problemelor de electrostatică, pe frontiere sunt utilizate condițiile Dirichlet sau Neumann. În primul caz se introduce valoarea potențialului magnetic vector în puncte sau pe linii, sau în funcție de coordonate:

$$
A_0 = a + bx + cy - pentru problemele plane
$$
 (3.7)

$$
rA_0 = a + bzr + cr^2/2 - pentru probleme axisimetrice
$$
 (3.8)

unde a, b și c sunt constante pe fiecare linie în parte.

Condițiile Neumann au următoarea formă:

$$
H_t = \sigma - \text{pe frontierele exterior} \tag{3.9}
$$

$$
H_t^+ - H_t^- = \sigma - \text{pe frontierele interior}
$$
 (3.10)

, unde Ht este componenta intensității câmpului magnetic, "+" și "-" reprezintă partea dreaptă și stângă a frontierei, σ este densitatea de liniară a curentului. Dacă σ este zero condiția se numește omogenă și se folosește atunci când se lucrează cu simetrii. Dacă nu se precizează condiții pe frontiere programul consideră automat condiții de tip Neumann.

În urma rezolvării unei probleme de magnetostatică se pot obține informații despre potențialul magnetic vector, intensitatea și inducția câmpului magnetic, forțe, energia câmpului magnetic, fluxul magnetic

### 4. LABORATOARE

#### 4.1 Problemă rezolvată de electrostatică

Modelarea presupune utilizarea unui concept care să reprezinte simplificat, dar cât mai exact, o situație reală mai complicată. În cazul câmpului electromagnetic, abordarea problemei se va face în mod progresiv, pornind de la cazuri particulare de manifestare a câmpului electromagnetic. O prima abordare pe care o propunem pentru înțelegerea principiului de lucru este cea a câmpului electrostatic.

#### *Geometrie și date*

Pentru a deschide programul: **Start/Tera Analysis/QuickFieldStudent.** Din meniul **File**  alegem **New Problem** – figura 4.1. Se alege un nume sugestiv pentru problemă și folderul unde dorim să salvăm problema. Se va crea astfel fisierul \*.**pbm.**

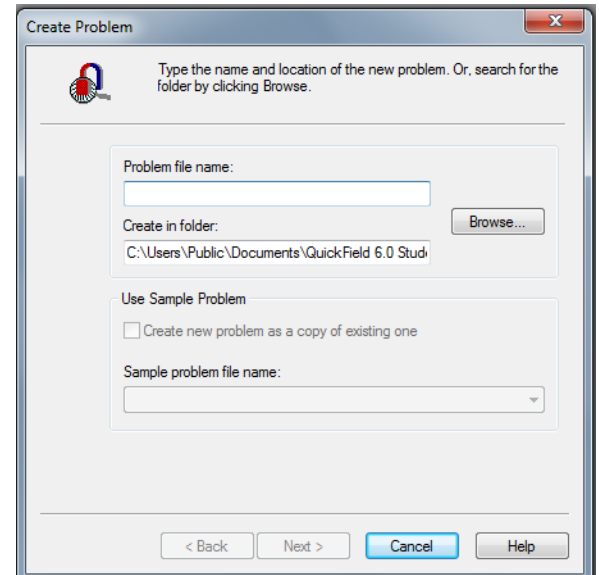

Fig. 4.1. Creare problemă

Apăsăm pe butonul **next** și se deschide o fereastră de unde se pot alege parametrii problemei – figura 4.2.

Modificăm următorii parametrii, restul rămânând neschimbați: **Problem Type**: Electrostatics **Model Class**: Plane-parallel **Coordinate System**: Cartesian **Length Units**: Centimeters

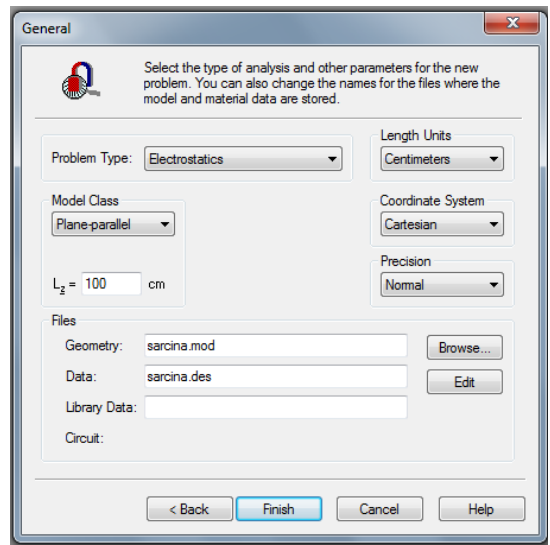

Fig. 4.2. Selectarea tipului de problemă

Se observă că programul creează încă două fișiere: **\*.mod** (fișier ce conţine modelul geometric) și **\*.des** (fișier ce conţine datele de material). Apasați butonul **Finish**.

Acum putem crea geometria problemei. Pentru a realiza acest lucru prima dată trebuie să introducem nodurile (**Edit/Add Vertices** și se introduc coordonatele fiecărui punct) – figura 4.3.

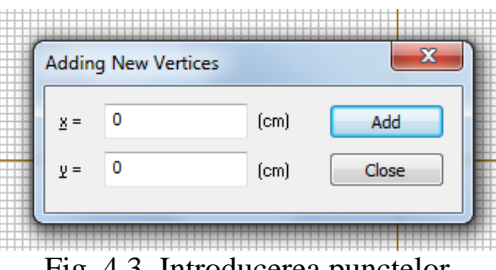

Fig. 4.3. Introducerea punctelor

În figura 4.4 sunt reprezentate aceste coodonate sunt forma (x,y). Prin unirea a două puncte se poate obține o linie sau un arc de cerc. Dacă dorim să obținem o linie se selectează butonul (baghetă), **Straight line**, se alege primul punct și ținând apăsat se trage o linie unind primul punct cu al doilea.

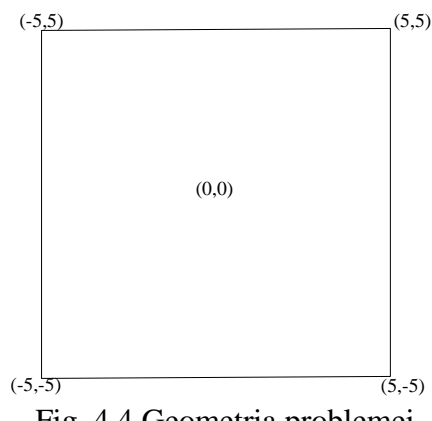

Fig. 4.4 Geometria problemei

După ce este realizată toată geometria trebuie să definim proprietățile.

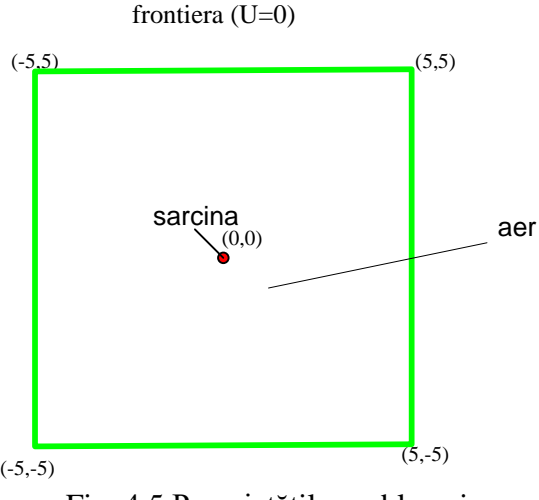

Fig. 4.5 Proprietățile problemei

Astfel, selectăm punctul, linia sau blocul dorit, se apasă click dreapta, se selectează **Properties** și unde apare **Label** se introduce numele dorit, de exemplu **sarcină.** 

Se observă că tot aici se poate stabili **Spacingul** (distanța dintre puncte care ajută la realizarea rețelei de discretizare – mesh) – fig 6.

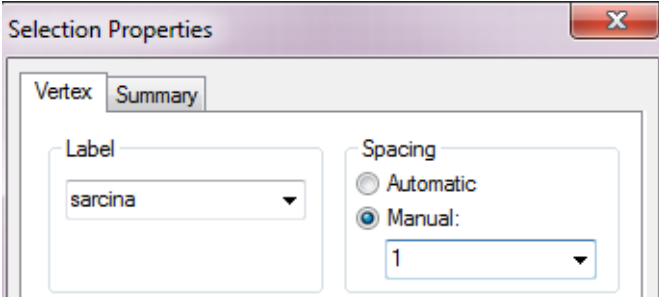

Fig. 4.6 Stabilire spacing

În partea stângă a ferestrei de lucru apare fiecare denumire aleasă – figura 4.7. Pentru a termina definirea proprietăților se alege fiecare label în parte (dublu click) și se introduc datele dorite:

#### **Vertex:**

```
Sarcina: q=1CEdges:
Frontiera : U=0
Blocks:
Aer: \varepsilon_r = 1
```
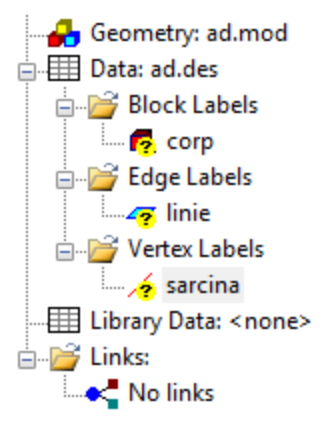

Fig. 4.7 Label-urile

Înainte de a rezolva problema, trebuie să realizăm mesh-ul. Pentru început vom alege un mesh automat: **Edit/Build mesh/ In all blocks** sau apăsând  $\frac{34}{100}$  - figura 4.8.

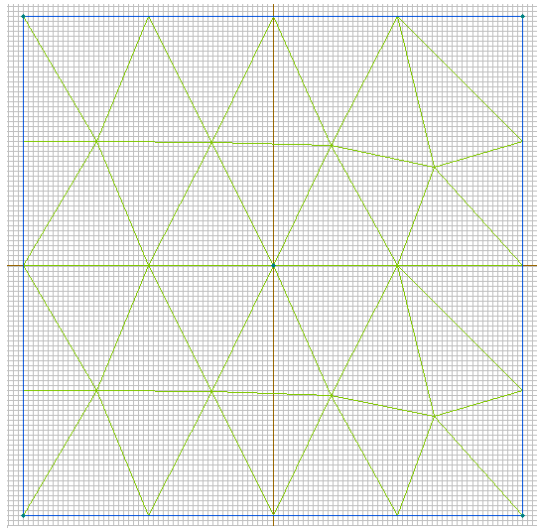

Fig. 4.8 Rețeaua de discretizare

Astfel, problema noastră are 27 de noduri ( pentru a afla, **Edit/Properties**).

**Observație***.* Programul Quickfield, în varianta Student, poate lucra cu maximum 200-250 de noduri. Un nod este punctul de întâlnire al mai multor elemente finite, triunghiuri (vârful comun al mai multor triunghiuri adiacente). Variantele profesionale pot lucra cu 100 000 de noduri și chiar cu "un număr infinit de noduri". Cu cât numărul de noduri disponibile este mai mare cu atât descrierea problemei este mai precisă (ca în cazul unui mozaic sau a unei imagini realizată din pixeli).

Pentru a rezolva problema **– Problem/Solve** sau direct apăsând butonul **.** Apare mesajul:

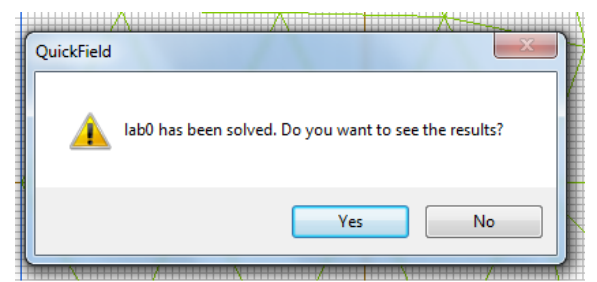

Fig. 4.9 Mesaj afișare rezultate

În continuare are loc rezolvarea ecuațiilor câmpului – vezi capitolul  $3$  – pe fiecare element finit (triunghi) și apoi asamblarea, din aproape în aproape, de la triunghi la triunghi, pentru a obține soluția pentru tot ansamblul.

### *Puncte de calcul*

Se aleg câteva puncte de calcul:

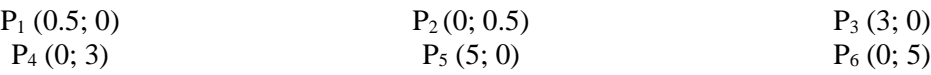

### *Analiza rezultatelor*

Ȋn figura 4.10 sunt prezentate liniile câmpului electric.

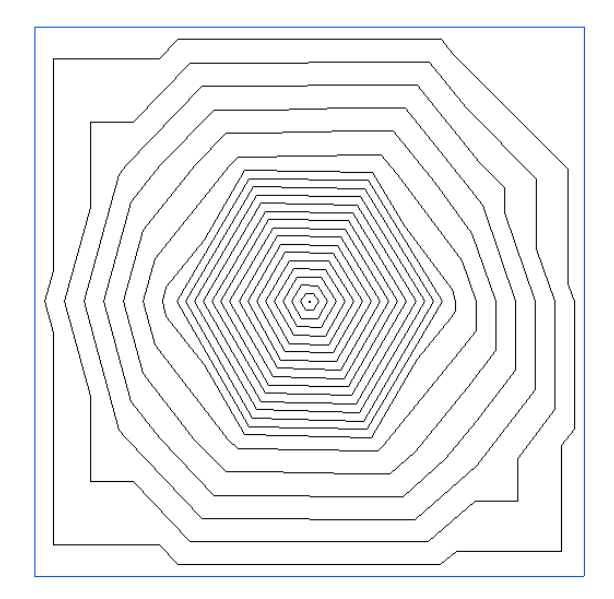

Fig. 4.10 Forma liniilor de câmp produs de o sarcină punctiformă pozitivă

Se deschide din **Toolbar** poziția **View** și se alege **Local Values**, sau se apasă pe butonul

, fapt care deschide o nouă fereastră unde gasiți **!Click the point to display the field values**. Revenind pe fereastra care reprezintă soluția grafică a problemei și făcând click în poziția dorită (coordonatele sunt afișate, în funcție de poziția cursorului mutat cu Mouse-ul) alegeți punctul

unde sunt afișate rezultatele. O altă modalitate este de a introduce coordonatele punctelor de calcul – fig  $4.11$ .

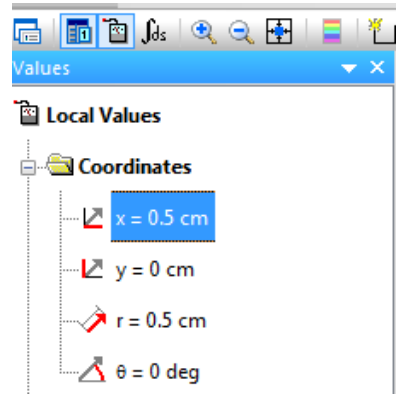

Fig. 4.11. Introducerea coordonatelor punctelor de calcul

**Observație**. Vizualizarea rezultatelor trebuie făcută după rezolvarea problemei cu datele de intrare dorite.

Valoarea potențialului electric al punctului se găsește trecută sub forma:Voltage U= V. Este vorba de tensiunea electrică între acel punct și potențialul de referință:

$$
U = V_{punct} - V_0 = V_{punct} - 0 = V_{punct}
$$
\n
$$
(4.1)
$$

unde U este potențialul electric căutat, pentru că potențialul de referință a fost ales 0.

Ȋn figura 4.12 sunt prezentate a) harta potențialului electric și b) harta intensității curentului electric.

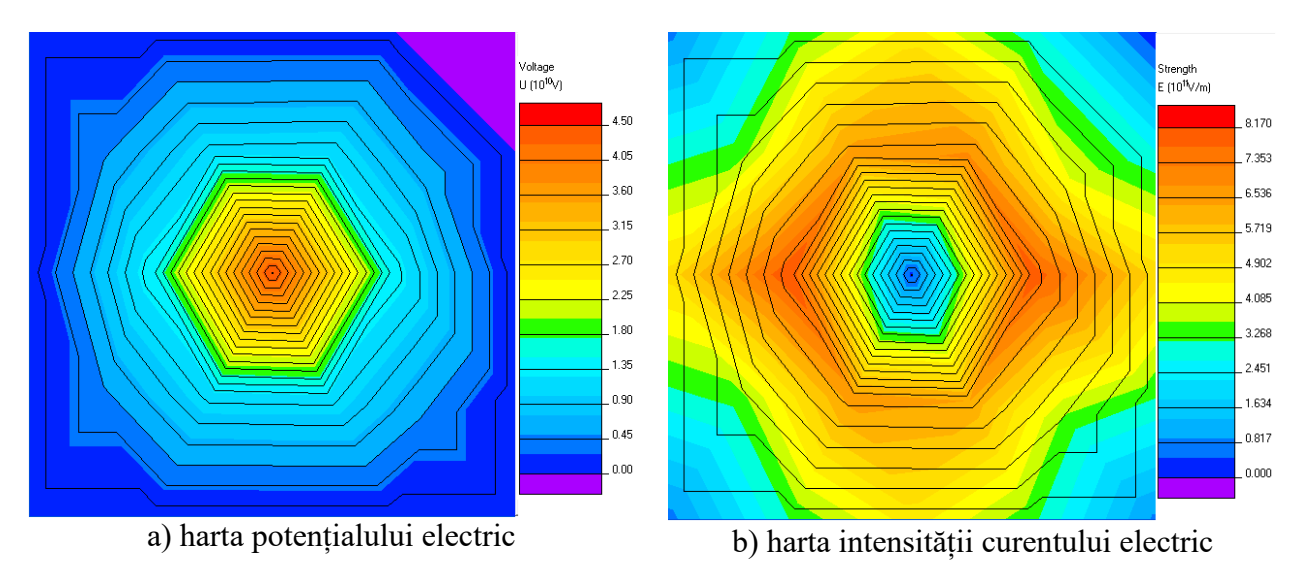

Fig. 4.12 Hărți de rezultate

#### **4.2. Laborator 1 – Sarcina punctuală**

*Geometrie și date* **Problem Type**: Electrostatics **Model Class**: Plane-parallel **Coordinate System**: Cartesian **Length Units**: Centimeters

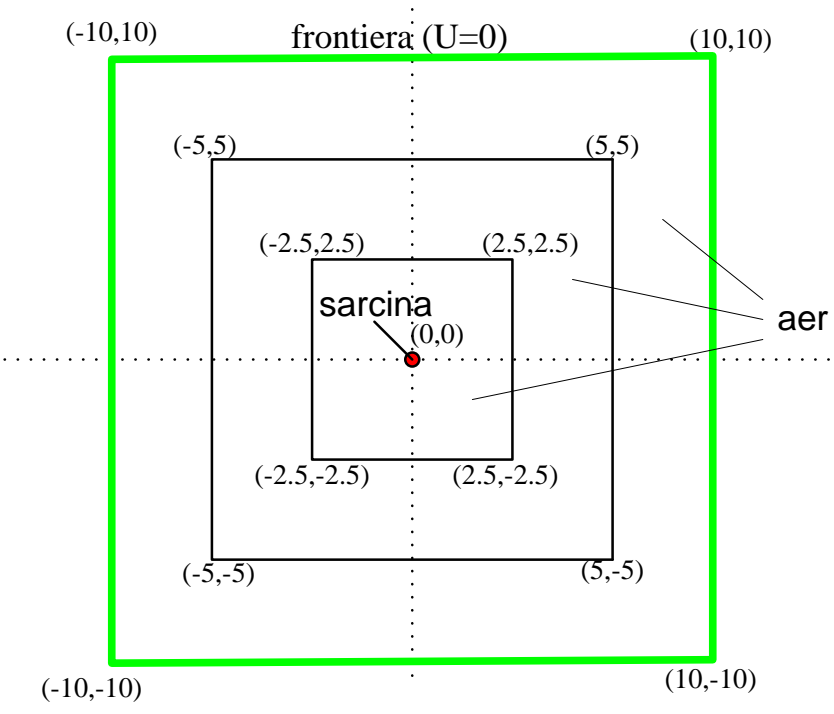

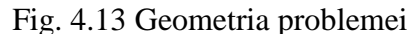

### **Vertex:**

Sarcina:  $q = 1C$ 

#### **Edges:**

Frontiera : U=0

#### **Blocks:**

Aer:  $\varepsilon_r = 1$ 

## *Puncte de calcul*

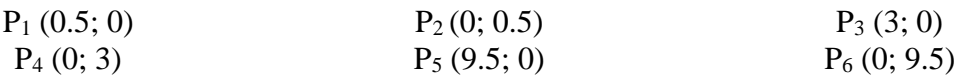

## *Tabele cu rezultate*

#### **Observaţie:**

Mesh 1 are aproximativ 50 de noduri (Spacing manual 2, 4, 6) Mesh 2 are aproximativ 100 de noduri (Spacing manual 0.75, 1.75, 3) Mesh 3 are aproximativ 200 de noduri (Spacing manual 0.35, 0.6, 1.5)

## **Test de mesh**

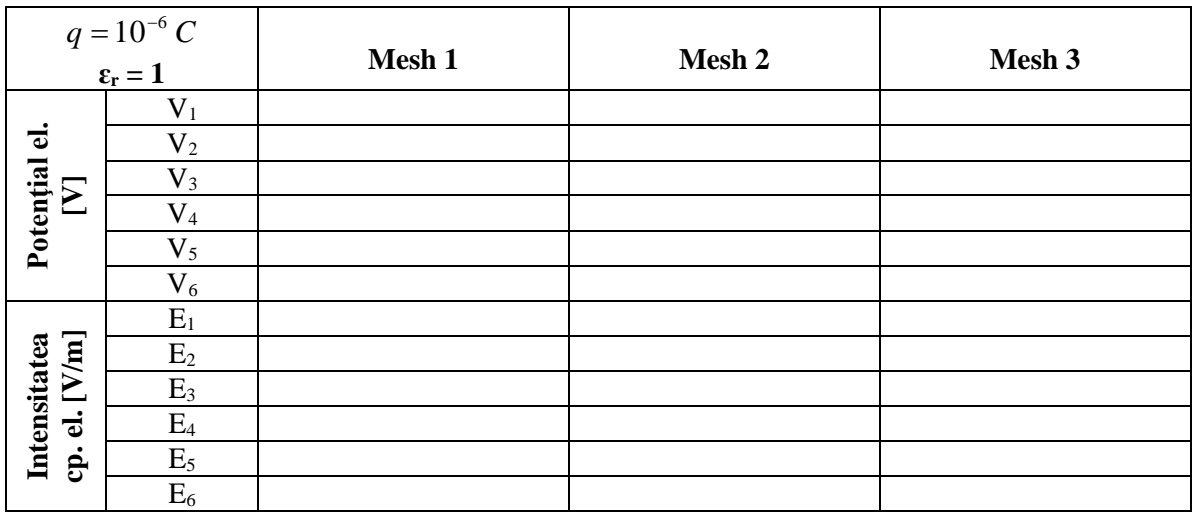

## **Test de sarcină**

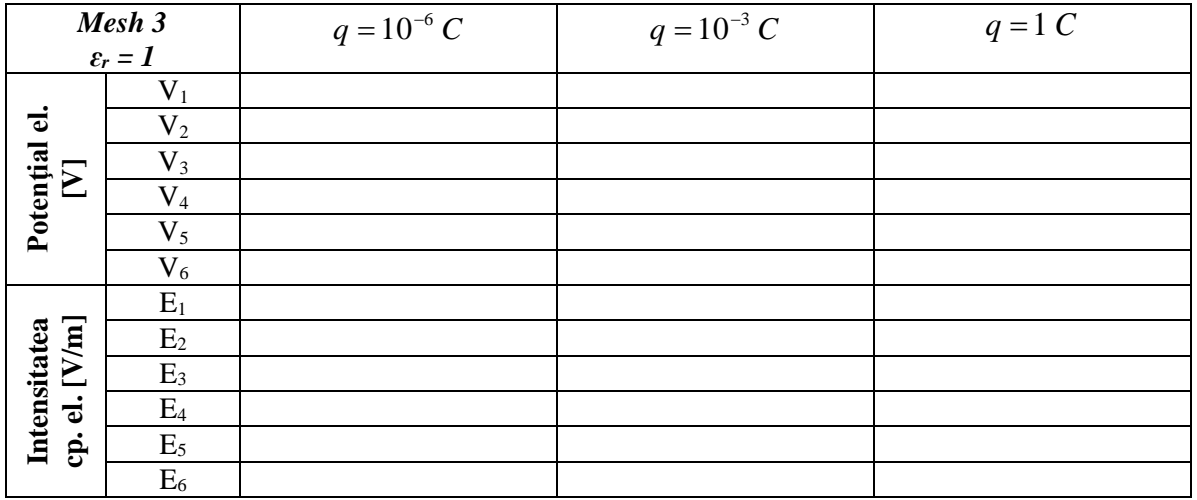

# **Test de permitivitate electrică**

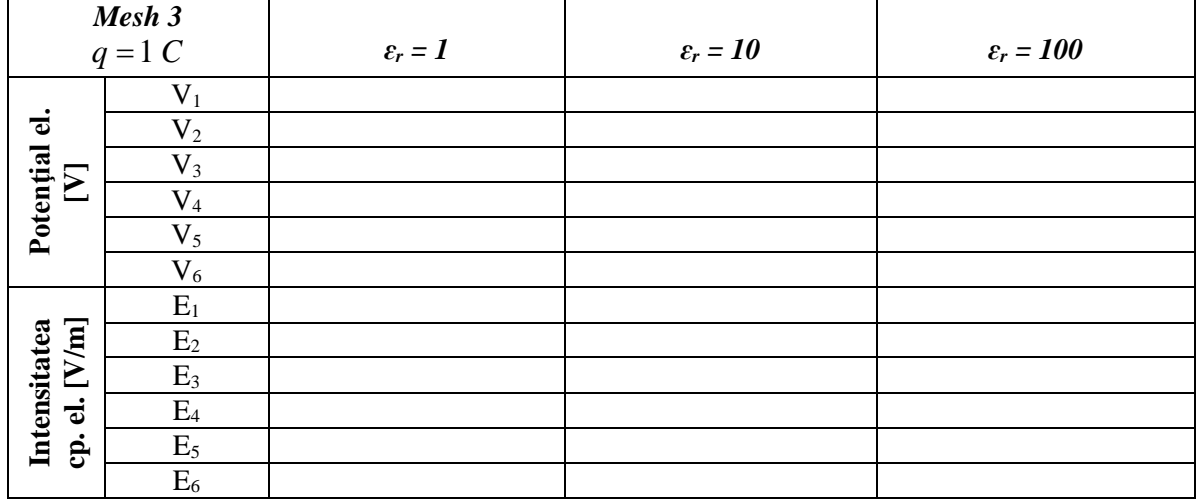

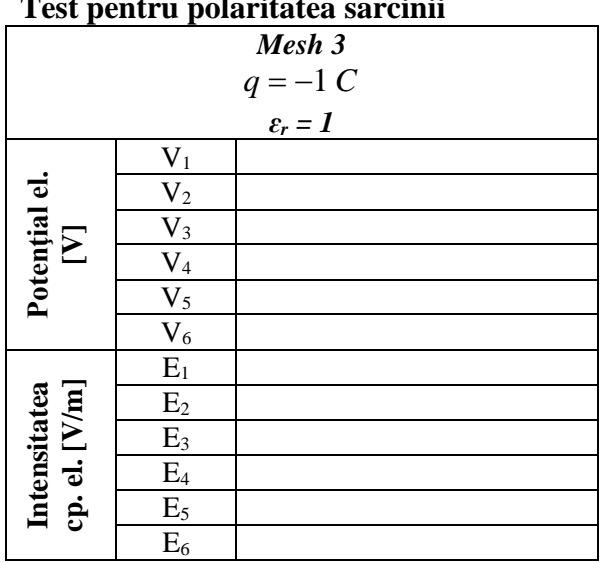

#### **Test pentru polaritatea sarcinii**

#### *Interpretarea rezultatelor*

1. În ce regiuni se obțin valori mai mari ale intensității câmpului electric și ale potențialului electric?

2. Cum influențează creșterea numărului de noduri (un mesh mai fin) rezultatele obținute? Care este explicația?

3. Cum influențează creșterea valorii sarcinii electrice valorile intensității câmpului electric și ale potențialului electric?

4. În ce mod influențează creșterea permitivității electrice valorile intensității câmpului electric și ale potențialului electric?

5. Dacă modificăm polaritatea sarcinii în ce mod se modifică rezultatele? Analizați și comentați rezultatele obținute în cele două cazuri.

6. Observați forma liniilor de câmp și a liniilor de potențial, precum și orientarea lor față de frontiera domeniului. Formulați concluzii.

7. Modificarea distanței de la sarcină la frontieră duce la modificarea rezultatelor. Dacă da, cum influențează mărirea sau micșorarea acestei distanțe.

## **4.3. Laborator 2 – Două sarcini punctuale**

## *Geometrie și date*

**Problem Type**: Electrostatics **Model Class**: Plane-parallel **Coordinate System**: Cartesian **Length Units**: Centimeters

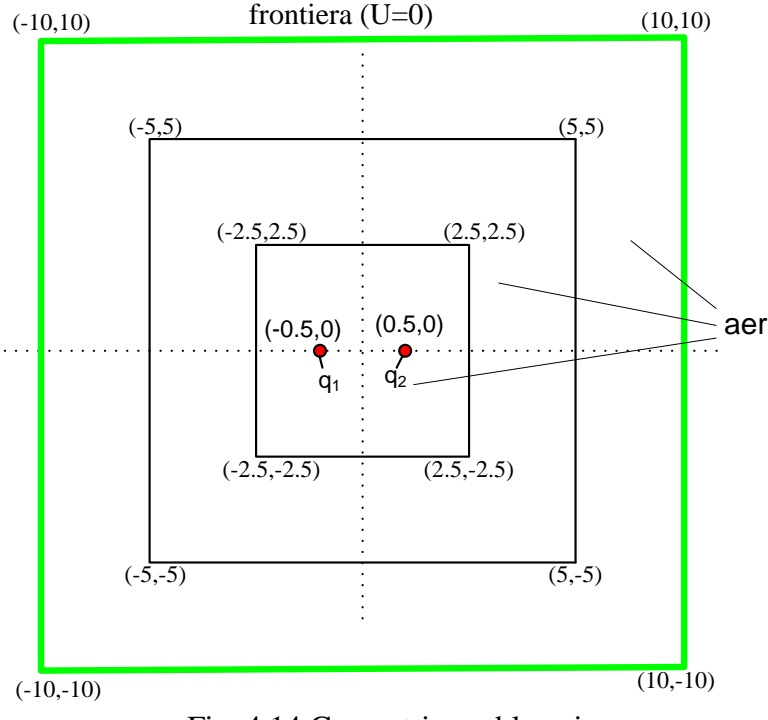

Fig. 4.14 Geometria problemei

#### **Vertex:**

Sarcina: q<sub>1</sub> (-0.5,0) și q<sub>2</sub> (0.5,0)

## **Edges:**

Frontiera : U=0

#### **Blocks:**

Aer:  $\varepsilon_r = 1$ 

## *Puncte de calcul*

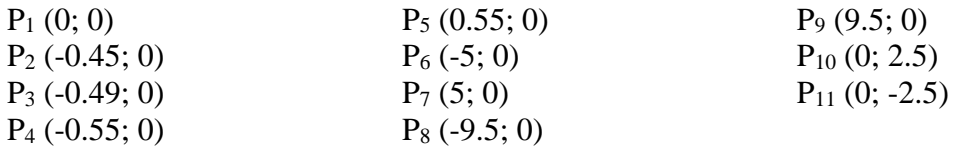

## *Tabele cu rezultate*

## **Observaţie:**

Mesh 1 are aproximativ 50 de noduri (Spacing manual 2, 4, 6) Mesh 2 are aproximativ 100 de noduri (Spacing manual 1, 2, 4) Mesh 3 are aproximativ 200 de noduri (Spacing manual 0.75, 1.5, 3)

### **Test de mesh**

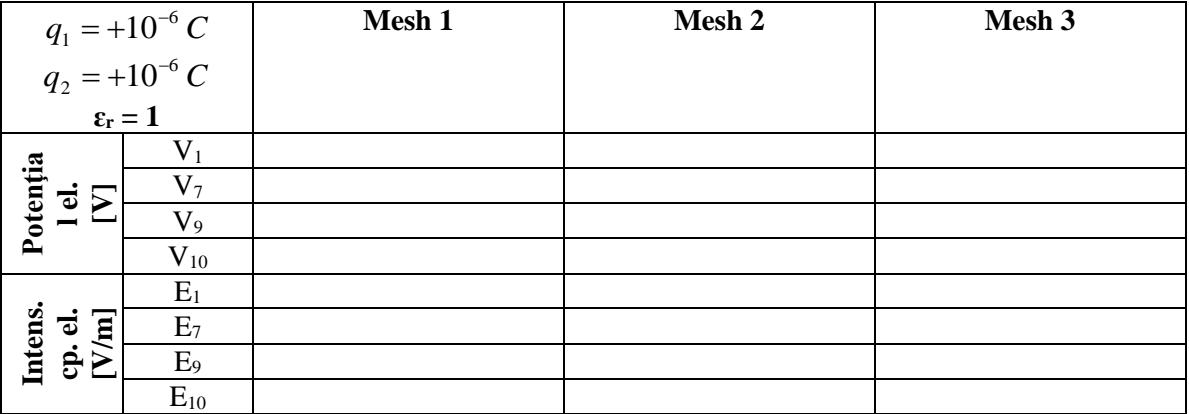

### **Test de permitivitate electrică**

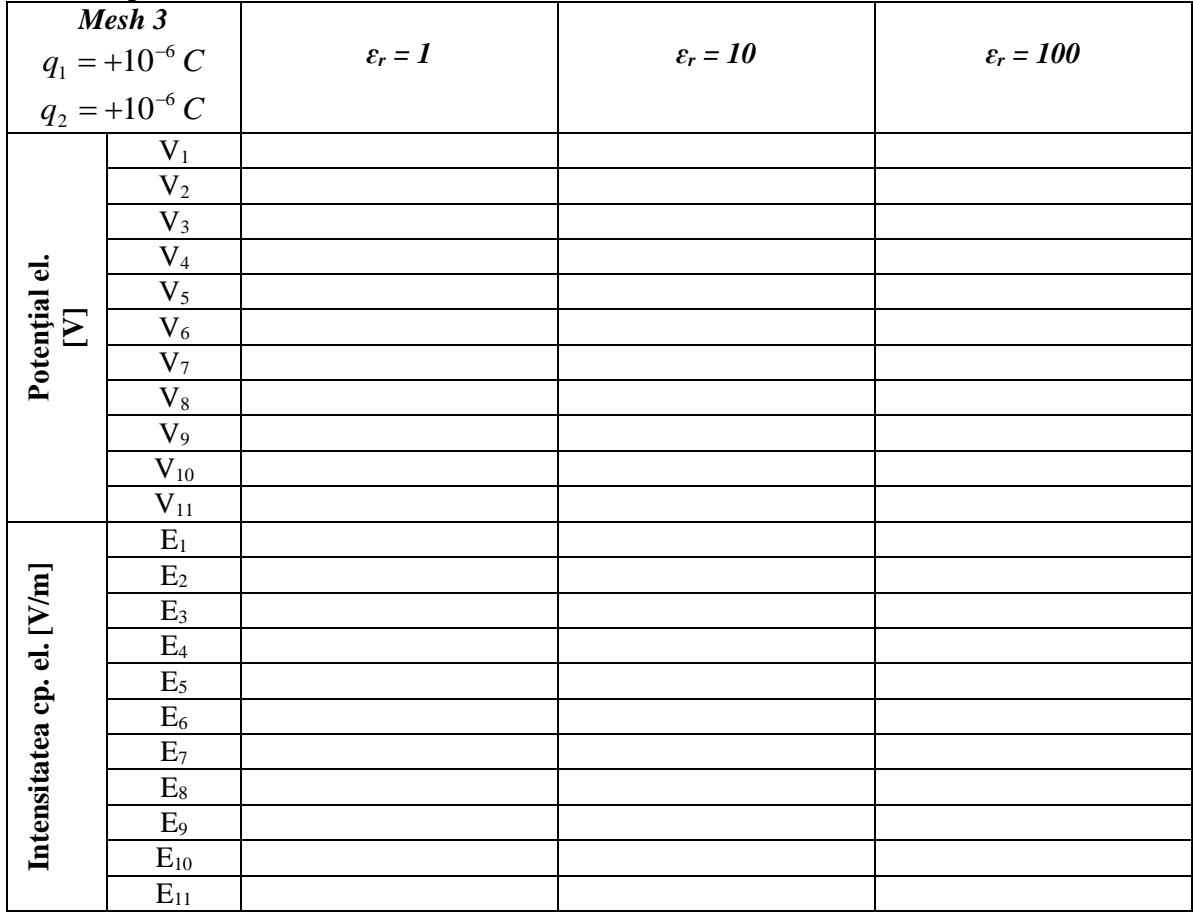

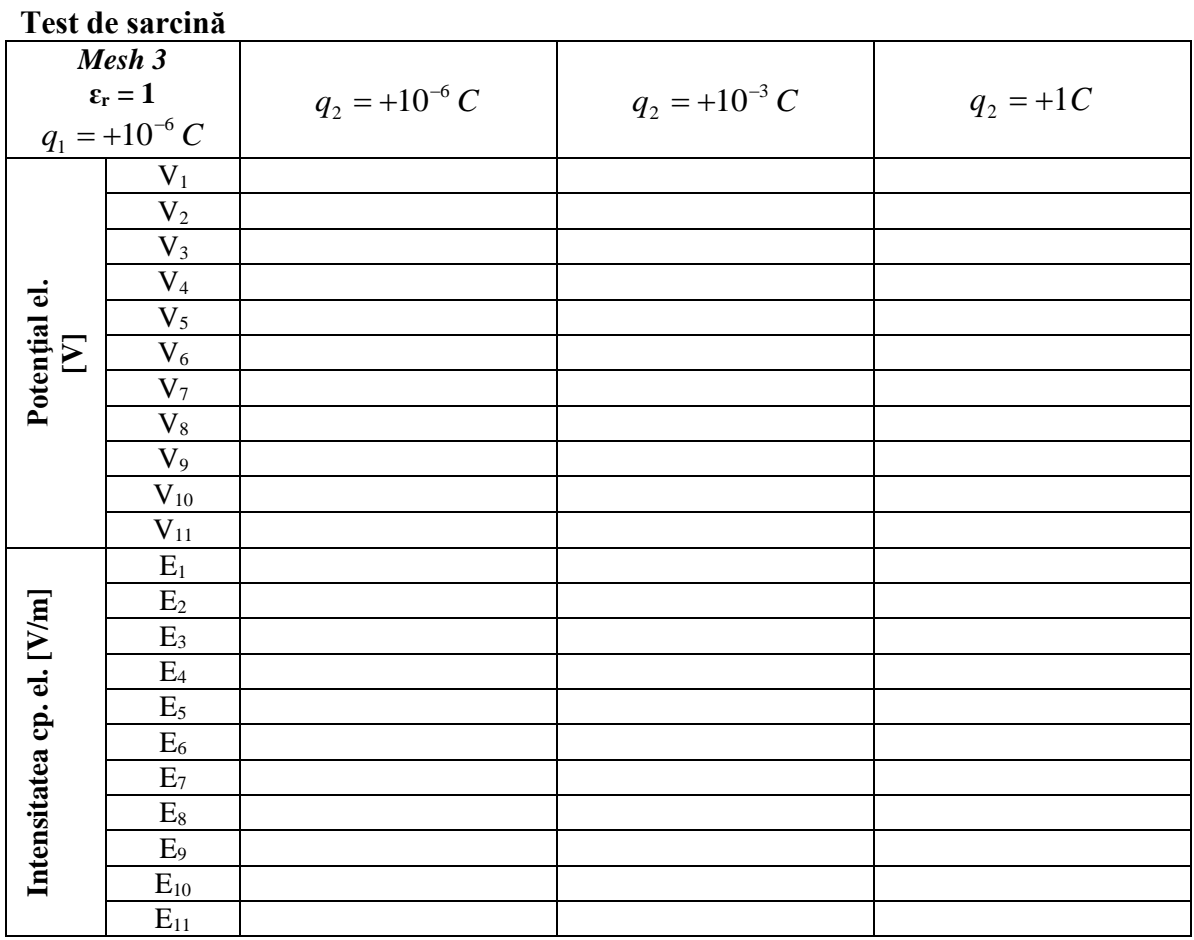

## **Test pentru polaritatea sarcinii**

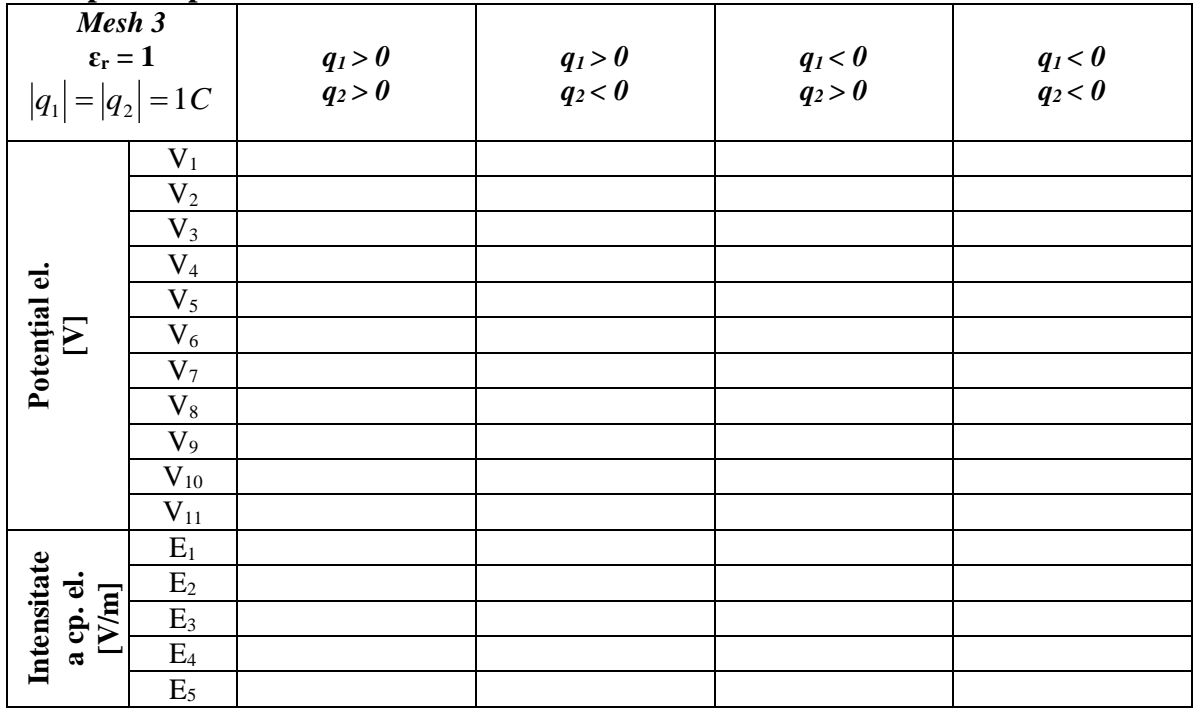

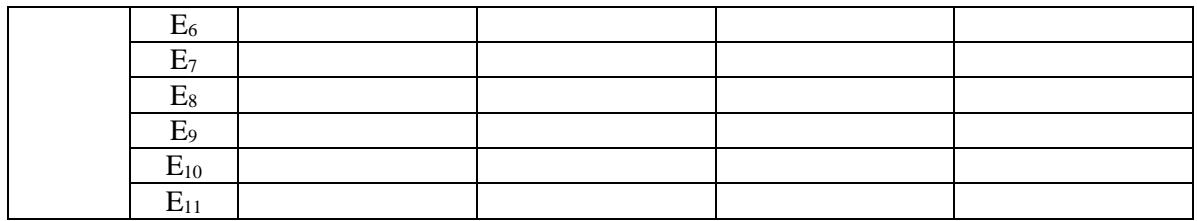

### *Interpretarea rezultatelor*

1. În ce regiuni se obțin valori mai mari ale intensității câmpului electric și ale potențialului electric?

2. Cum influențează creșterea numărului de noduri (un mesh mai fin) rezultatele obținute? Care este explicația?

3. Cum influențează creșterea valorii sarcinii electrice q<sub>2</sub> valorile intensității câmpului electric și ale potențialului electric?

4. În ce mod influențează creșterea permitivității electrice valorile intensității câmpului electric și ale potențialului electric?

5. Dacă modificăm polaritatea sarcinilor în ce mod se modifică rezultatele? Analizați și comentați rezultatele obținute în cele patru cazuri.

6. Observați forma liniilor de câmp și a liniilor de potențial, precum și orientarea lor față de frontiera domeniului. Formulați concluzii.

## **4.4. Laborator 3 – Linia microstrip**

### *Geometrie și date*

**Problem Type**: Electrostatics **Model Class**: Plane-parallel **Coordinate System**: Cartesian **Length Units**: Centimeters

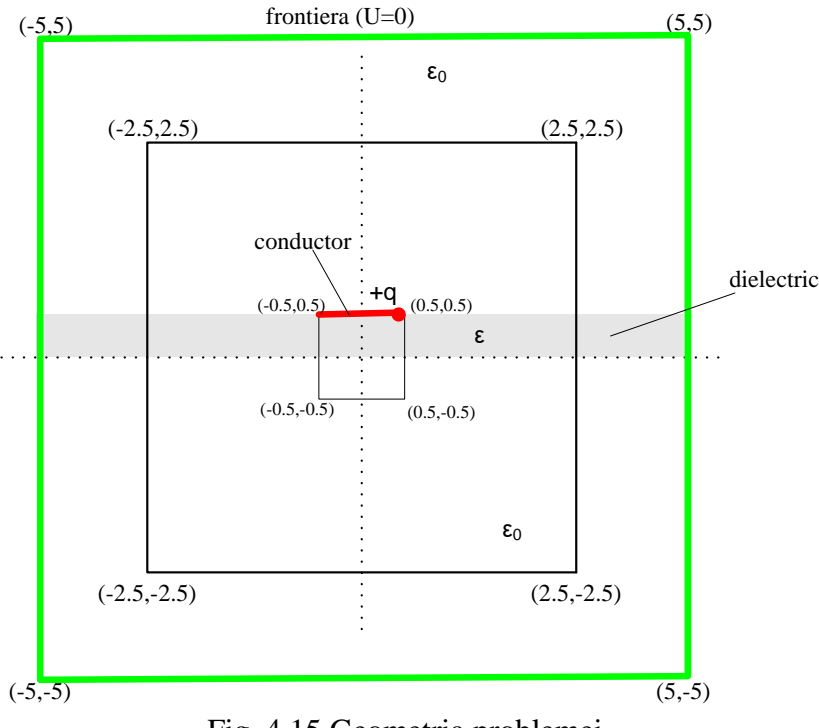

Fig. 4.15 Geometria problemei

### **Vertex:**

Sarcina: q (inițial  $q = 10^{-6}$  C)

### **Edges:**

Frontiera : U=0 Conductor: floating conductor

#### **Blocks:**

Aer:  $\varepsilon_0 = 1$ Dielectric:  $\varepsilon_r$  (inițial  $\varepsilon_r = 1$ )

### *Puncte de calcul*

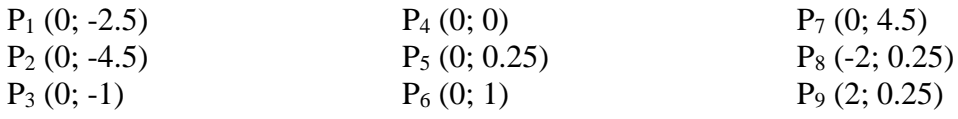

## *Tabele cu rezultate*

## **Observaţie:**

Mesh 1 are aproximativ 50 de noduri (Spacing manual 2, 4, 6) Mesh 2 are aproximativ 100 de noduri (Spacing manual 0.5, 1, 2) Mesh 3 are aproximativ 200 de noduri (Spacing manual 0.3, 0.7, 1.65)

### **Test de mesh**

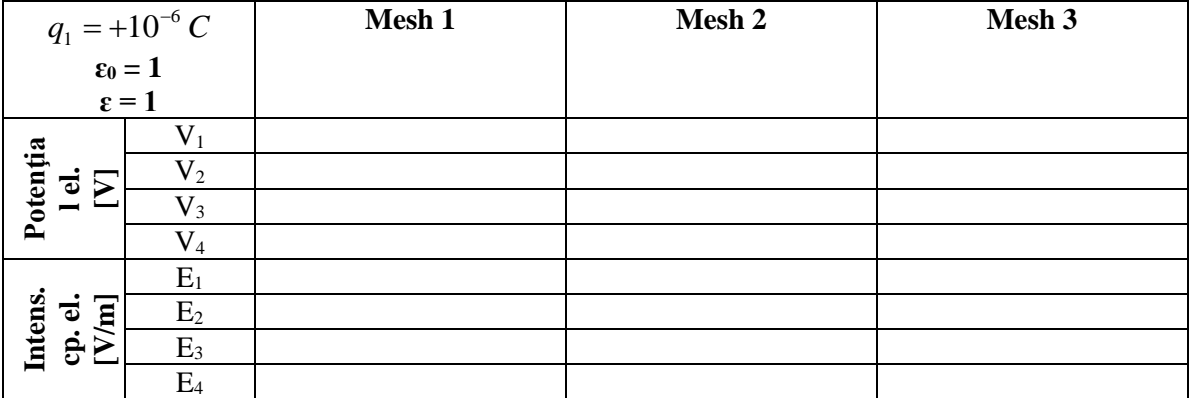

### **Test de permitivitate electrică**

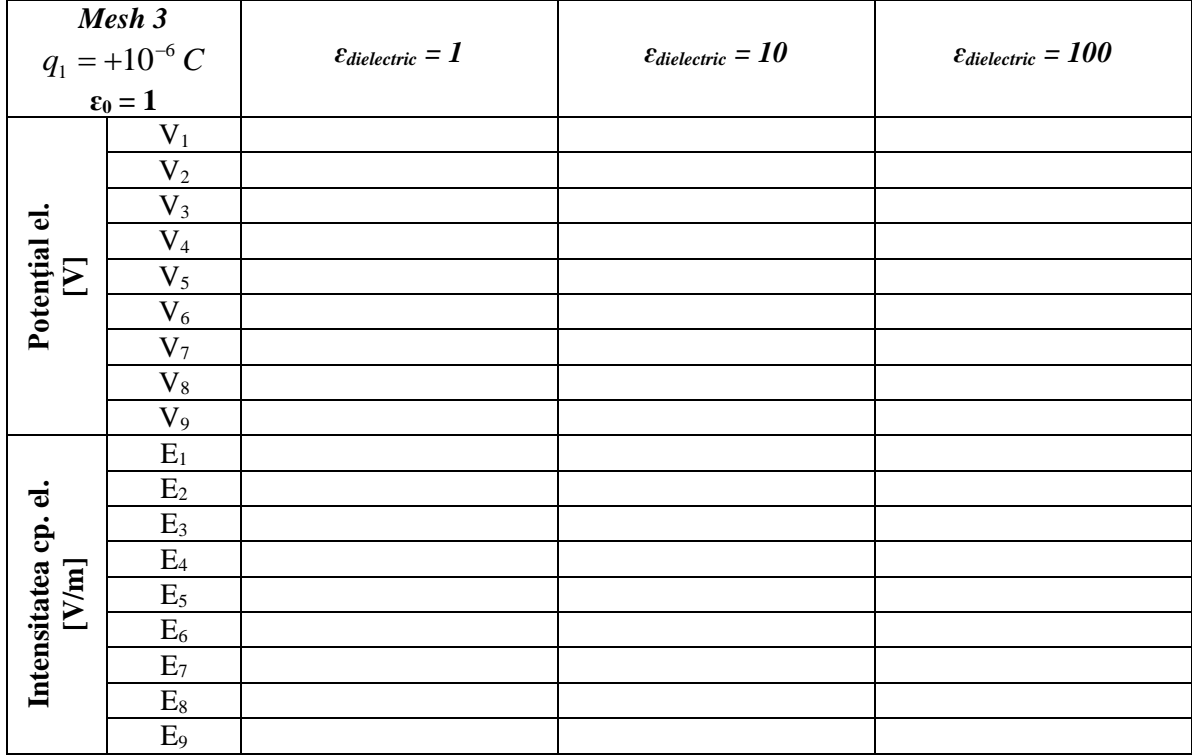

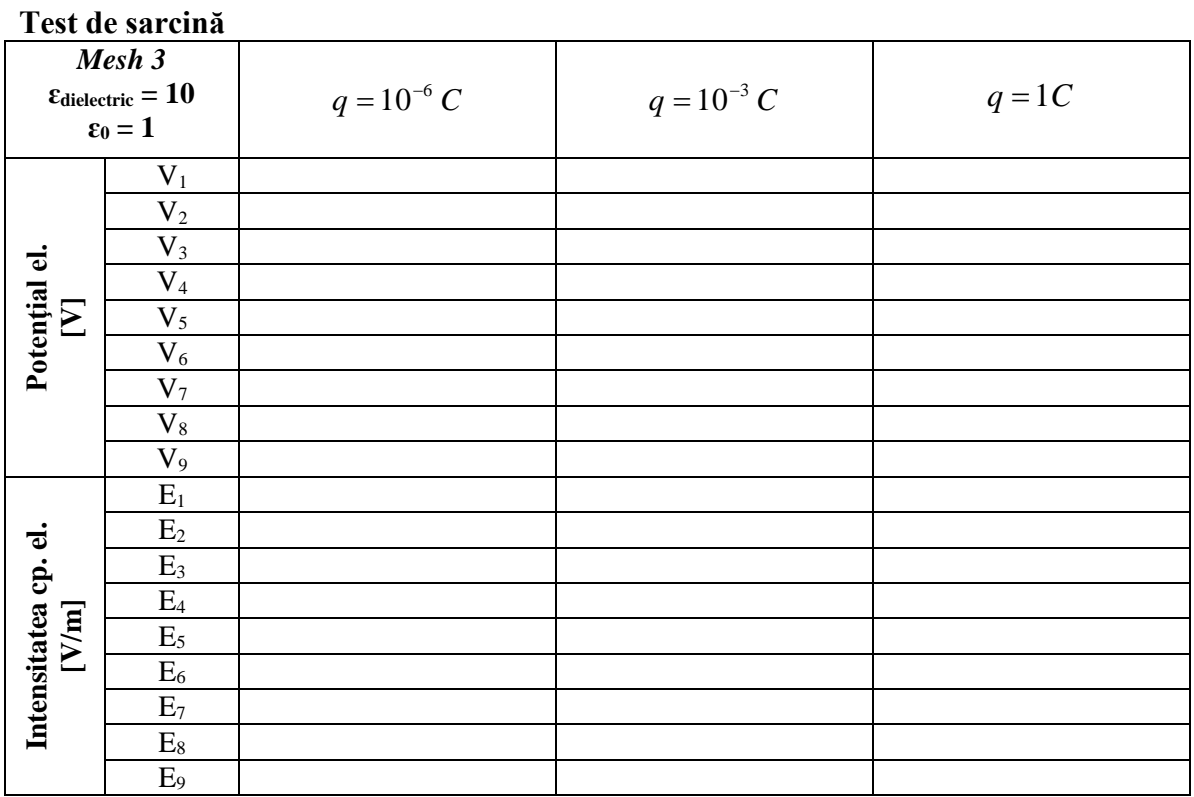

## **Test pentru polaritatea sarcinii**

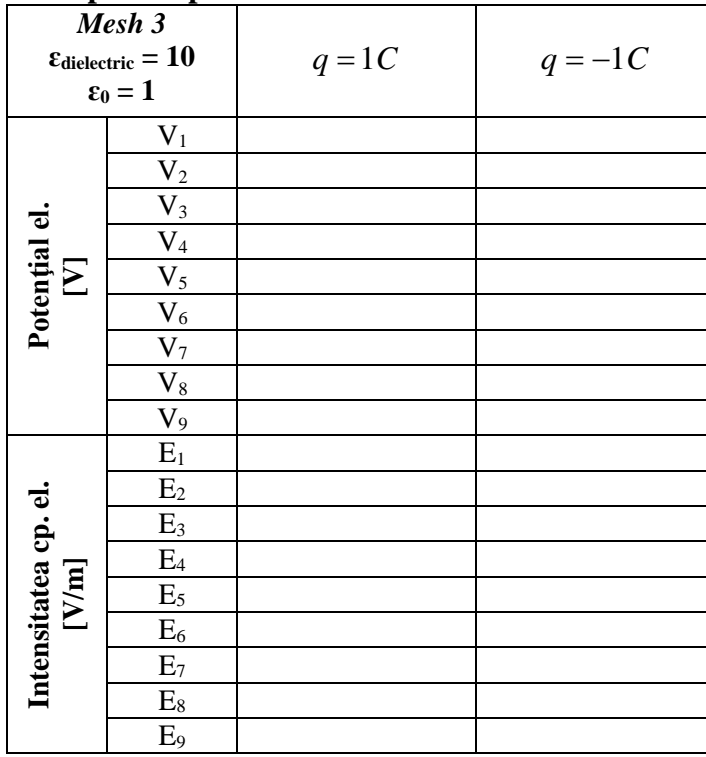

## *Interpretarea rezultatelor*

1. În ce regiuni se obțin valori mai mari ale intensității câmpului electric și ale potențialului electric?

2. Cum influențează creșterea numărului de noduri (un mesh mai fin) rezultatele obținute? Care este explicația?

3. Cum influențează creșterea valorii sarcinii electrice valorile intensității câmpului electric și ale potențialului electric?

4. În ce mod influențează creșterea permitivității electrice valorile intensității câmpului electric și ale potențialului electric?

5. Dacă modificăm polaritatea sarcinii în ce mod se modifică rezultatele? Analizați și comentați rezultatele obținute în cele două cazuri.

6. Observați forma liniilor de câmp și a liniilor de potențial, precum și orientarea lor față de frontiera domeniului. Formulați concluzii.

## **4.5. Laborator 4 – Condensatorul plan**

#### *Geometrie și date*

**Problem Type**: Electrostatics **Model Class**: Plane-parallel **Coordinate System**: Cartesian **Length Units**: Centimeters

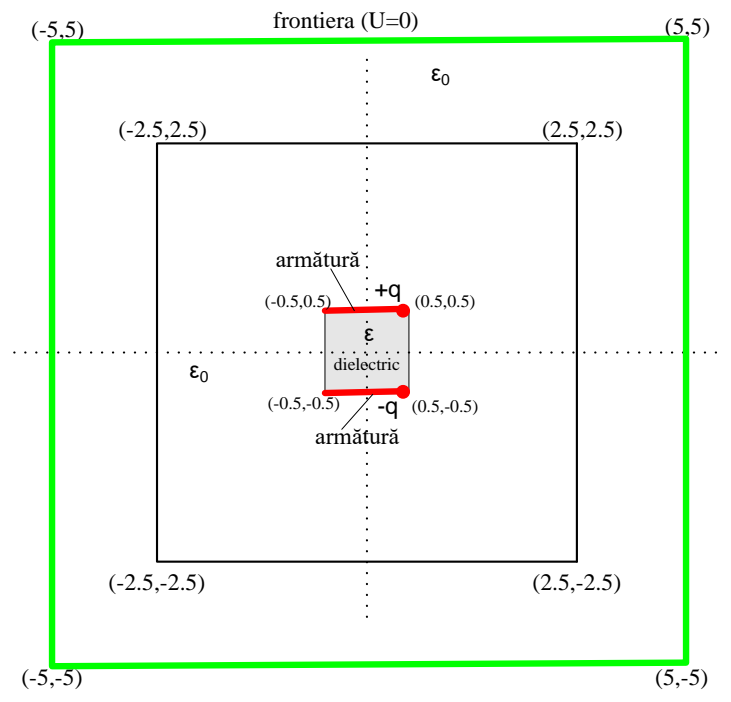

Fig. 4.16 Geometria problemei

#### **Vertex**:

Sarcina pozitivă:  $+q$  (inițial  $q = 1C$ ) Sarcina negativă: -q (inițial  $q = -1C$ )

#### **Edges:**

Frontiera : U=0 Armătură: floating conductor

#### **Blocks:**

Aer:  $\varepsilon_0 = 1$ Dielectric (izolator):  $\varepsilon_r = 1$ 

#### *Puncte de calcul*

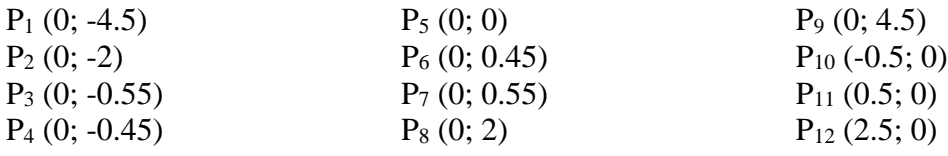
## *Tabele cu rezultate*

## **Observaţie:**

Mesh 1 are aproximativ 50 de noduri (Spacing manual 1, 2, 4) Mesh 2 are aproximativ 100 de noduri (Spacing manual 0.5, 1, 2) Mesh 3 are aproximativ 200 de noduri (Spacing manual 0.45, 0.6, 1.5)

## **Test de mesh**

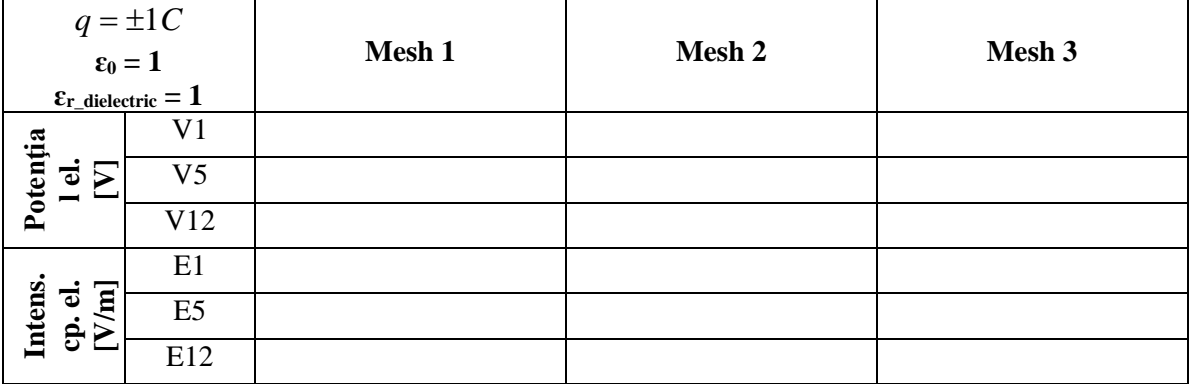

## **Test pentru dielectric**

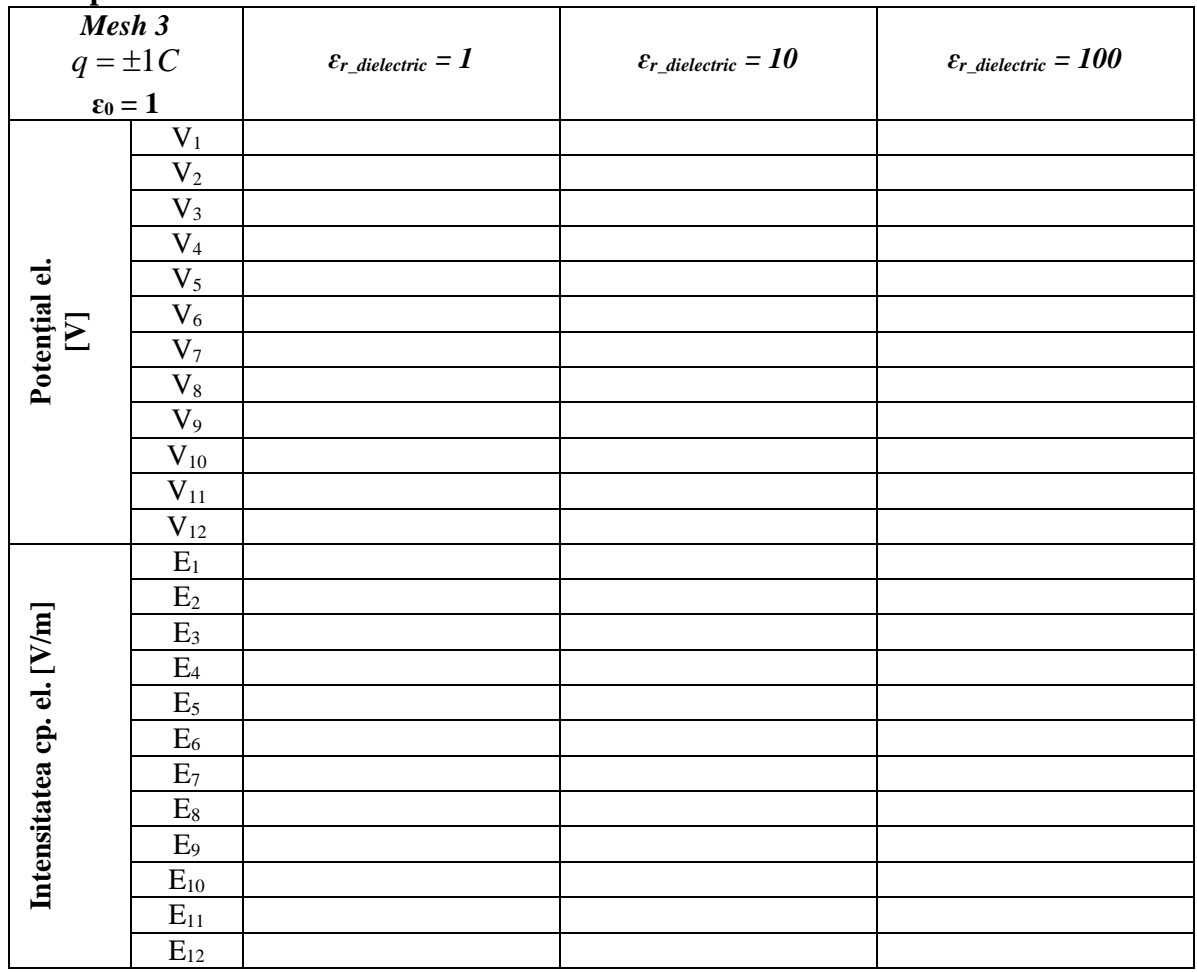

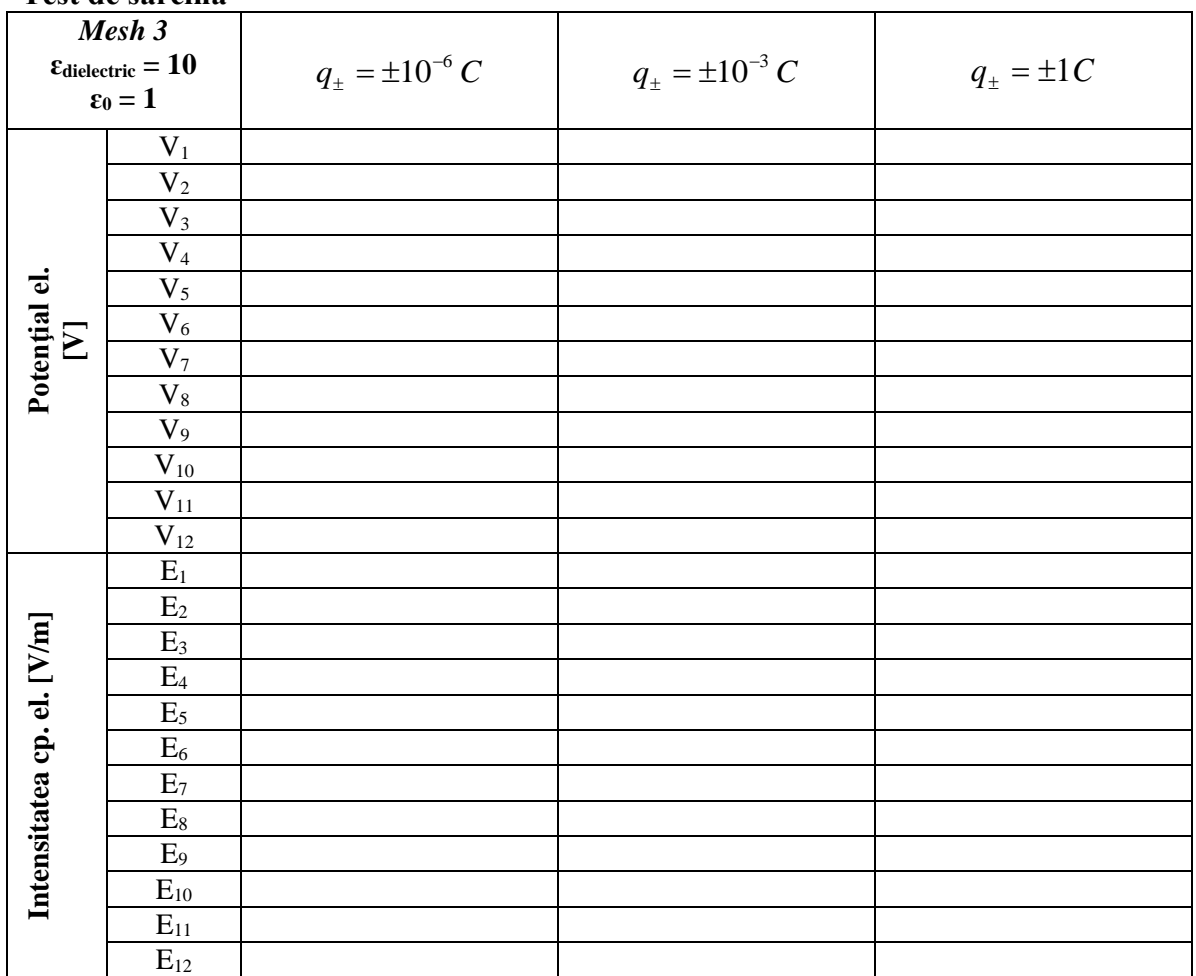

#### **Test de sarcină**

#### *Interpretarea rezultatelor*

1. În ce regiuni se obțin valori mai mari ale intensității câmpului electric și ale potențialului electric?

2. Cum influențează creșterea numărului de noduri (un mesh mai fin) rezultatele obținute? Care este explicația?

3. Cum influențează creșterea valorii sarcinii electrice valorile intensității câmpului electric și ale potențialului electric?

4. În ce mod influențează creșterea permitivității electrice valorile intensității câmpului electric și ale potențialului electric?

5. Observați forma liniilor de câmp și a liniilor de potențial, precum și orientarea lor față de frontiera domeniului. Formulați concluzii.

## **4.6. Laborator 5 – Condensatorul plan cu două straturi orizontale de dielectric**

#### *Geometrie şi date*

**Problem Type**: Electrostatics **Model Class**: Plane-parallel **Coordinate System**: Cartesian **Length Units**: Centimeters

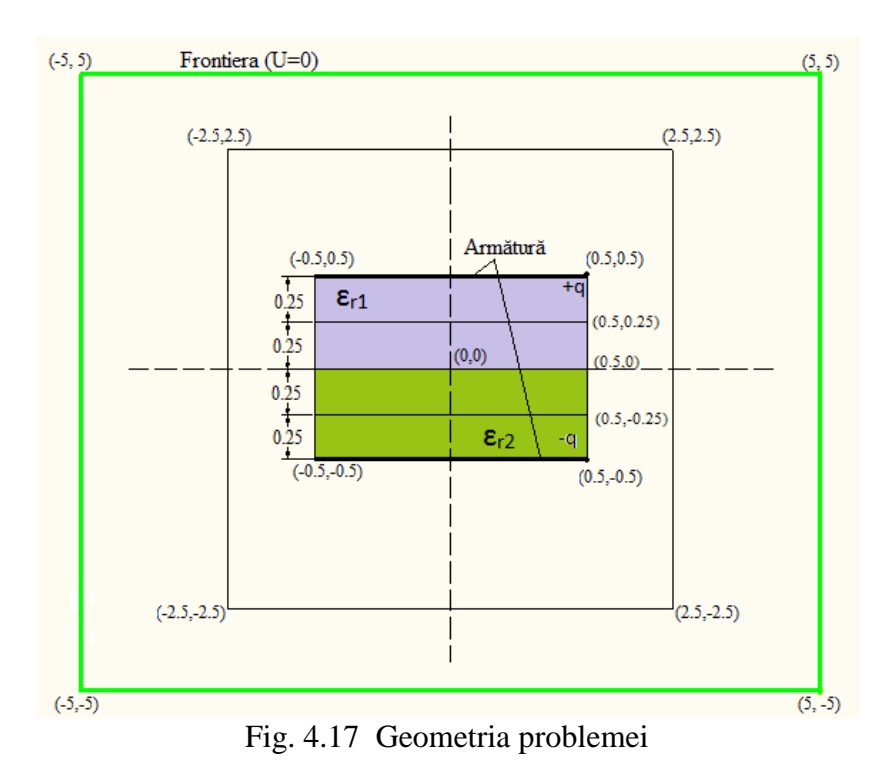

#### **Vertex:**

Sarcina pozitivă :  $+q = 1C$ Sarcina negativă : -q = - 1C

### **Edges:**

Armătura (superioară şi inferioară, reprezentate pe figură cu linie îngroşată) : floating conductor Frontiera : U=0

### **Blocks:**

Aer:  $\varepsilon_r = 1$  (toată suprafața necolorată din interiorul domeniului de calcul) Dielectric 1 :  $\varepsilon_{r1}$  = 10 (inițial ocupă ½ din suprafața totală a dielectricului – a se vedea fig. 4.17) Dielectric 2 :  $\varepsilon_{r2}$  = 10 (inițial ocupă ½ din suprafața totală a dielectricului – a se vedea fig. 4.17)

### *Puncte de calcul*

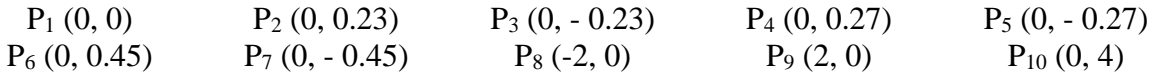

# *Tabele cu rezultate*

**Observaţie:** Mesh 1 are aproximativ 50 de noduri (Spacing manual 1, 2, 4) Mesh 2 are aproximativ 100 de noduri (Spacing manual 0.5, 1, 2) Mesh 3 are aproximativ 200 de noduri (Spacing manual 0.4, 0.6, 1.5)

## **Test de mesh**

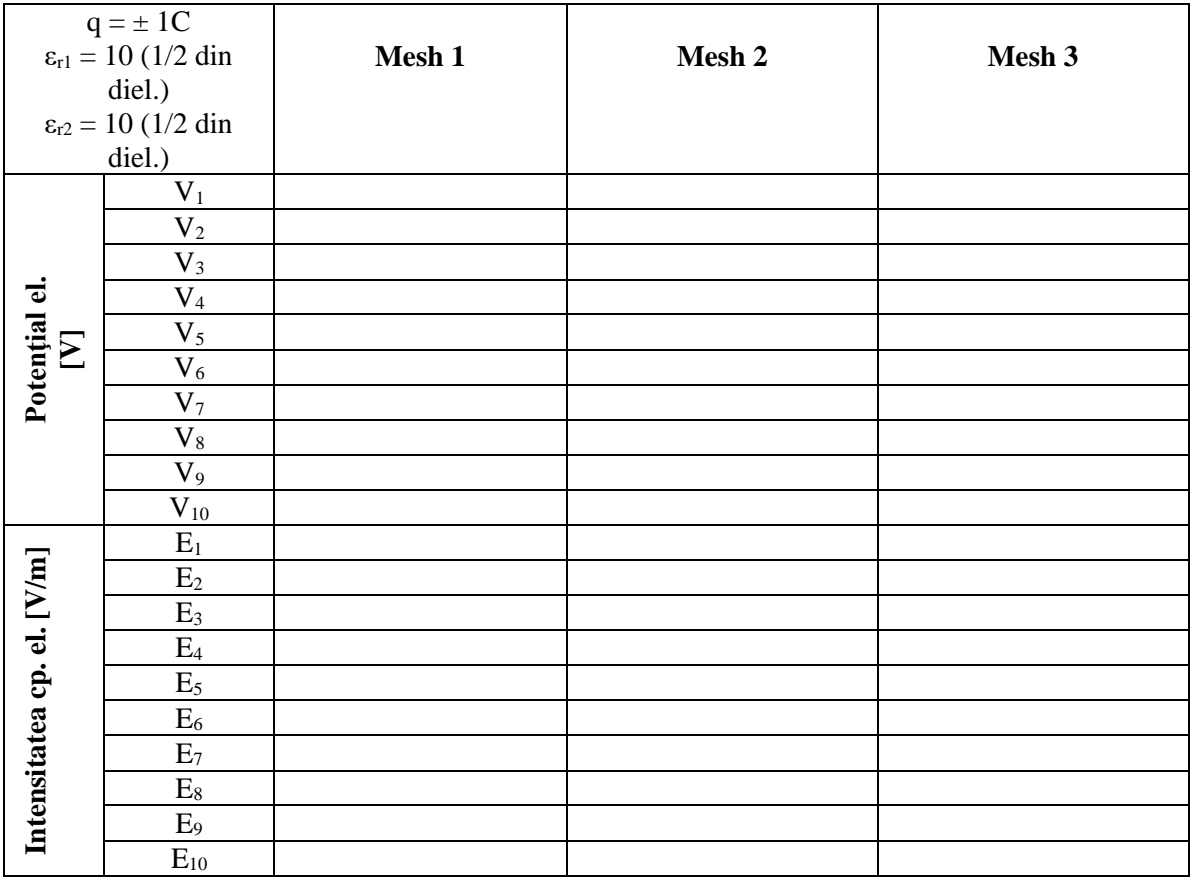

#### **Test de sarcină**

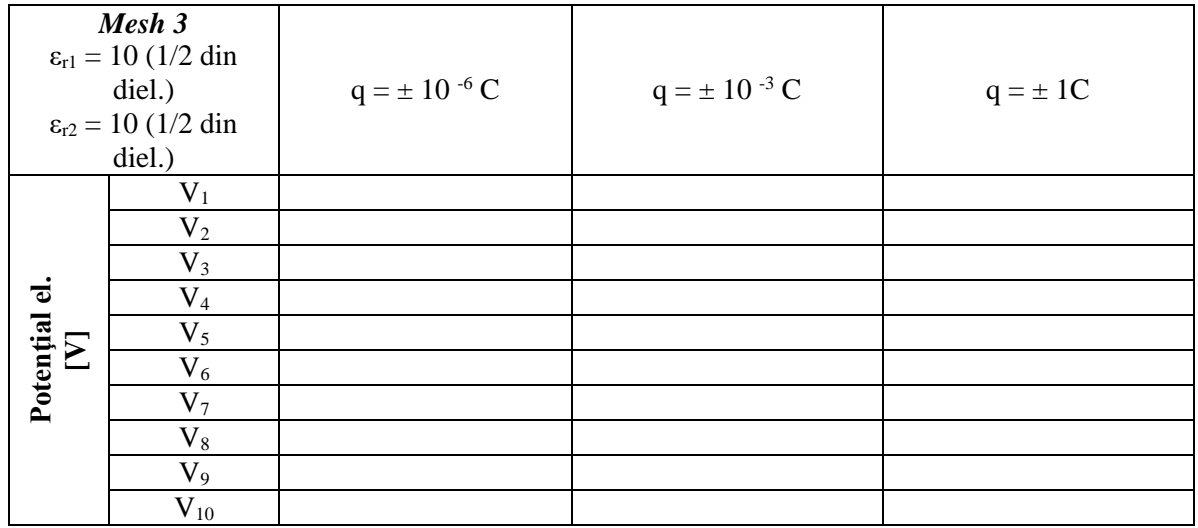

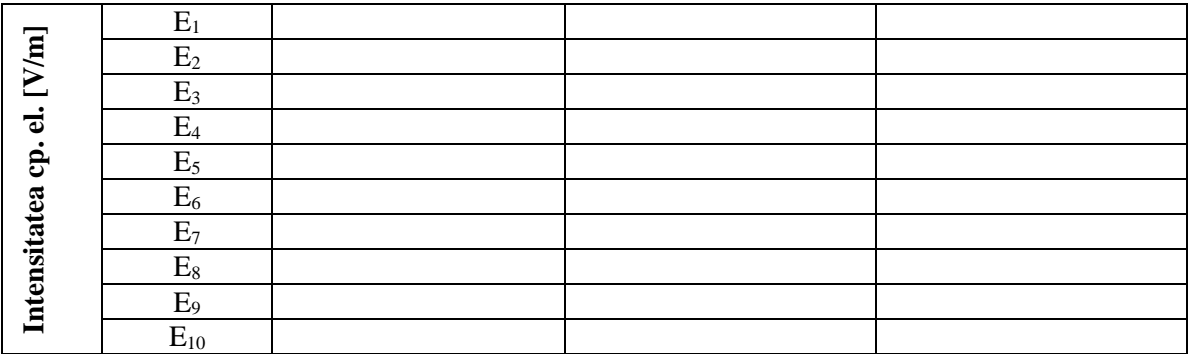

## **Test de permitivitate electrică**

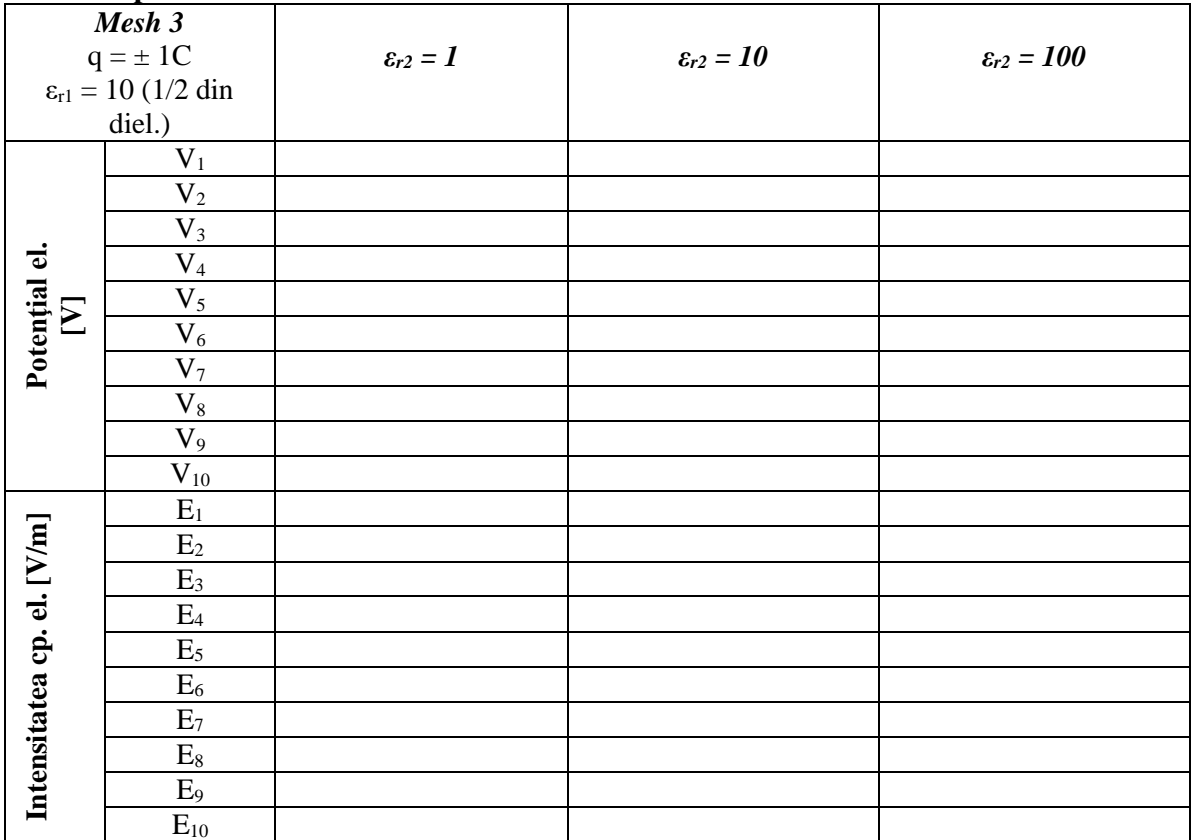

## **Test variere permitivitate dielectric**

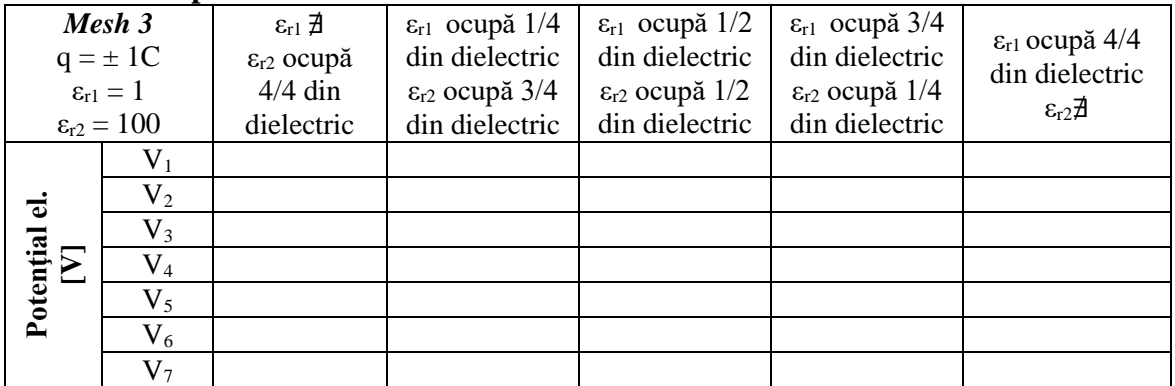

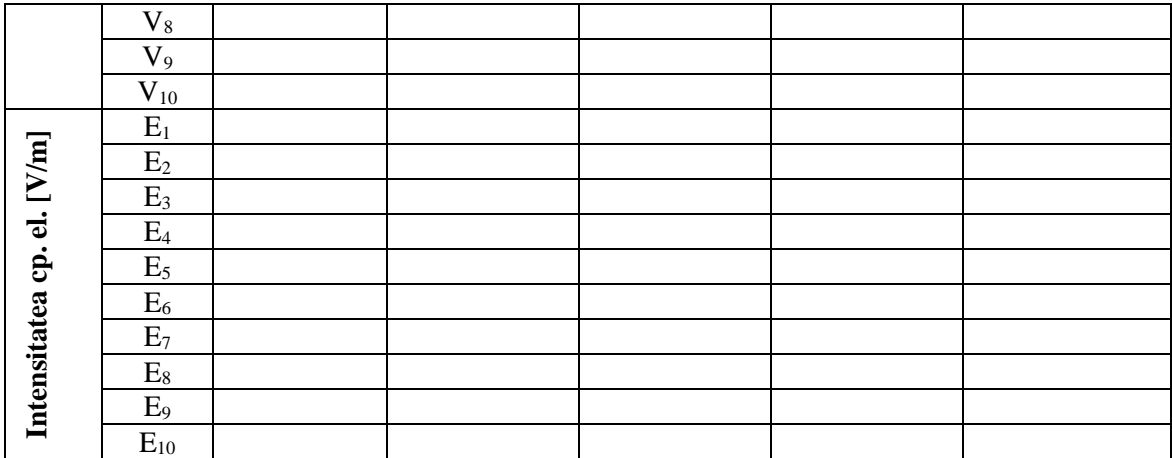

## *Interpretarea rezultatelor*

1. În ce regiuni se obțin valori mai mari ale intensității câmpului electric și ale potențialului electric?

2. Cum influențează creșterea numărului de noduri (un mesh mai fin) rezultatele obținute? Care este explicația?

3. Cum influențează creșterea valorii sarcinii electrice valorile intensității câmpului electric și ale potențialului electric?

4. În ce mod influențează creșterea permitivității electrice valorile intensității câmpului electric și ale potențialului electric?

5. Dacă modificăm raportul distribuției materialului în dielectric (testul 3.4) cum se modifică valorile intensității câmpului electric și ale potențialului electric?

6. Observați forma liniilor de câmp și a liniilor de potențial, precum și orientarea lor față de frontiera domeniului. Formulați concluzii.

## **4.7. Laborator 6 – Condensatorul plan cu două straturi verticale de dielectric**

#### *Geometrie şi date*

**Problem Type**: Electrostatics **Model Class**: Plane-parallel **Coordinate System**: Cartesian **Length Units**: Centimeters

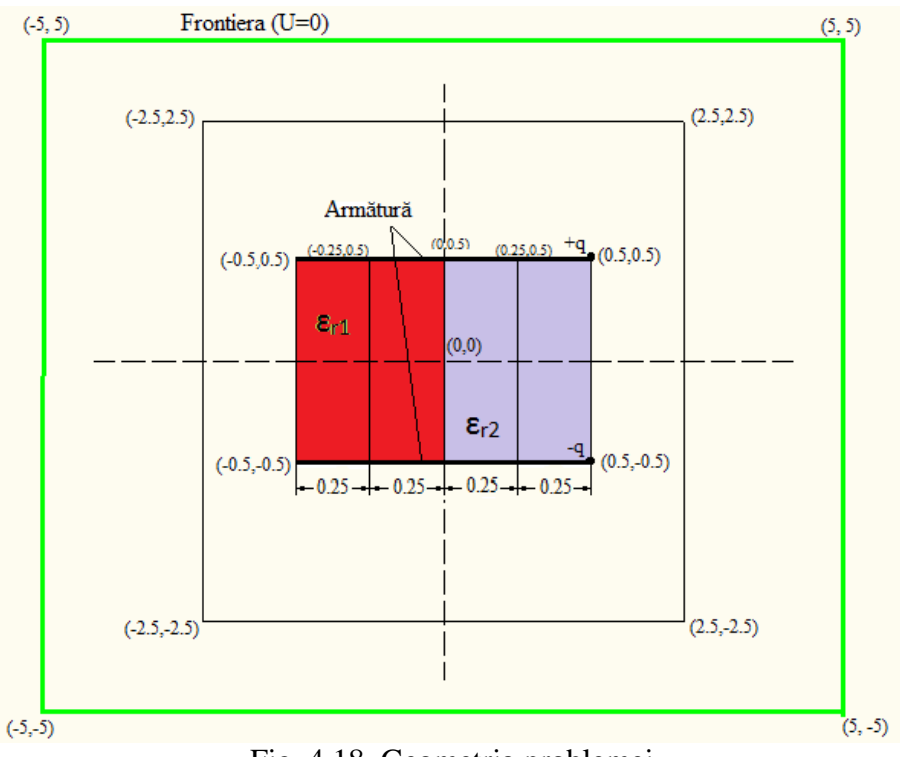

### Fig. 4.18 Geometria problemei

### **Vertex:**

Sarcina pozitivă :  $+q = 1C$ Sarcina negativă : q = - 1C

### **Edges:**

Armătura (superioară şi inferioară, reprezentate pe figură cu linie îngroşată) : floating conductor Frontiera : U=0

### **Blocks:**

Aer:  $\varepsilon_r = 1$  (toată suprafața necolorată din interiorul domeniului de calcul) Dielectric 1 :  $\varepsilon_{r1}$  = 10 (inițial ocupă ½ din suprafața totală a dielectricului – a se vedea fig. 4.18) Dielectric 2 :  $\varepsilon_{r2}$  = 10 (inițial ocupă ½ din suprafața totală a dielectricului – a se vedea fig. 4.18)

## *Puncte de calcul*

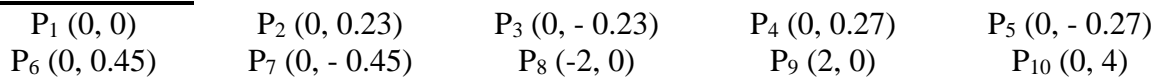

# *Tabele cu rezultate*

**Observaţie:** Mesh 1 are aproximativ 50 de noduri (Spacing manual 1, 2, 4) Mesh 2 are aproximativ 100 de noduri (Spacing manual 0.5, 1, 2) Mesh 3 are aproximativ 200 de noduri (Spacing manual 0.25, 0.7, 1.5)

## **Test de mesh**

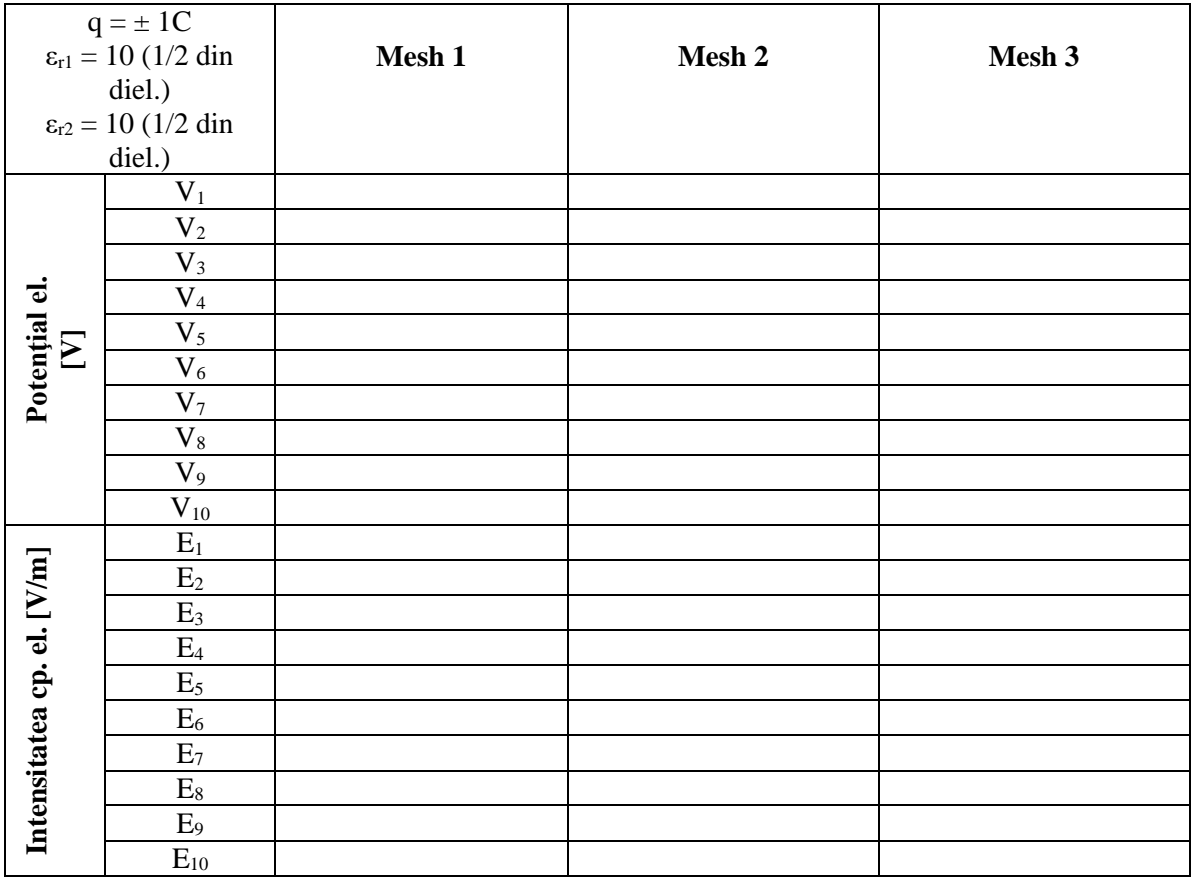

#### **Test de sarcină**

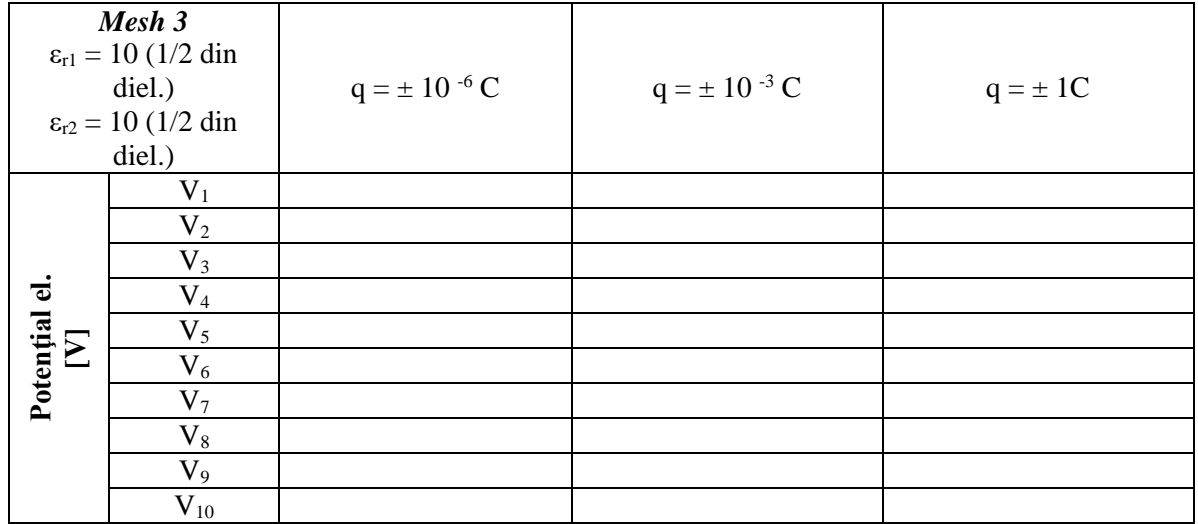

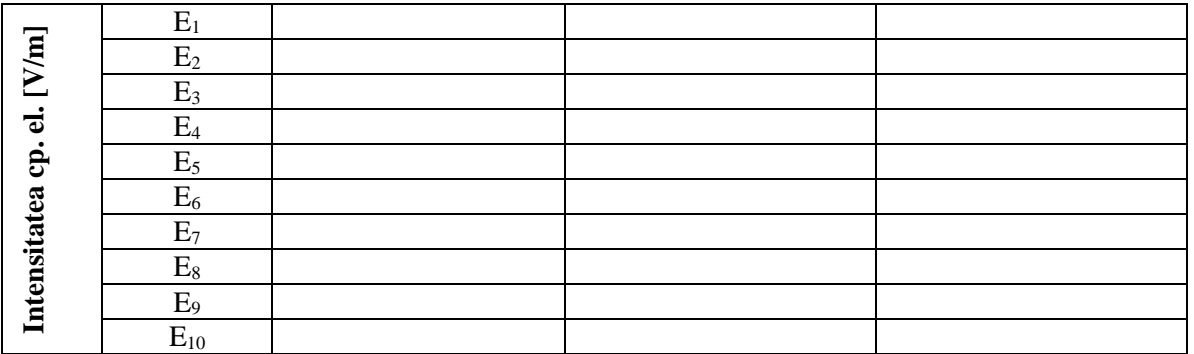

## **Test de permitivitate electrică**

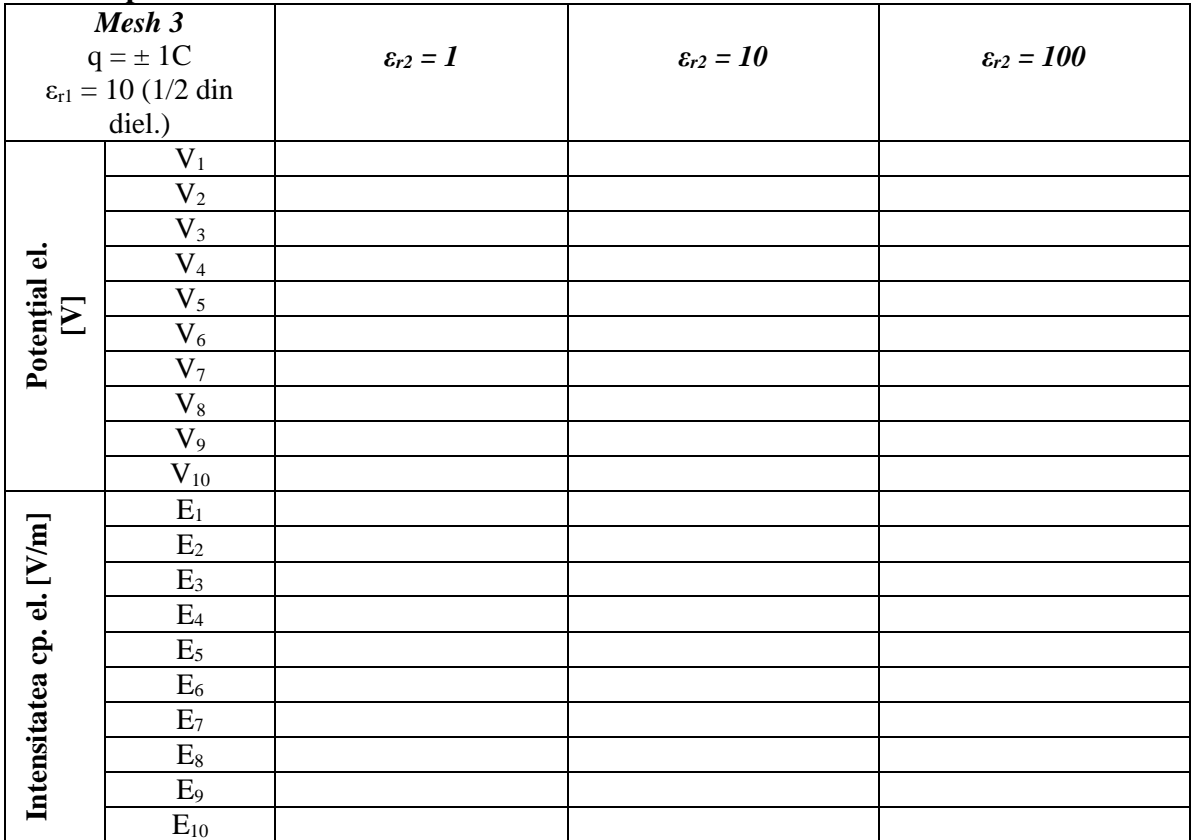

## **Test variere permitivitate dielectric**

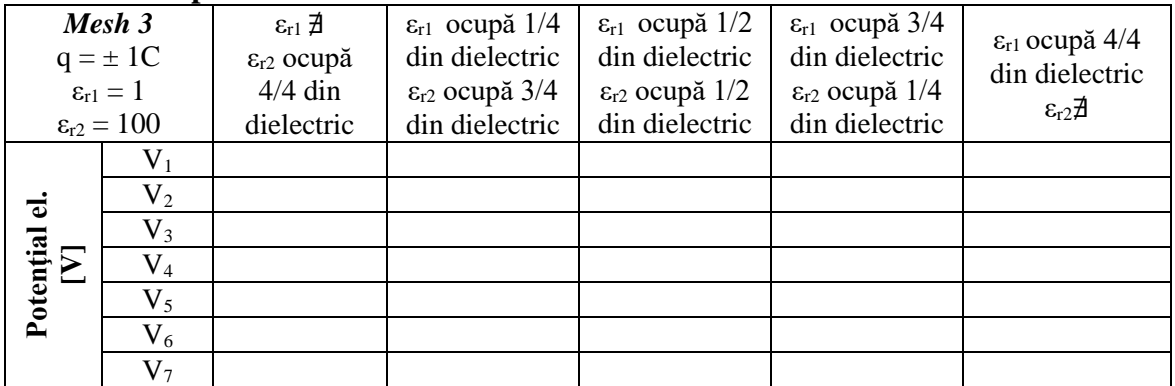

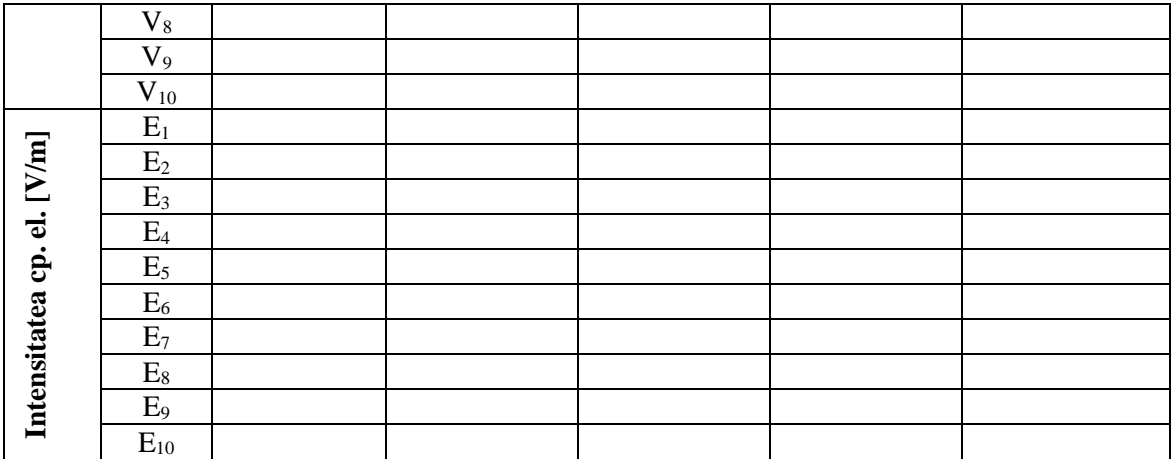

## *Interpretarea rezultatelor*

1. În ce regiuni se obțin valori mai mari ale intensității câmpului electric și ale potențialului electric?

2. Cum influențează creșterea numărului de noduri (un mesh mai fin) rezultatele obținute? Care este explicația?

3. Cum influențează creșterea valorii sarcinii electrice valorile intensității câmpului electric și ale potențialului electric?

4. În ce mod influențează creșterea permitivității electrice valorile intensității câmpului electric și ale potențialului electric?

5. Dacă modificăm raportul distribuției materialului în dielectric (testul 3.4) cum se modifică valorile intensității câmpului electric și ale potențialului electric?

6. Observați forma liniilor de câmp și a liniilor de potențial, precum și orientarea lor față de frontiera domeniului. Formulați concluzii.

## **4.8 Laborator 7 – Condensatorul cilindric**

#### *Geometrie și date*

**Problem Type**: Electrostatics **Model Class**: Plane-parallel **Coordinate System**: Cartesian **Length Units**: Centimeters

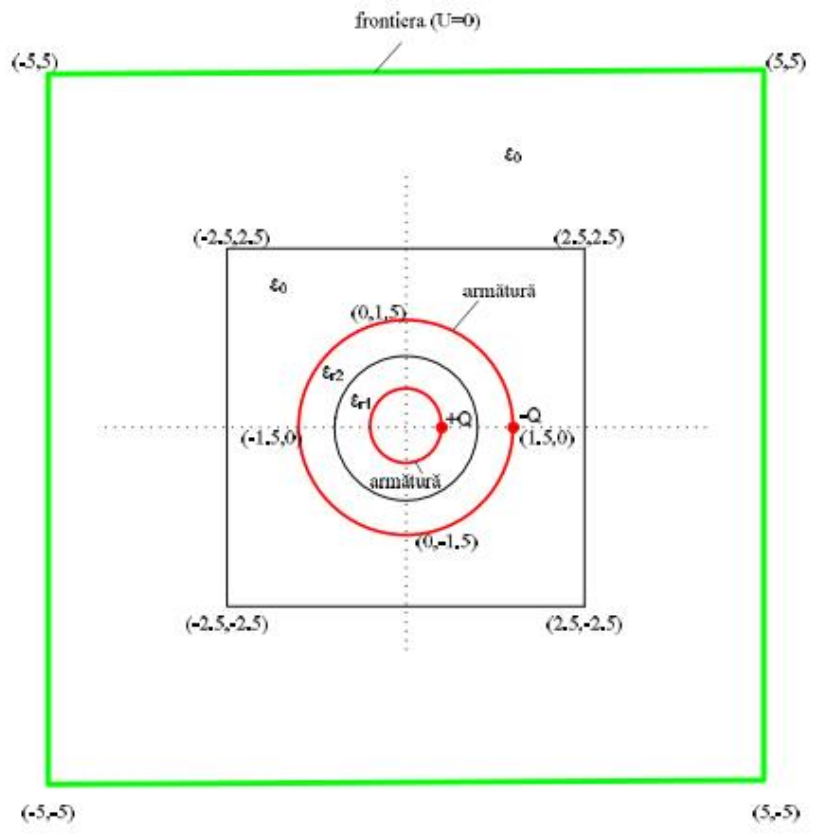

Fig. 4.19 Geometria problemei

## **Vertex**:

Sarcina pozitivă: +Q Sarcina negativă: -Q

### **Edges:**

Frontiera : U=0 Armătură: floating conductor

### **Blocks:**

Aer:  $ε_0 = 1$ Dielectric (izolator):  $\varepsilon_{r1}$  și  $\varepsilon_{r2}$ 

### *Puncte de calcul*

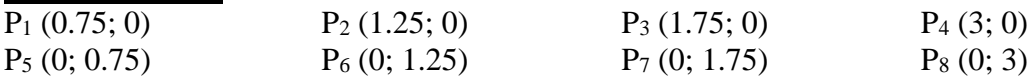

## *Tabele cu rezultate*

## **Observaţie:**

Mesh 1 are aproximativ 50 de noduri (Spacing manual 1, 2, 4) Mesh 2 are aproximativ 100 de noduri (Spacing manual 0.5, 1, 2) Mesh 3 are aproximativ 200 de noduri (Spacing manual 0.4, 0.65, 1.5)

## **Test de mesh**

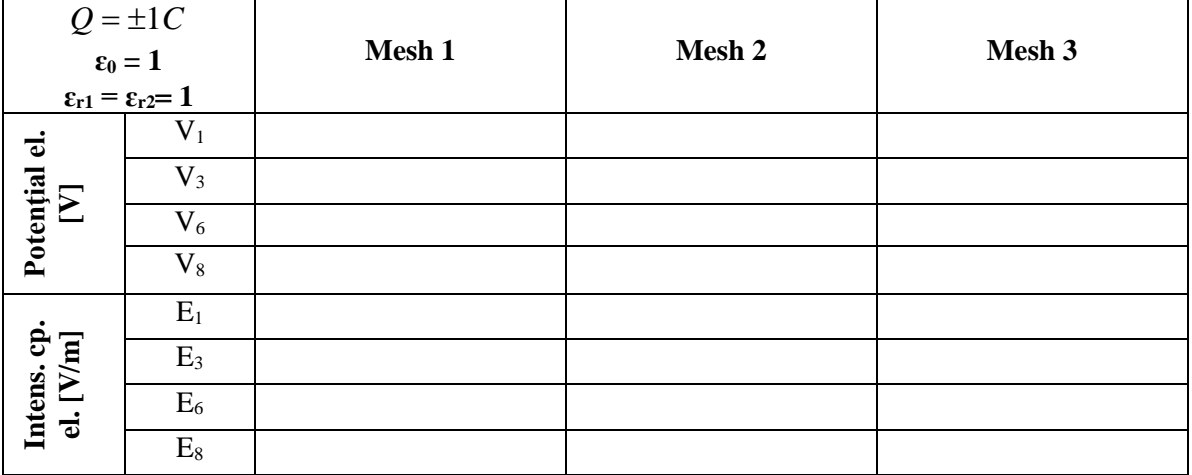

## **Test pentru dielectric**

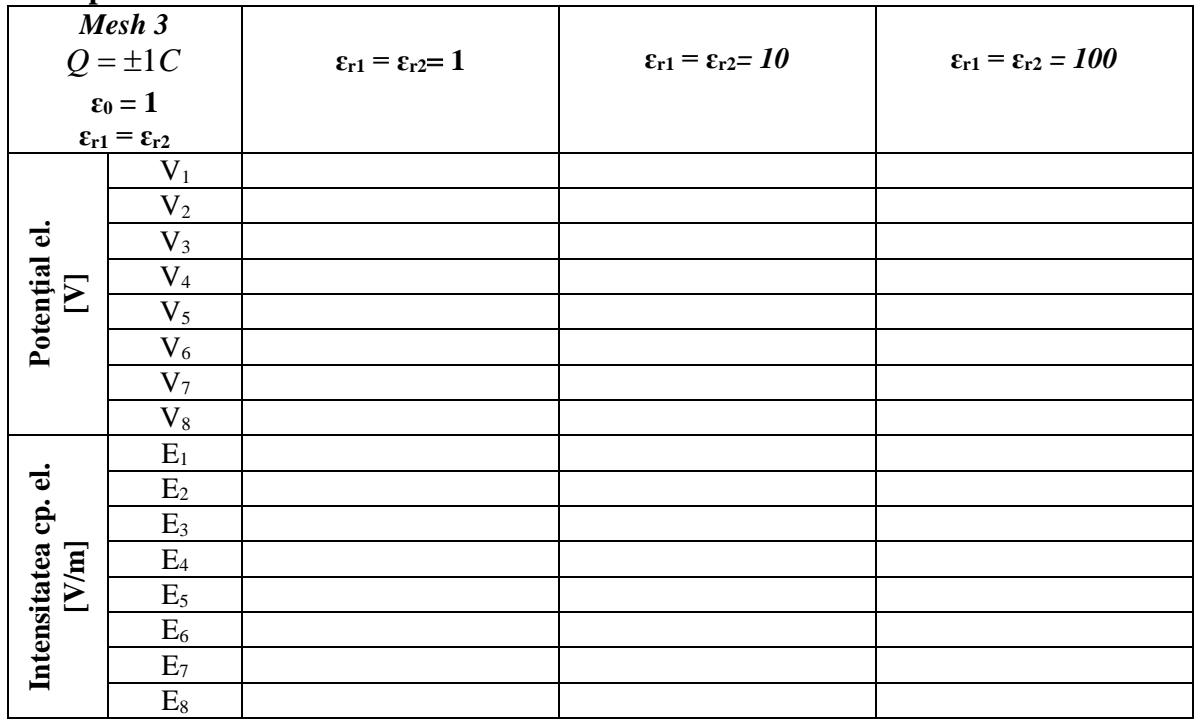

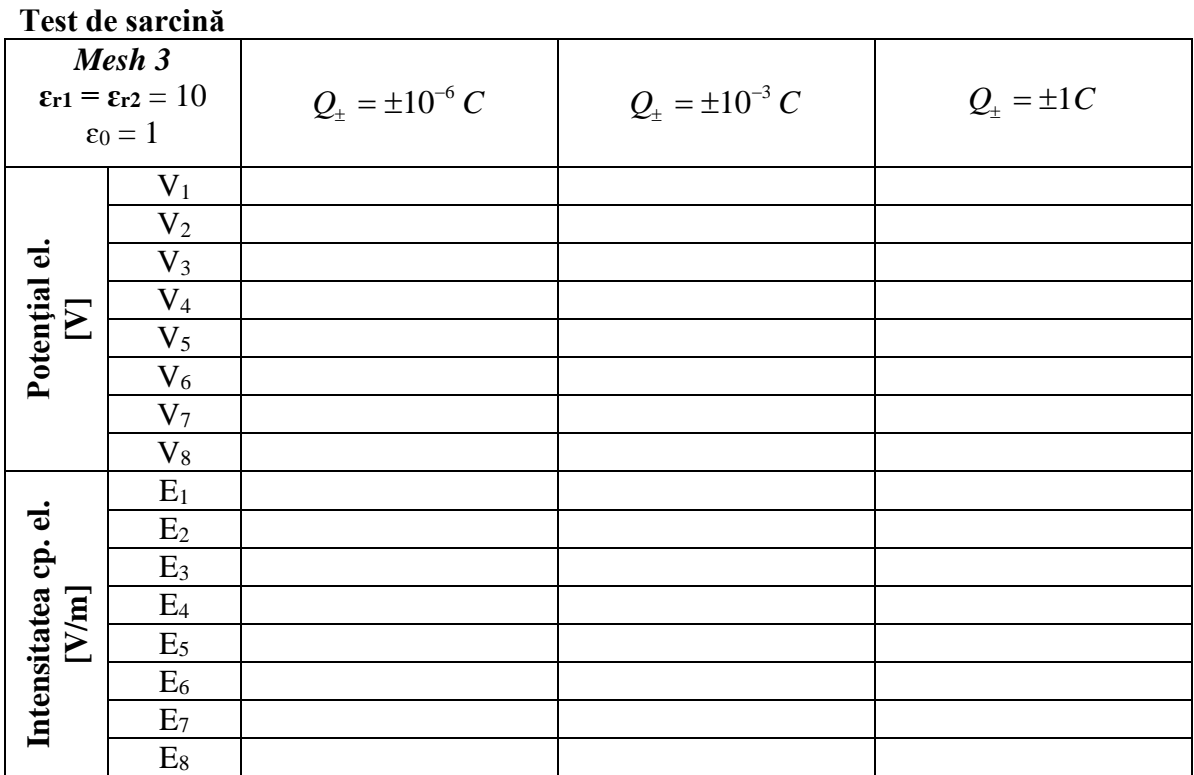

## **Test de permeabilitate**

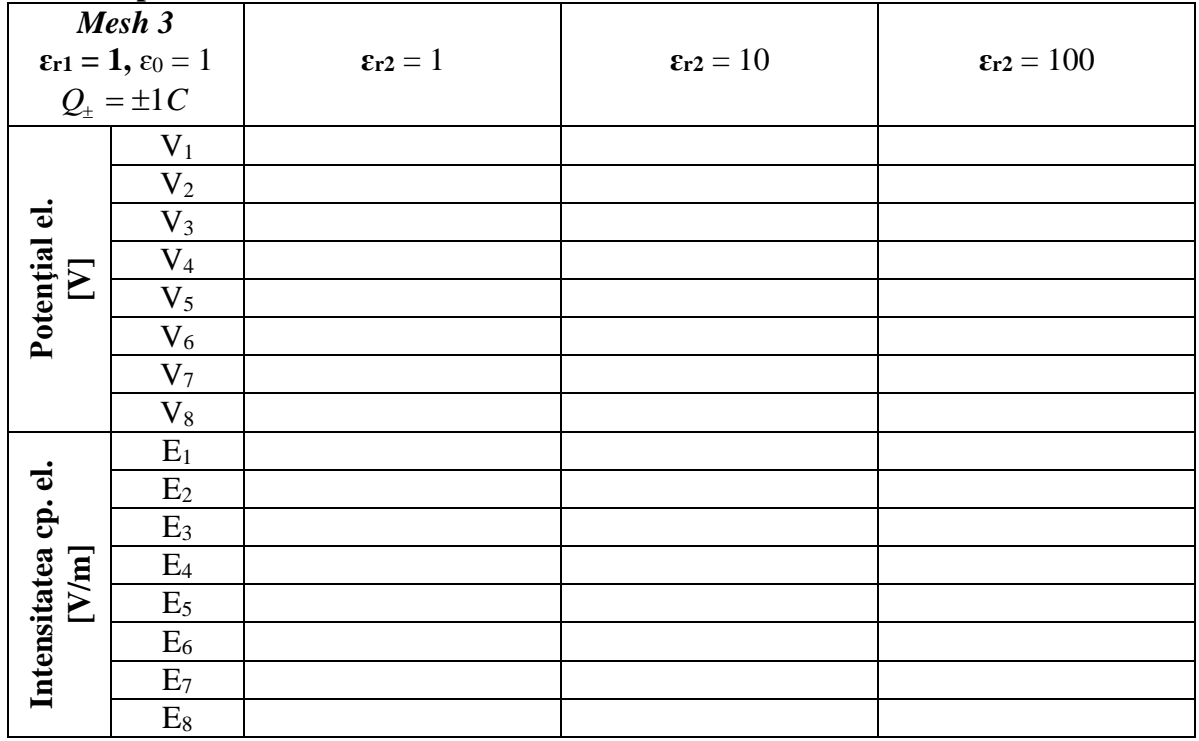

## *Interpretarea rezultatelor*

1. În ce regiuni se obțin valori mai mari ale intensității câmpului electric și ale potențialului electric?

2. Cum influențează creșterea numărului de noduri (un mesh mai fin) rezultatele obținute? Care este explicația?

3. Cum influențează creșterea valorii sarcinii electrice valorile intensității câmpului electric și ale potențialului electric?

4. În ce mod influențează creșterea permitivităților electrice valorile intensității câmpului electric și ale potențialului electric?

5. Dacă modificăm doar una din permeabilități (**ɛr2**) cum se modifică valorile intensității câmpului electric și ale potențialului electric?

6. Observați forma liniilor de câmp și a liniilor de potențial, precum și orientarea lor față de frontiera domeniului. Formulați concluzii.

#### **4.9 Problemă rezolvată de magnetostatică**

#### *Geometrie și date*

La fel ca în cazul problemelor de tip electrostatic deschidem programul: **Start/Tera Analysis/QuickFieldStudent** şi din meniul **File** alegem **New Problem.** Alegem un nume sugestiv pentru problemă și alegem folderul unde dorim să salvăm problema. Se va crea astfel fisierul \*.**pbm.** Apăsăm pe butonul **next** și se deschide o fereastră de unde se pot alege parametrii problemei – figura 4.20.

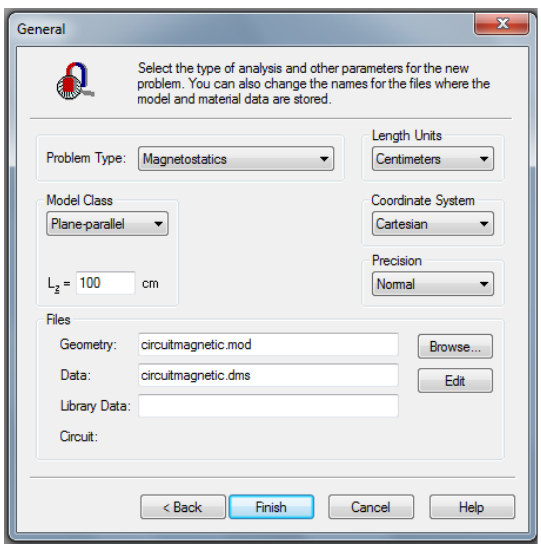

Fig. 4.20 Introducere parametrii

Modificăm următorii parametrii, restul rămânând neschimbați: **Problem Type**: Magnetostatics **Model Class**: Plane-parallel **Coordinate System**: Cartesian **Length Units**: Centimeters

Se observă că programul creează încă două fișiere: **\*.mod** (fișier ce conţine modelul geometric) și **\*.des** (fișier ce conţine datele de material). Apasăm butonul **Finish**.

Acum putem crea geometria problemei. Pentru a realiza acest lucru prima dată trebuie să introducem nodurile (**Edit/Add Vertices** și se introduc coordonatele fiecărui punct).

Am ales spre exemplificare, un circuit magnetic simplu format dintr-o bară din material feromagnetic în jurul căreia avem o bobină parcursă de curent electric – figura 4.21.

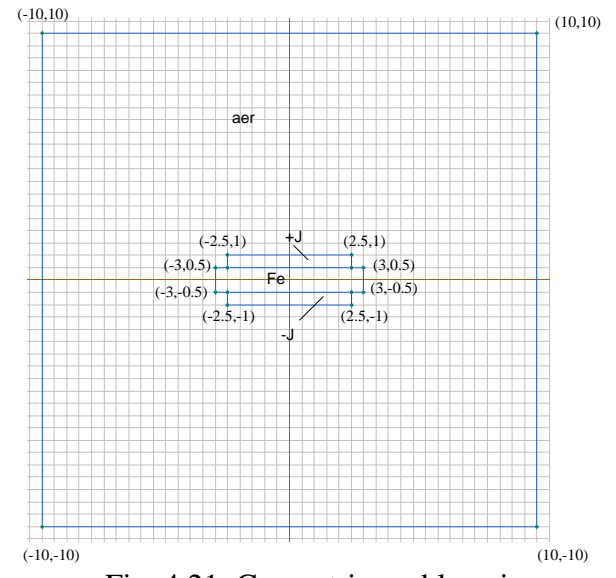

Fig. 4.21. Geometria problemei

După ce este realizată toată geometria trebuie definite proprietățile.

Astfel se selectează punctul, linia sau blocul dorit, se apasă click dreapta, se selectează **Properties** și unde apare **Label** se introduce numele dorit: frontiera, fier, +J, -J, aer **–** figura 4.21.

În partea stângă a ferestrei de lucru apare fiecare denumire aleasă – figura 4.22. Pentru a termina definirea proprietăților se alege fiecare label în parte (dublu click) și se introduc datele dorite:

#### **Edges:**

Frontiera : A=0 **Blocks:** Aer:  $\mu_r = 1$ Fier :  $\mu_r = 10^3$  $J_{+}$ :  $\mu_{r} = 1$ ,  $J = \frac{i}{A_{\text{bobinä}}}$ , unde  $A_{\text{bobinä}} = 0.5 \text{cm} \times 5 \text{cm} = 2.5 \times 10^{-4} \text{ m}^2$  $J$ - :  $\mu_r = 1, J = - \frac{1}{\Lambda}$  $\frac{1}{A_{\text{bobină}}}.$ 日の曲=ミタ - circuitmagnetic - magnetostatic Geometry: fim\probl\_magne Data: circuitmagnetic.dms **Block Labels**  $\frac{1}{2}$  + J **B** aer  $\sim$  -J **Edge Labels**  $\overline{\mathcal{F}}$  frontiera **Vertex Labels** Ell Library Data: <none> <sub>⊟</sub> P<sup>2</sup> Links: No links

Fig. 4.22. Etichetele materialelor

*Observatie*. Când se introduc propritățile pentru bobină (J+, respectiv J-) trebuie precizată și completată valoarea densității de curent J= $\frac{1}{A_{\text{bobin\AA}}}$ .

De exemplu pentru un curent i= 1A și Abobină=0.5cm\*5cm=2.5\*10<sup>-4</sup> m<sup>2</sup> valoarea densității de curent este J = 4000 A/m<sup>2</sup> pentru block J + și J = -4000 A/m<sup>2</sup> pentru block J -.

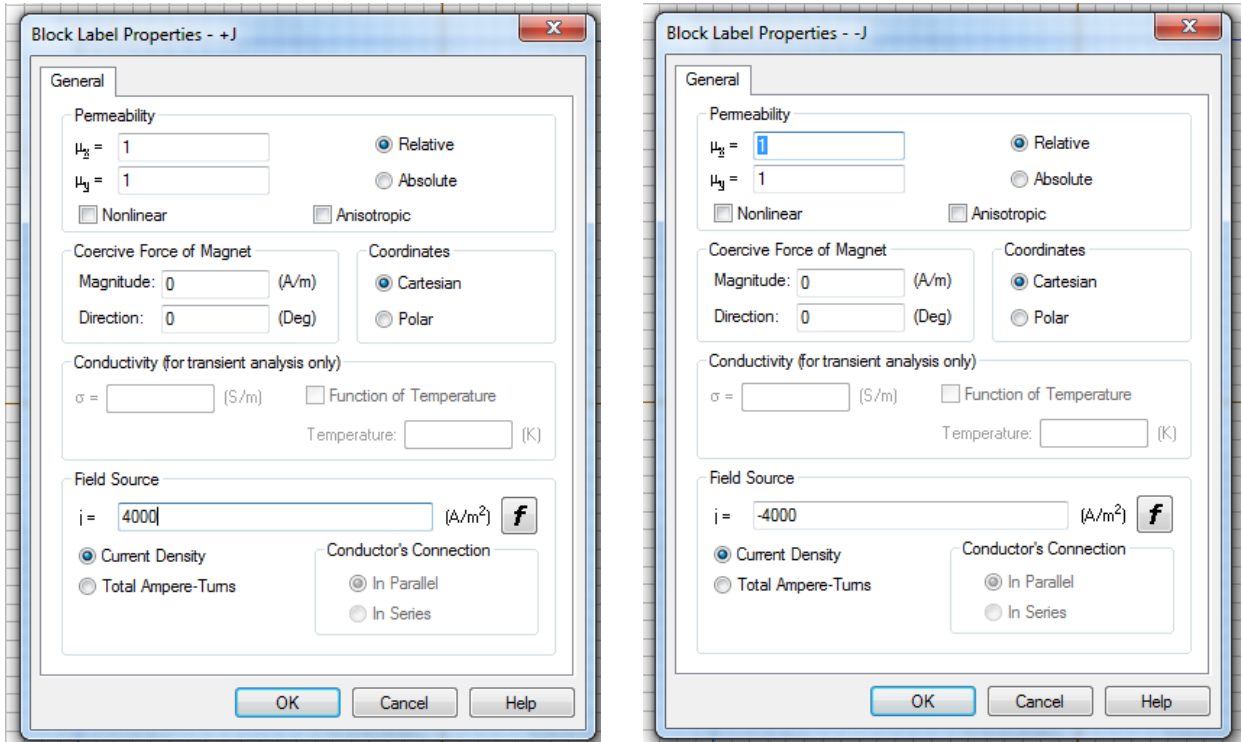

Fig. 4.23 Introducerea densităţii de curent

Înainte de a rezolva problema, trebuie să facem mesh-ul. Pentru început vom alege un mesh automat: **Edit/Build mesh/ In all blocks** sau apăsând  $\frac{1}{100}$ . Obținem mesajul – figura 4.24.

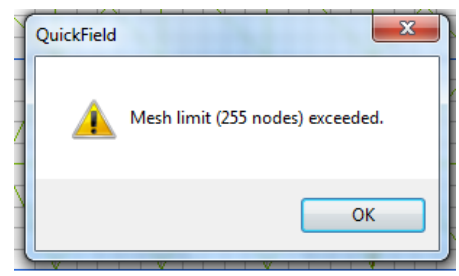

Fig. 4.24 Mesaj mesh automat

În acest caz, programul nu poate face o retea de discretizare automată şi vom alege astfel un spacing manual – figura 4.25.

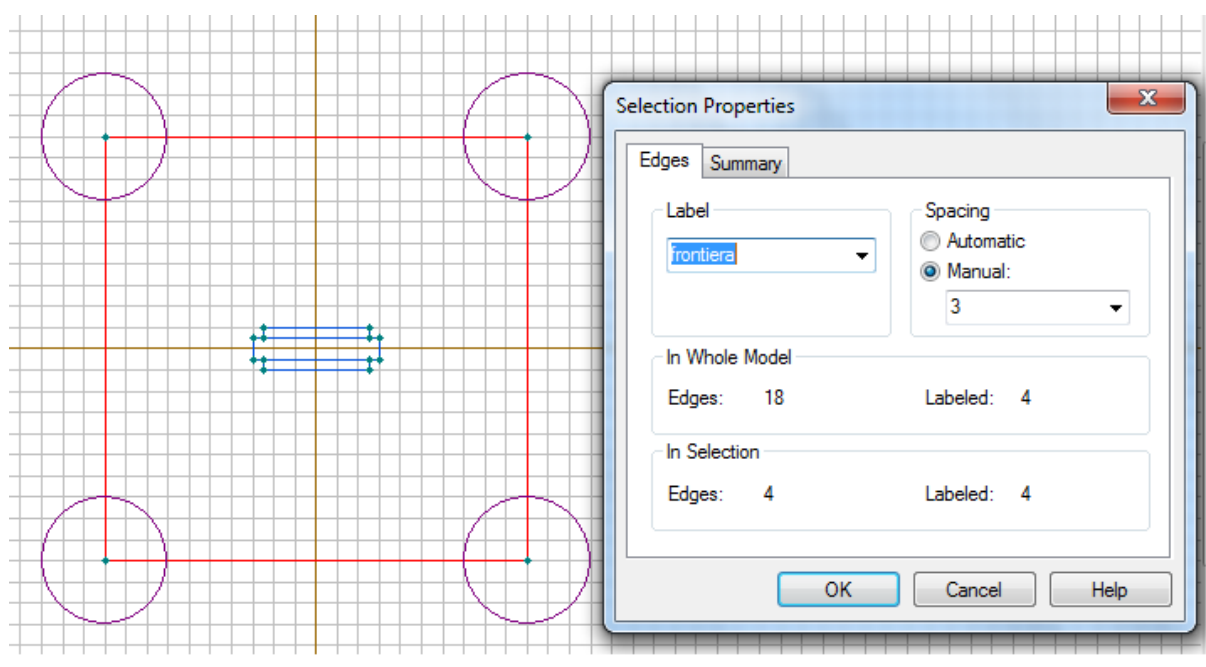

Fig. 4.25 Selectare spacing

În acest caz, reţeaua de discretizare devine – figura 4.26

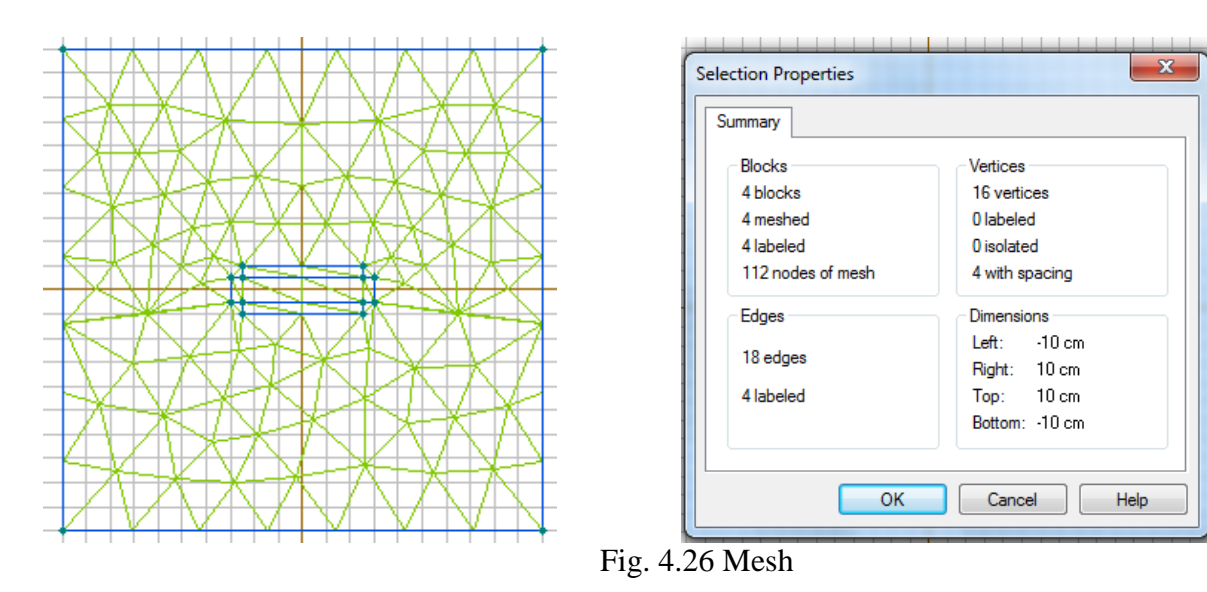

Pentru a rezolva problema **– Problem/Solve** sau direct apăsând butonul **.** Apare mesajul – figura 4.27:

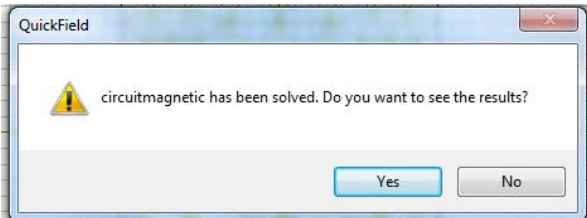

Fig. 4.27 Mesaj rezolvare problemă

## *Puncte de calcul*

Se aleg câteva puncte de calcul:

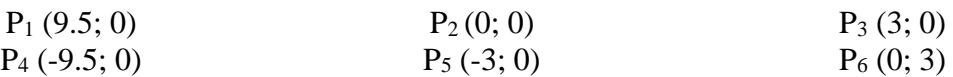

## *Analiza rezultatelor*

Ȋn figura 4.28 sunt prezentate liniile câmpului magnetic.

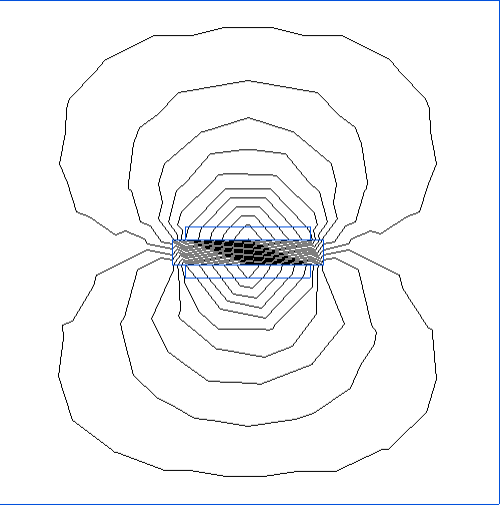

Fig. 4.28 Liniile câmpului magnetic

Se deschide din **Toolbar** poziţia **View**; se alege **Local Values**, sau de apasă pe butonul , fapt care deschide o nouă fereastră unde găsiţi **!Click the point to display the field values**. Revenind pe fereastra care reprezintă soluția grafică a problemei, apăsând click în poziția dorită (coordonatele sunt afişate, în funcţie de poziţia cursorului mutat cu Mouse-ul) stabilim punctul unde dorim să fie afișate rezultatele. O altă modalitate este de a introduce coordonatele punctelor de calcul – figura 4.29.

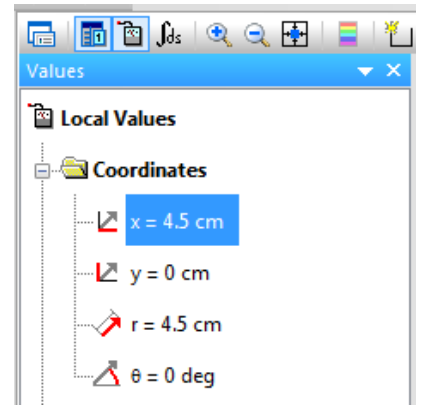

Fig. 4.29 Introducerea coordonatelor punctelor de calcul

Ȋn figura 4.30 sunt prezentate a) harta inducţiei câmpului magnetic și b) harta intensității câmpului magnetic.

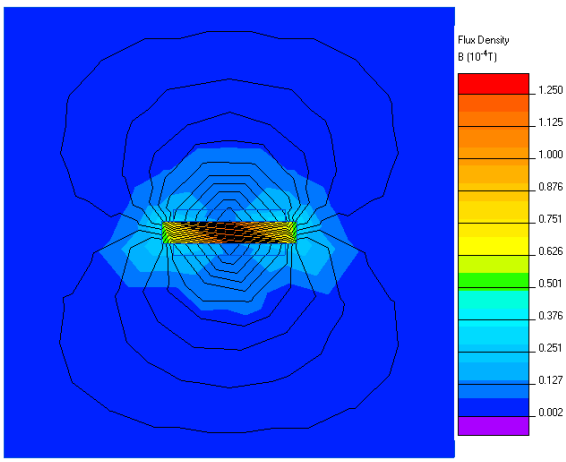

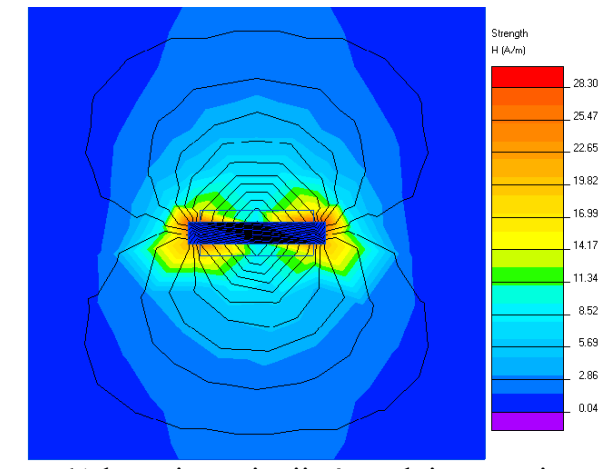

a) harta inducției câmpului magnetic b) harta intensității câmpului magnetic

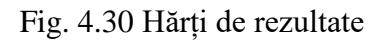

#### **4.10 Laborator 8 – Circuit magnetic simplu**

#### *Geometrie și date*

**Problem Type**: Magnetostatics **Model Class**: Plane-parallel **Coordinate System**: Cartesian **Length Units**: Centimeters

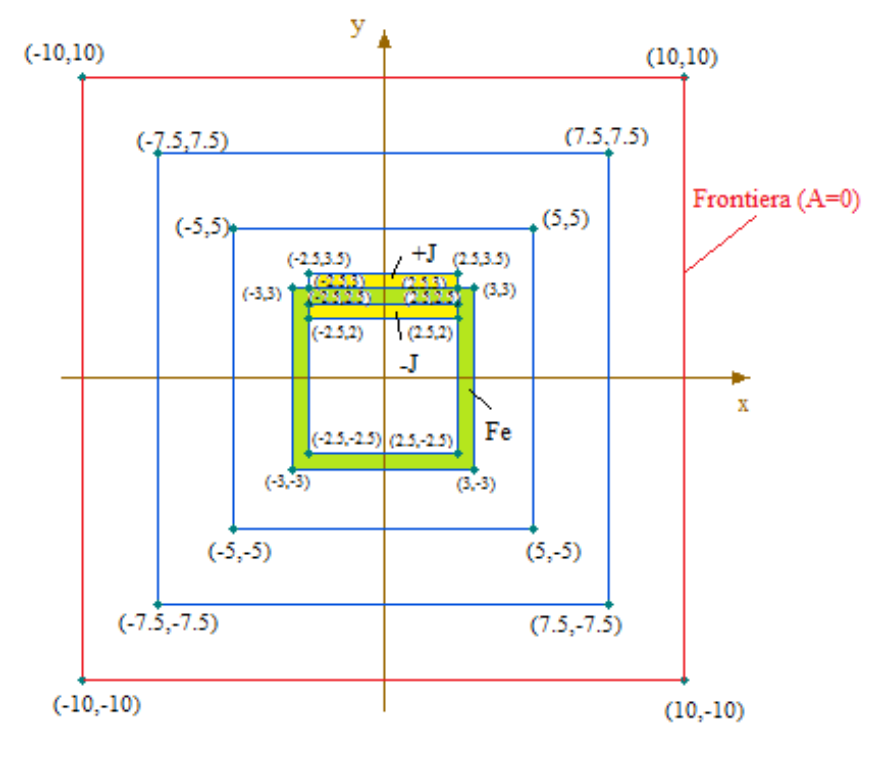

Fig. 4.31 Geometria problemei

#### **Edges:**

Frontiera : A=0

### **Blocks:**

Aer:  $\mu_r = 1$ Fier :  $\mu_r = 10^3$  $J+$ :  $\mu_r = 1$ ,  $J = \frac{i}{A_{\text{bobin\}}}$ , unde  $A_{\text{bobin\AA}} = 0.5 \text{cm} * 5 \text{cm} = 2.5 * 10^{-4} \text{ m}^2$  $J$ - :  $\mu_r = 1, J = - \frac{i}{\lambda}$  $\frac{1}{A_{\text{bobină}}}$ . Atenție, când se introduc propritățile pentru bobină (J+, respectiv J-) trebuie precizată și completată valoarea densității de curent J= $\frac{1}{A_{\text{bobin}\tilde{a}}}$ . De exemplu pentru un curent i=0.1A și Abobină=0.5cm\*5cm=2.5\*10<sup>-4</sup> m<sup>2</sup> valoarea densității de curent este J= 400 A/m<sup>2</sup> pentru block J+ și J= -400 A/m<sup>2</sup> pentru block J-.

## *Puncte de calcul*

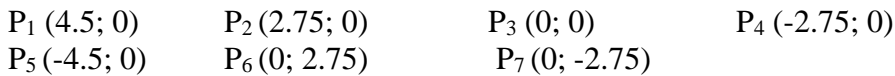

## *Tabele cu rezultate*

## **Observatie:**

Mesh 1 are aproximativ 50 de noduri (Spacing manual 3, 5, 7) Mesh 2 are aproximativ 100 de noduri (Spacing manual 1.7, 4, 6) Mesh 3 are aproximativ 200 de noduri (Spacing manual 1.1, 3, 4)

#### **Test de mesh**

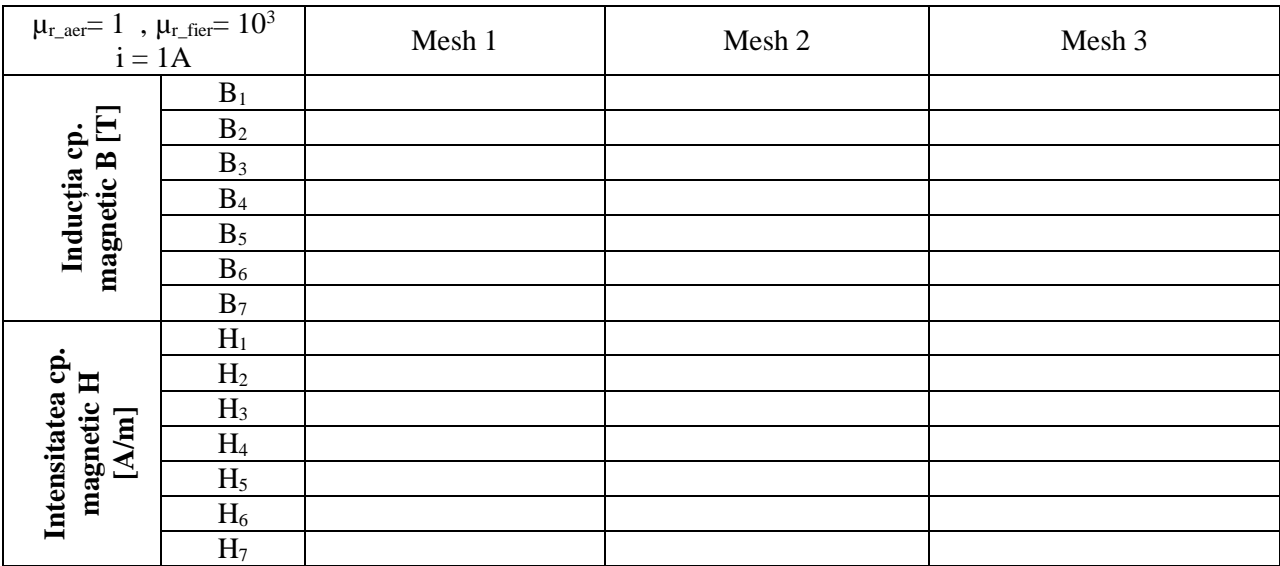

## **Test de permeabilitate**

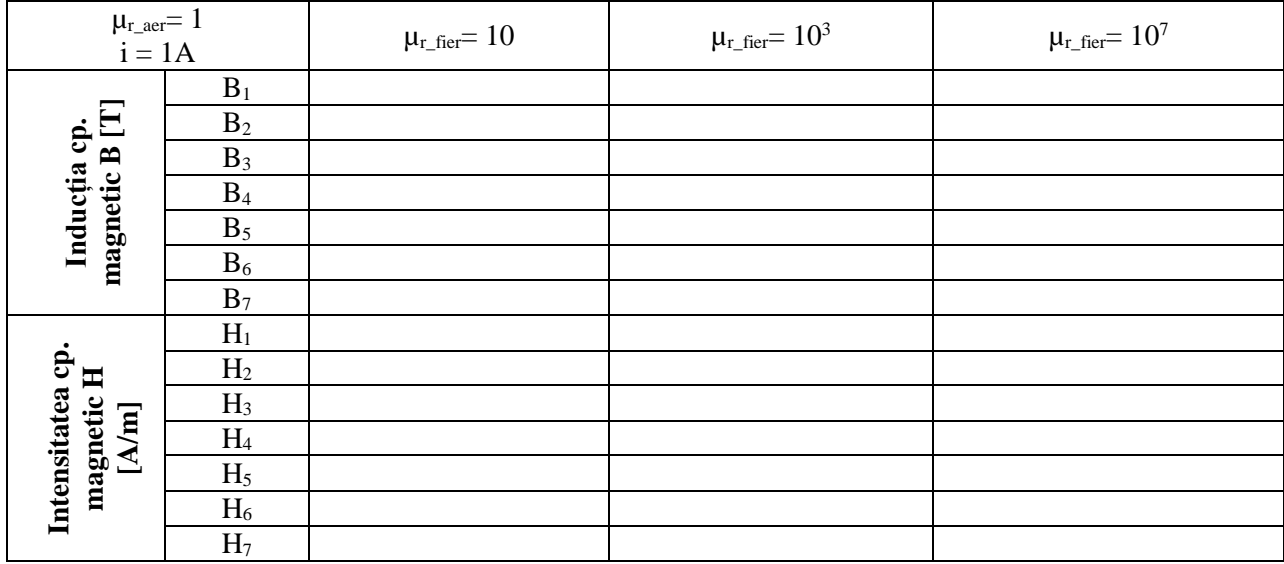

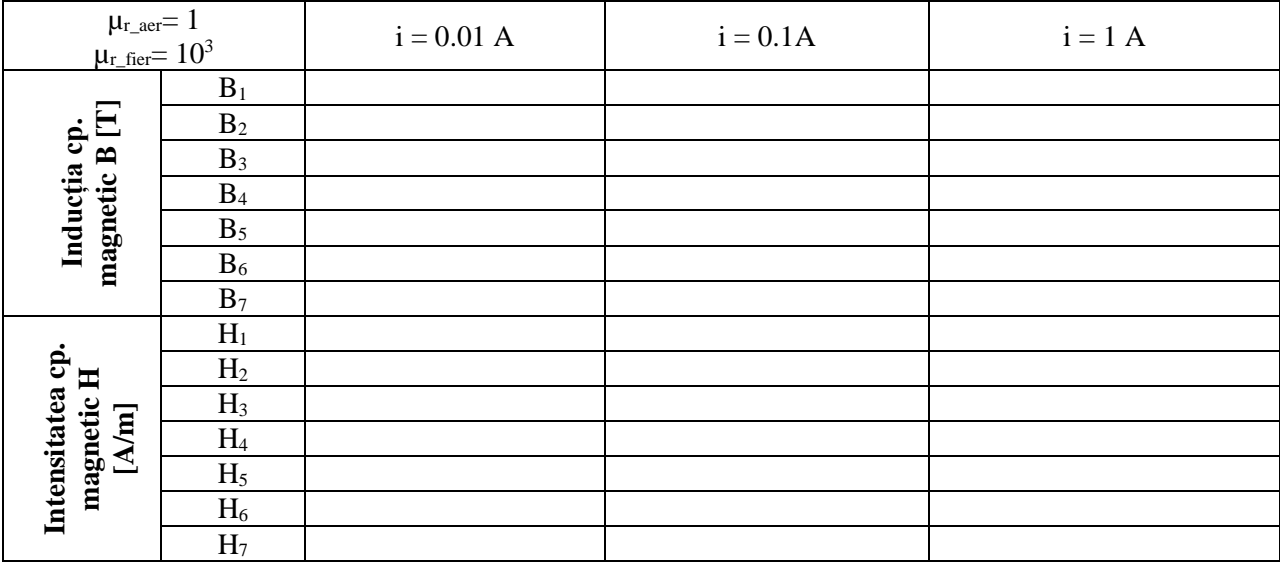

### **Test al variației densității de curent**

#### *Interpretarea rezultatelor*

1. În ce regiuni se obțin valori mai mari ale intensității câmpului magnetic și ale inducției câmpului magnetic?

2. Cum influențează creșterea numărului de noduri (un mesh mai fin) rezultatele obținute? Care este explicația?

3. În ce mod influențează creșterea permeabilității magnetice valorile intensității câmpului magnetic și ale inducției câmpului magnetic?

4. Cum influențează creșterea curentului valorile intensității câmpului magnetic și ale inducției câmpului magnetic?

5. Observați forma liniilor de câmp, precum și orientarea lor față de frontiera domeniului. Formulați concluzii.

### **4.11 Laborator 9 – Circuit magnetic cu întrefier**

#### *Geometrie și date*

**Problem Type**: Magnetostatics **Model Class**: Plane-parallel **Coordinate System**: Cartesian **Length Units**: Centimeters

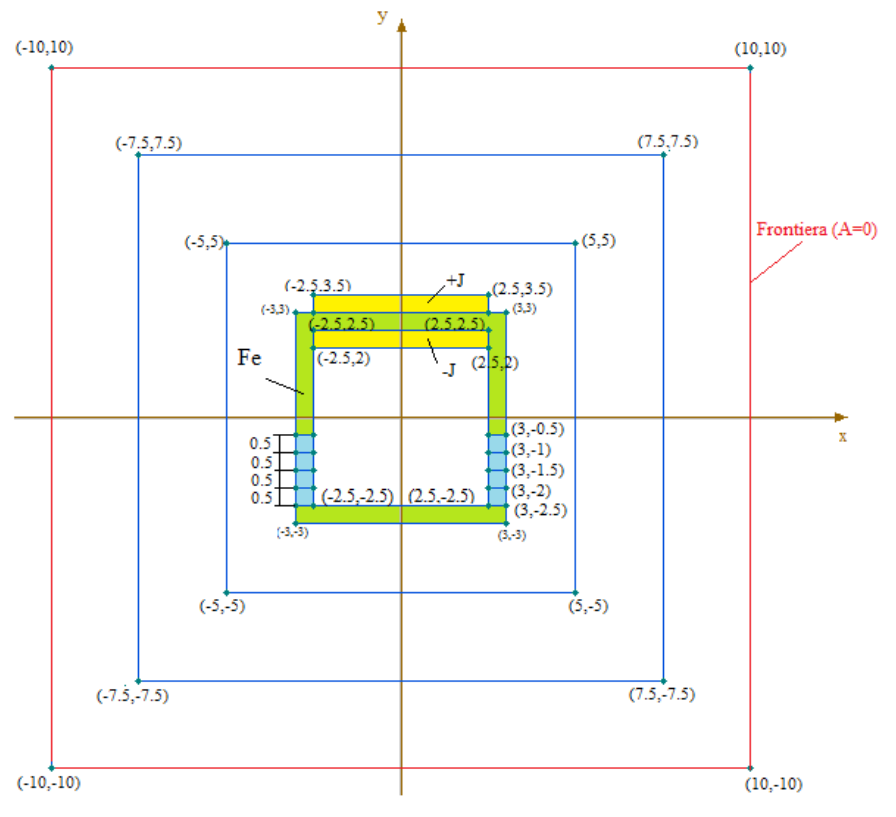

Fig. 4.32 Geometria problemei

#### **Edges:**

Frontiera : A=0

### **Blocks:**

Aer:  $\mu_r = 1$ Fier :  $\mu$ <sup>r</sup> = 10 Întrefier (δ):  $\mu_r = 1$  $J_{+}$ :  $\mu_{r} = 1$ ,  $J = \frac{i}{A_{\text{bobinä}}}$ , unde  $A_{\text{bobinä}} = 0.5 \text{cm} \times 5 \text{cm} = 2.5 \times 10^{-4} \text{ m}^2$  $J$ - :  $\mu_r = 1, J = - \frac{1}{\Lambda}$ Abobină

## *Puncte de calcul*

 $P_1 (0; 2.75)$   $P_2 (0; -2.75)$   $P_3 (2.75; -0.75)$   $P_4 (2.75; -1.25)$   $P_5 (2.75; -1.75)$  $P_6(2.75; -2.25)$   $P_7(-2.75; -0.75)$   $P_8(-2.75; -1.25)$   $P_9(-2.75; -1.75)$   $P_{10}(-2.75; -2.25)$ 

## *Tabele cu rezultate*

## **Observatie:**

Să se aleagă spacing-urile manual, astfel încât să se obţină un mesh de aproximativ 200 de noduri.

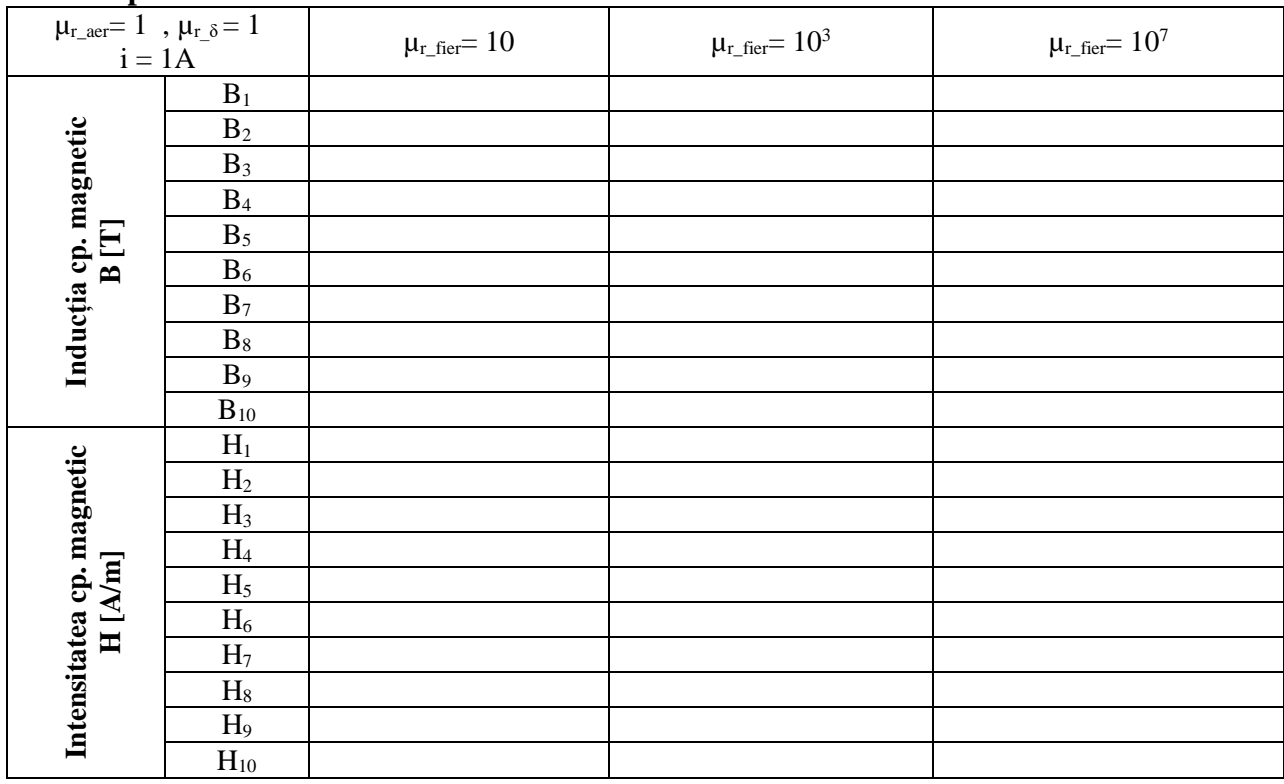

## **Test de permeabilitate**

## **Test al variației densității de curent**

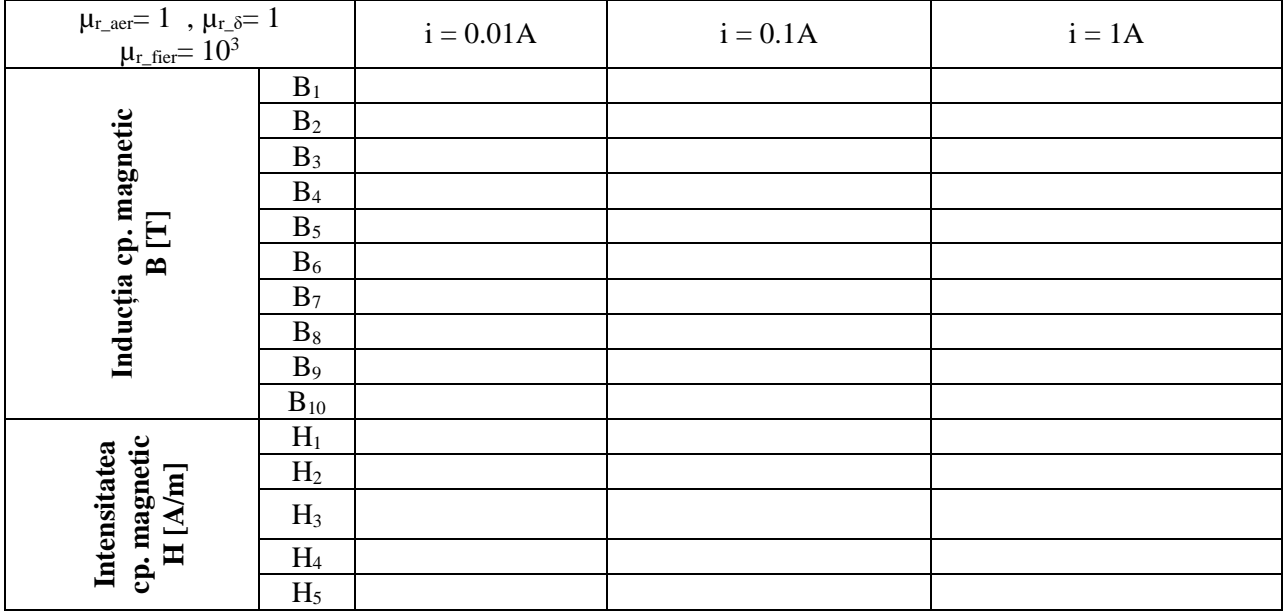

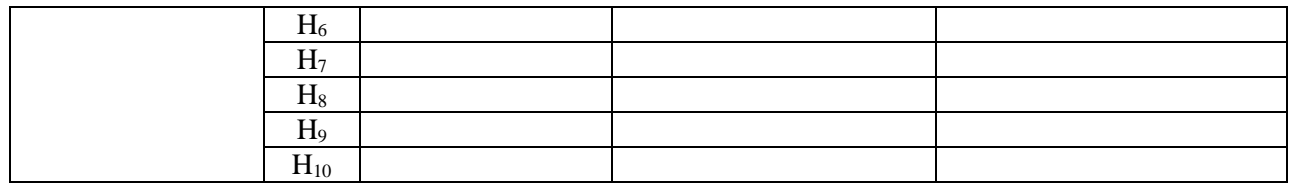

#### **Test pentru întrefier**

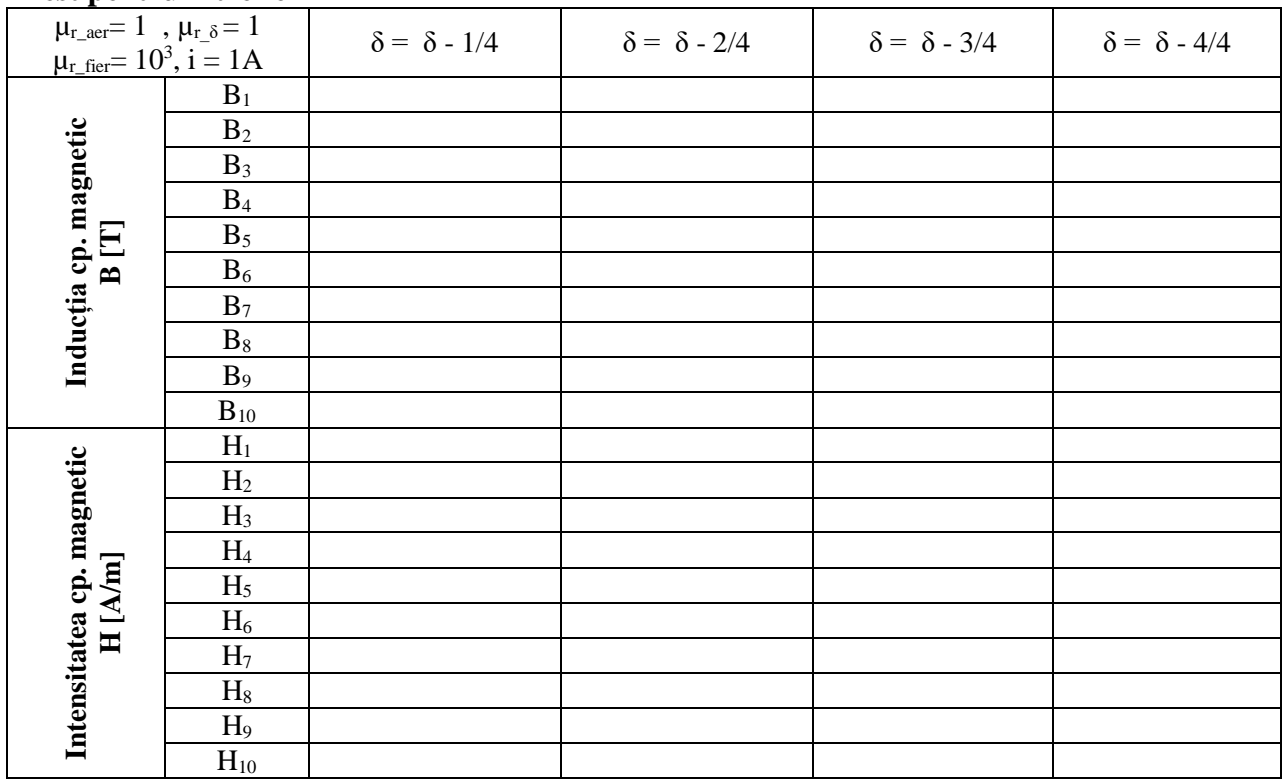

#### *Interpretarea rezultatelor*

1. În ce regiuni se obțin valori mai mari ale intensității câmpului magnetic și ale inducției câmpului magnetic?

2. Cum influențează creșterea numărului de noduri (un mesh mai fin) rezultatele obținute? Care este explicația?

3. În ce mod influențează creșterea permeabilității magnetice valorile intensității câmpului magnetic și ale inducției câmpului magnetic?

4. Cum influențează creșterea curentului valorile intensității câmpului magnetic și ale inducției câmpului magnetic?

5. Observați forma liniilor de câmp, precum și orientarea lor față de frontiera domeniului. Formulați concluzii.

6. În ce mod influențează creșterea întrefierului valorile intensității câmpului magnetic și ale inducției câmpului magnetic? Este de preferat un întrefier mic sau mare?

#### **4.12 Laborator 10 – Circuit magnetic cu două bobine**

#### *Geometrie și date*

**Problem Type**: Magnetostatics **Model Class**: Plane-parallel **Coordinate System**: Cartesian **Length Units**: Centimeters

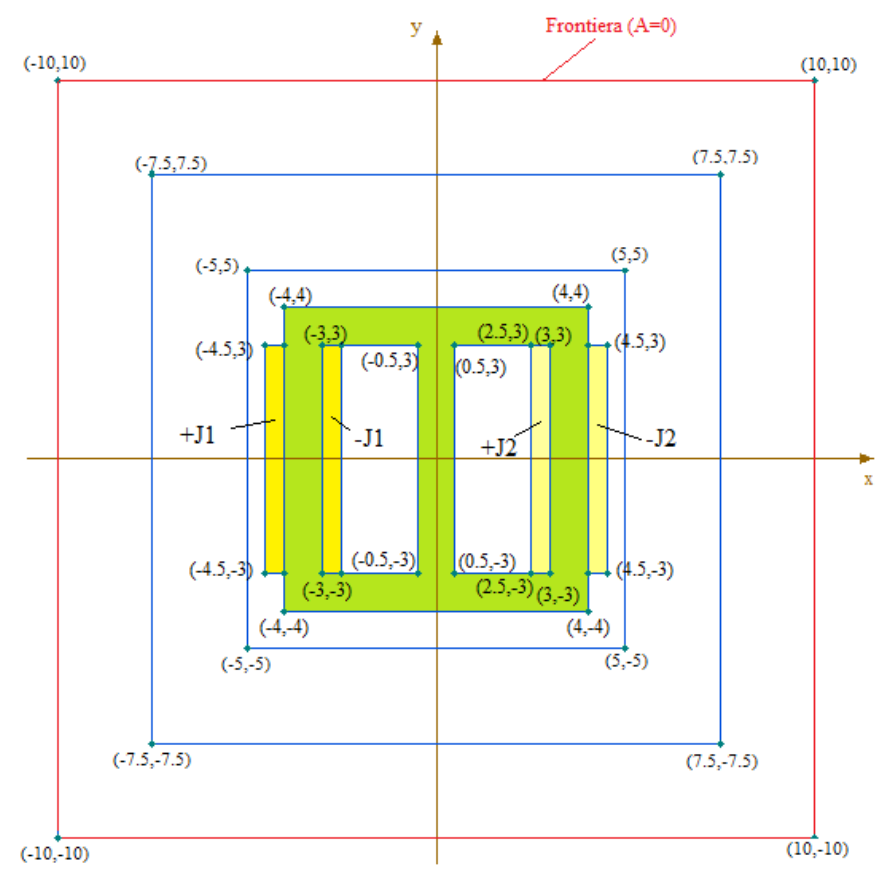

Fig. 4.33 Geometria problemei

## **Edges:**

Frontiera : A=0

### **Blocks:**

Aer:  $\mu_r = 1$ Fier :  $\mu_r = 10^3$  $J_{1}$ + :  $\mu_{r} = 1$ ,  $J = \frac{i_1}{A_{\text{bobinä}}}$ , unde  $A_{\text{bobinä}}$ =0.5cm\*5cm=2.5\*10<sup>-4</sup> m<sup>2</sup>  $J_1$ - :  $\mu_r = 1, J = -\frac{i_1}{\lambda}$ Abobină  $J_{2}+$ :  $\mu_{r} = 1$ ,  $J = \frac{i_{2}}{A_{\text{bobinä}}}$ , unde  $A_{\text{bobinä}} = 0.5 \text{cm} \times 5 \text{cm} = 2.5 \times 10^{-4} \text{ m}^2$  $J_{2}$ - :  $\mu_r = 1, J = -\frac{i_2}{\lambda}$ Abobină

## *Puncte de calcul*

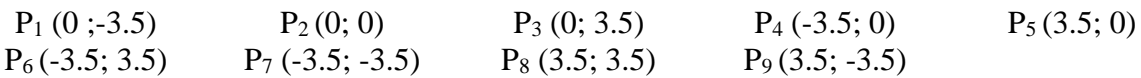

## *Tabele cu rezultate*

## **Observatie:**

Să se aleagă spacing-urile manual, astfel încât să se obţină un mesh de aproximativ 200 de noduri.(sugestie: Spacing manual 1, 5, 8)

## **Test de permeabilitate**

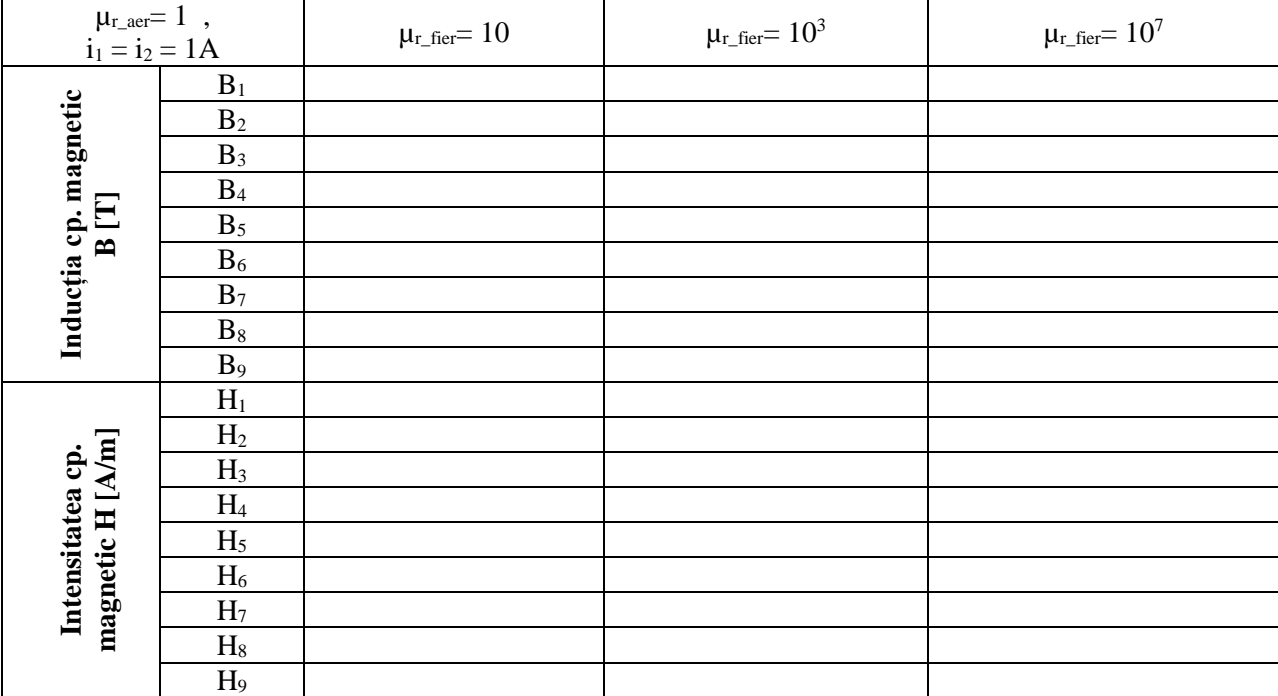

## **Test al variației densității de curent J<sup>1</sup>**

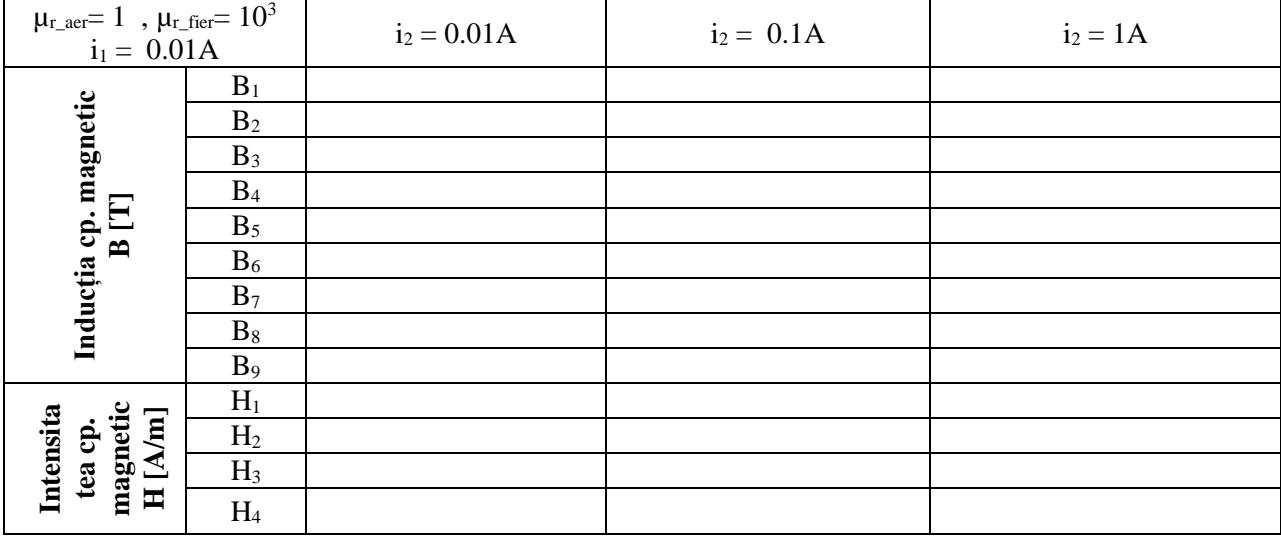

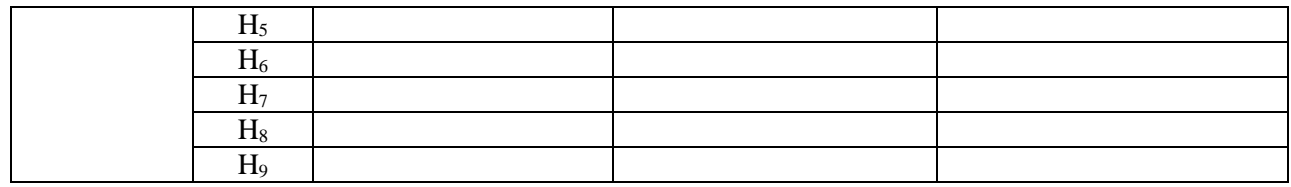

## **Test al variației densității de curent J<sup>2</sup>**

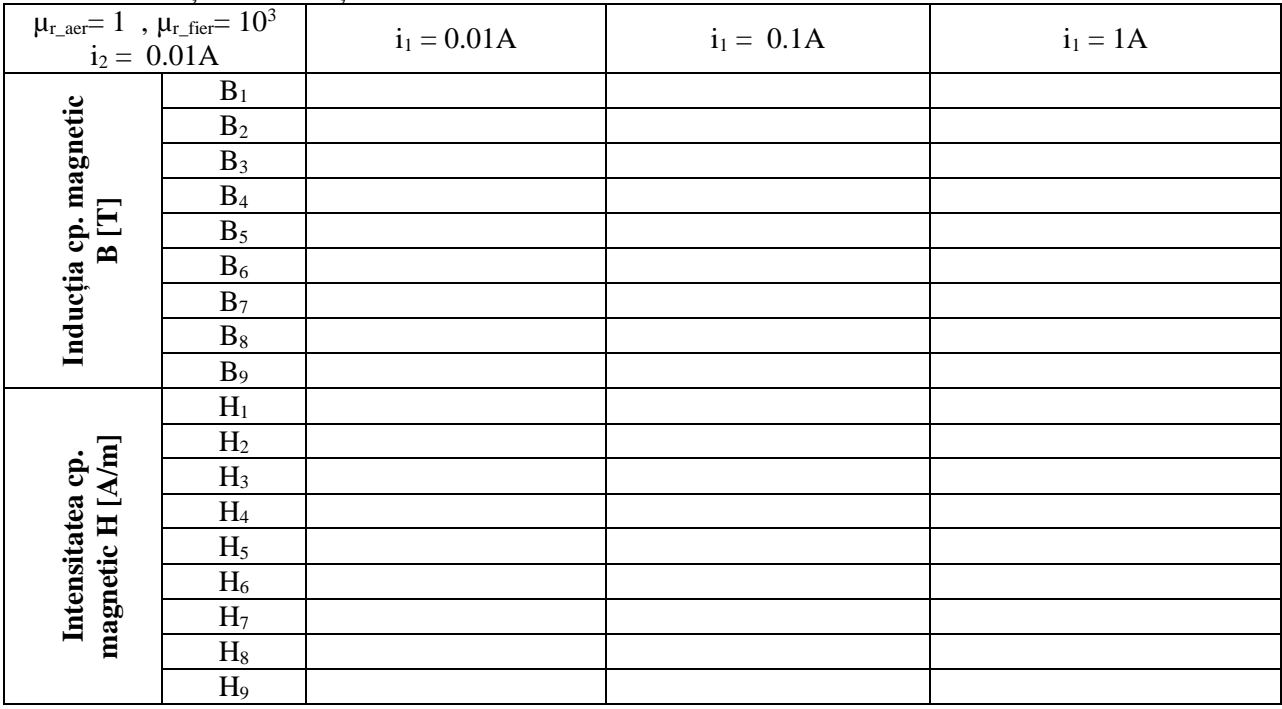

## **Test al variației densității de curent – schimbarea polarității bobinelor**

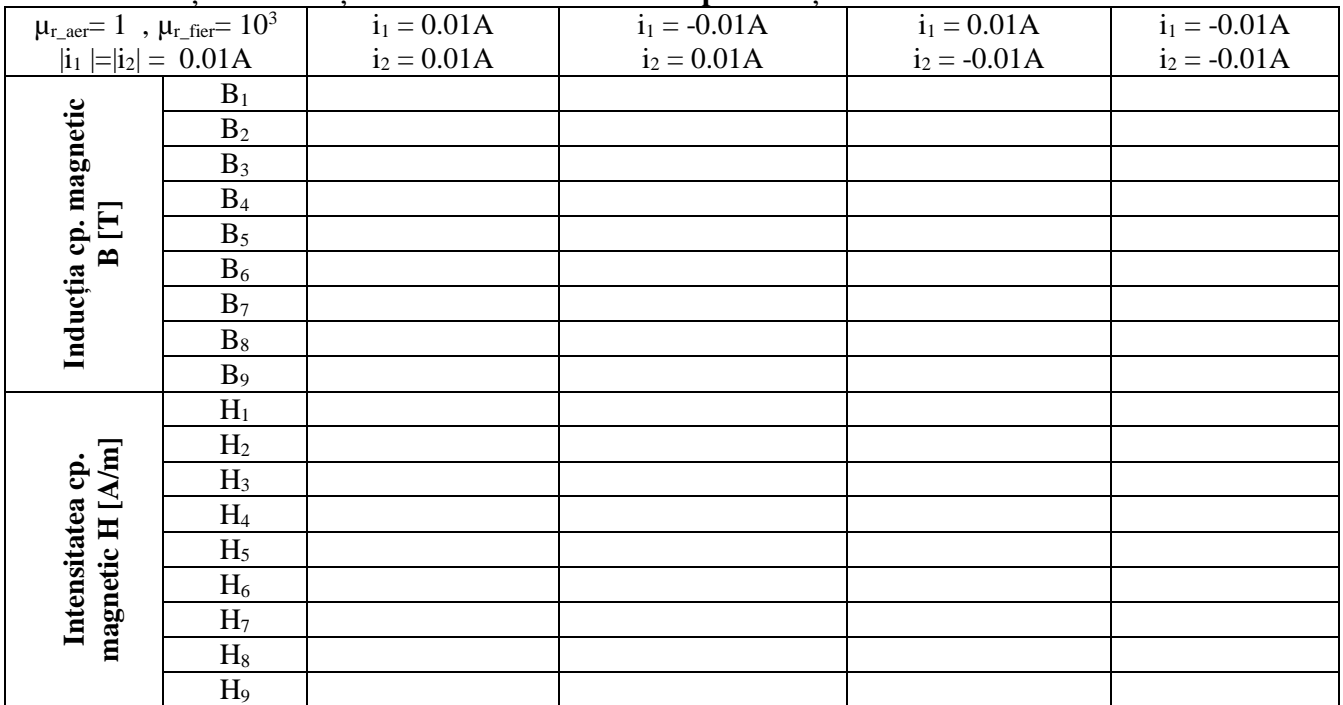

## *Interpretarea rezultatelor*

1. În ce regiuni se obțin valori mai mari ale intensității câmpului magnetic și ale inducției câmpului magnetic?

2. În ce mod influențează creșterea permeabilității magnetice valorile intensității câmpului magnetic și ale inducției câmpului magnetic?

3. Cum influențează creșterea curentului i<sub>1</sub> valorile intensității câmpului magnetic și ale inducției câmpului magnetic?

4. Cum influențează creșterea curentului i<sub>2</sub> valorile intensității câmpului magnetic și ale inducției câmpului magnetic?

5. Observați forma liniilor de câmp, precum și orientarea lor față de frontiera domeniului. Formulați concluzii.

6. În ce mod influențează schimbarea polarității bobinei valorile intensității câmpului magnetic și ale inducției câmpului magnetic?

#### 5. PROBLEME PROPUSE

În acest capitol sunt prezentate câteva probleme propuse, atât de electrostatică cât şi de magnetostatică**.**

## **5.1. Probleme propuse de electrostatică**

## **5.1.1. Fir încărcat cu sarcină electrică**

### *Model geometric*

- Sarcina este amplasată în origine punctul de coordonate  $(0, 0)$
- Firul are o lungime de 5 cm
- Sarcina şi firul sunt înconjurate de o frontieră de potenţial nul

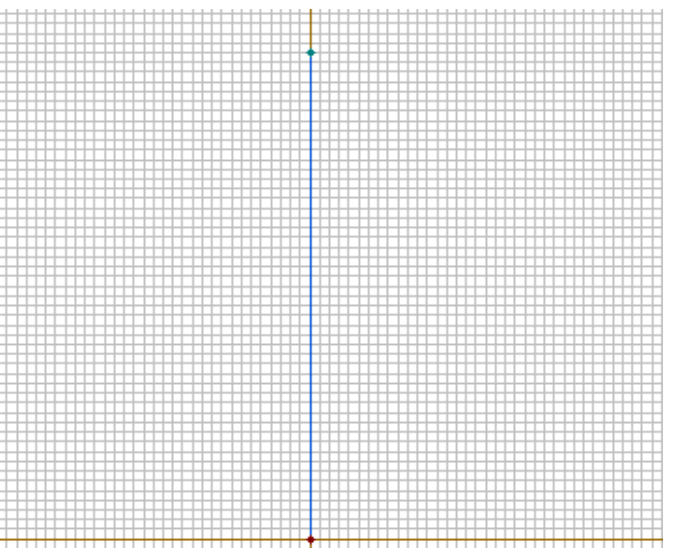

Fig. 4.34 Geometria problemei

### *Condiții inițiale pentru testarea mesh-ului:*

- Sarcina electrică este egală cu 1C
- Firul este de tip Floating conductor
- Ansamblul este plasat în aer

## *Punctele de calcul:*

 $P_1(0,0), P_2(0, 2.5), P_3(0, 5), P_4(0, -2.5), P_5(0, -5)$ 

## *Teste propuse*

- testul de mesh (Mesh1 - cca 50 noduri, Mesh 2 - cca 100 noduri, Mesh 3 - cca 200 noduri)

- testul de variație a sarcinii  $Q= 10^{-9}C$ ,  $Q= 10^{-3}C$ ,  $Q= 1C$ ,  $Q= 1000C$
- test pentru polaritatea sarcinii Q=1C, Q= -1C

## **5.1.2. Simularea interacţiunii dintre două conductoare încărcate cu sarcină electrică, amplasate simetric în interiorul unui izolator**

## *Model geometric*

- Fiecare conductor este amplasat la 10 mm de origine, având un diametru de 140 mm.
- Grosimea izolatorului (distanța dintre marginea conductorului și a izolatorului) este de 30 mm.
- Sarcinile sunt plasate în punctele de coordonate (-150, 0) și (150, 0).
- Ansamblul este înconjurat de o frontieră de potențial nul.

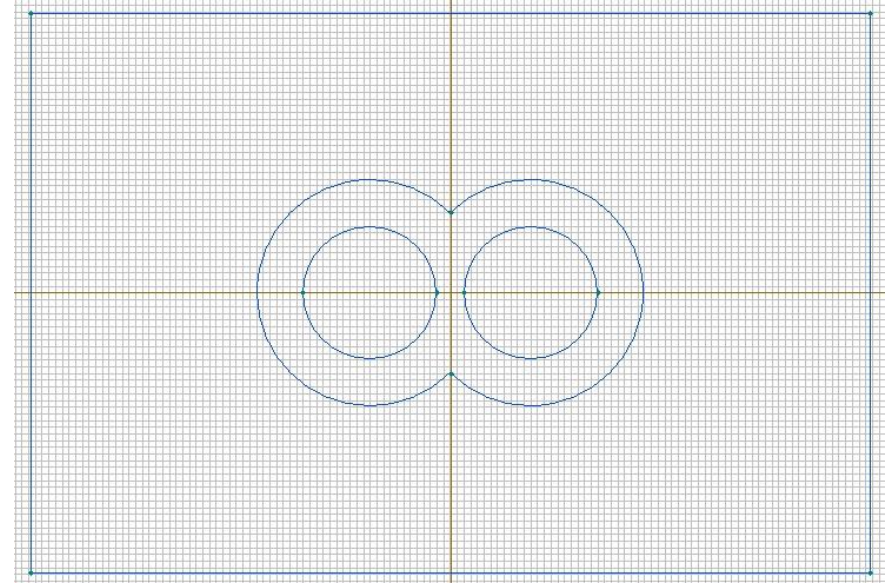

Fig. 4.35 Geometria problemei

## *Condiții inițiale pentru testarea mesh-ului:*

- Sarcină electrică egală  $Q_1 = Q_2 = 1C$
- Permitivitatea relativă a izolatorului este 10.

### *Punctele de calcul:*

P1(0,0), P2(165,0), P3(-165,0), P4(0,50), P5(0,-50) – în izolator P5(-80,0) – în centrul conductorului stâng P6(80,0) – în centrul conductorului drept P7(220,0), P8(-220,0), P9(0,90), P5(0,-90) - în aer *Teste propuse*

- testul de mesh (Mesh1 - cca 50 noduri, Mesh 2 - cca 100 noduri, Mesh 3 - cca 200 noduri) - testul de permitivitate a izolatorului (1, 10,100) - testul de variație a celor 2 sarcini  $Q_1=1C$ ,  $Q_2=10^{-9}$ ,  $10^{-3}$ , 1, 1000  $Q_1=1C$ ,  $Q_2=$  -10<sup>-9</sup>, -10<sup>-3</sup>, -1, -1000.

### **5.1.3. Simularea interacţiei dintre două conductoare încărcate, tip "furcă", intercalate cu cinci blocuri izolatoare egale**

### *Model geometric*

Cele 2 conductoare în formă de furcă sunt indentice și asezate intercalat, cel din stânga între -45 și 30 pe Ox, respectiv -25 și 15 pe Oy, iar cel din dreapta între -30 și 45 pe Ox, respectiv -12 și 25 pe Oy .

Lungimile segmentelor orizontale sunt de 75 mm iar distanța dintre ele este de 20 mm. Intercalarea se face astfel încât distanța dintre părțile intercalate să fie de 10 mm. Pe spațiile de intercalare se află plasate 5 blocuri dielectrice de 5 mm grosime și 60 mm lungime, egal depărtate de conductoare și simetric asezate în raport cu originea, pe Ox.

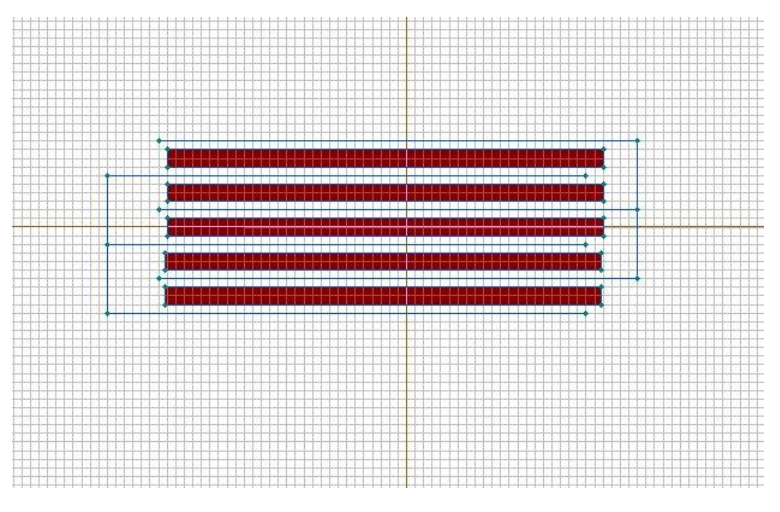

Fig. 4.36 Geometria problemei

- Sarcinile sunt plasate în punctele de coordonate  $(-45, -5)$  și  $(45, 5)$ .
- Ansamblul este înconjurat de o frontieră de potențial nul.

### **Condiții inițiale pentru testarea mesh-ului:**

- Sarcina electrică  $Q_s = -1C$ ,  $Q_d = 1C$
- Permitivitatea relativă a izolatoarelor este 10.

### **Punctele de calcul:**

P0(0,0), P1(0,10), P2(0,20), P3(0,30), P4(0,-10), P5(0,-20), P6(0,-30), P7(-35,0), P8(35,0) **Teste propuse**

- testul de mesh (Mesh1 - cca 50 noduri, Mesh 2 - cca 100 noduri, Mesh 3 - cca 200 noduri)

- testul de permitivitate a izolatoarelor (1, 10,100)

- testul de variație a celor 2 sarcini : 1)  $Q_s = -10^{-9}C Q_d = 10^{-9}C$ , 2)  $Q_s = -10^{-3}C Q_d = 10^{-3}C$ ,  $3)Q_s = -1C$ ,  $Q_d = 1C$ .

## **5.1.4. Pacman**

## *Model geometric*

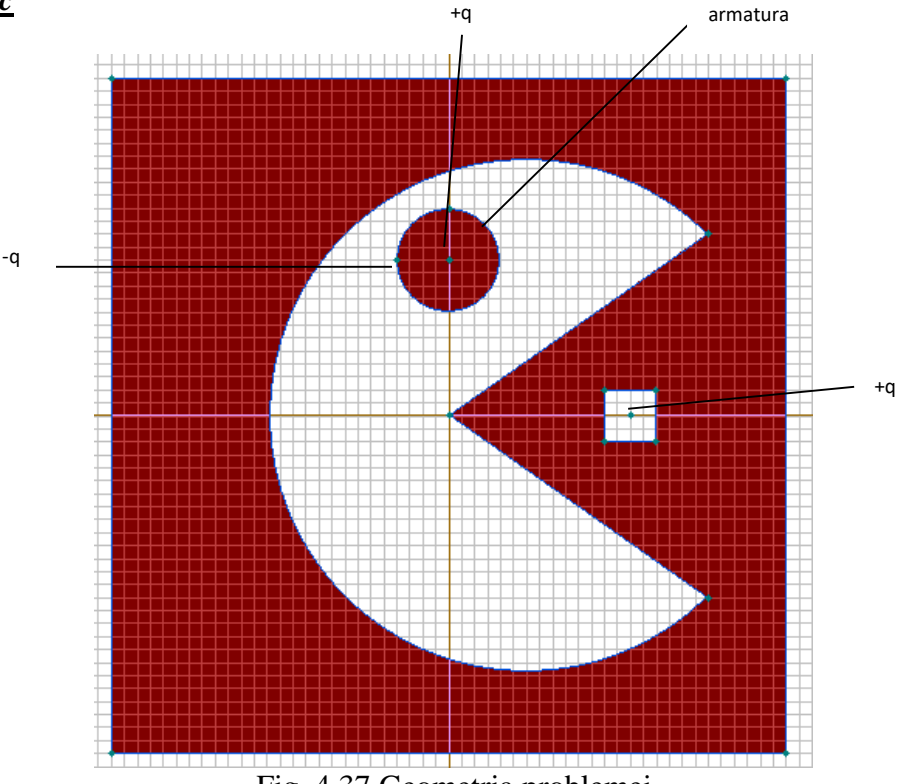

Fig. 4.37 Geometria problemei

- Sarcinile sunt plasate în punctele de coordonate (7,0), (0,6) şi (-2,6).
- Sarcina pozitivă +q=1C şi sarcina negativă –q=-1C.

 Ansamblul este înconjurat de o frontieră de potențial nul, amplasată la o distanţă de 13 cm

### *Condiții inițiale pentru testarea mesh-ului:*

$$
- +q=1C, -q=-1C
$$

Permitivitatea relativă este 1.

### **Punctele de calcul:**

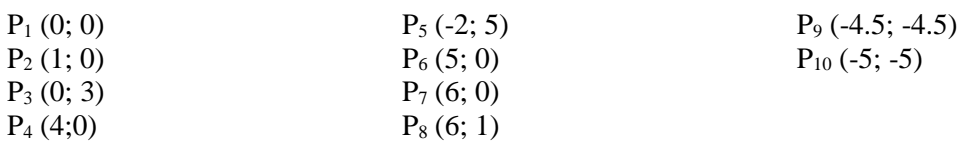

## **Teste propuse**

- testul de mesh (Mesh1 - cca 50 noduri, Mesh 2 - cca 100 noduri, Mesh 3 - cca 200 noduri)

- testul de permitivitate (1, 10,100)

- testul de variație a celor două sarcini : 1) q = -10<sup>-6</sup>C q + = 10<sup>-6</sup>C

## **5.1.5. Pereche de conductoare cilindrice concentrice**

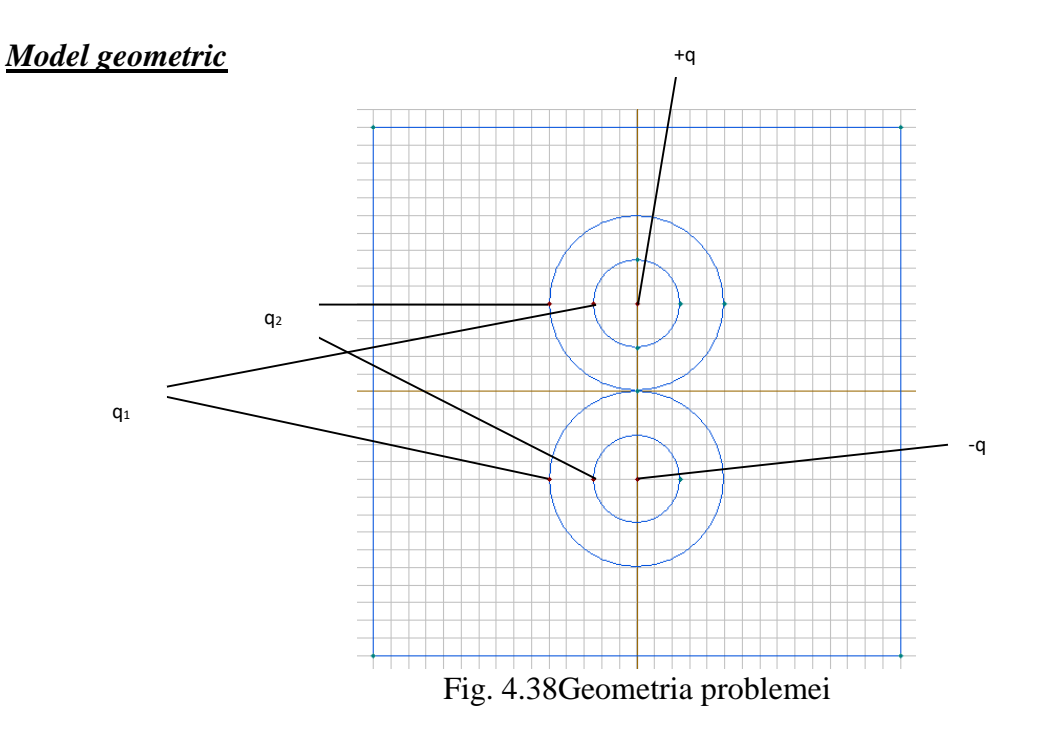

 Ansamblul este înconjurat de o frontieră de potențial nul, amplatată la o distanţă de 13 cm

### *Condiții inițiale pentru testarea mesh-ului:*

 $\overline{+q=1C}$ ,  $\overline{-q=1C}$ ,  $q_1 = q_2 = 1C$ 

- Permitivitatea relativă este 10.

## **Punctele de calcul:**

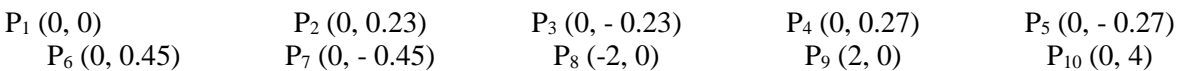

### **Teste propuse**

- testul de mesh (Mesh1 - cca 50 noduri, Mesh 2 - cca 100 noduri, Mesh 3 - cca 200 noduri)

- testul de variație a sarcinilor
- testul de permitivitate

### **5.2. Probleme propuse magnetostatică**

## **5.2.1. Circuit magnetic cu patru coloane și două bobine**

## *Model geometric*

Cele două bobine sunt indentice și asezate în capete, cea din stânga între -8.5 și -8 (latura de dus) și -7 și -6.5 (latura de întors) pe Ox, respectiv -4 și -7 pe Oy, iar cea din dreapta între 6.5 şi 7 (latura de dus) și 8 și 8.5 (latura de întors) pe Ox, respectiv 4 și 7 pe Oy.

Lungimea celor doi electromagneți de tip E este de de 16 cm iar lăţimea de 10 cm.

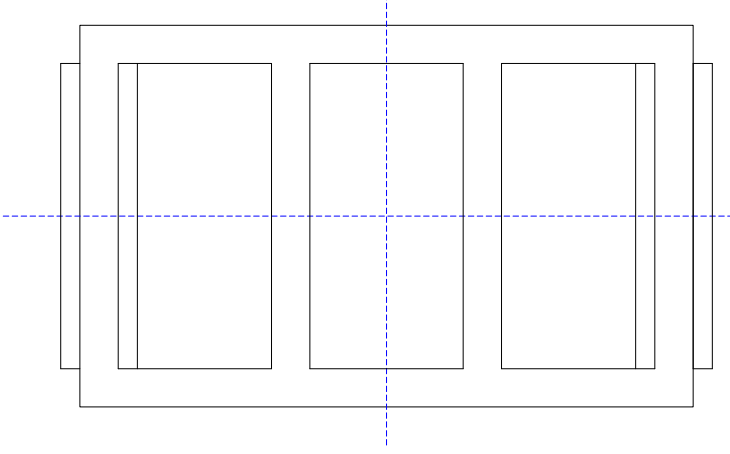

Fig. 4.39 Geometria problemei

- Bobina din stânga are 16 spire și este parcursă de un curent  $i_1$ = 1A iar bobina din dreapta are  $32$  de spire și este parcursă de un curent i $_{2}$ = 1A.
- Ansamblul este înconjurat de o frontieră de potențial nul, amplasată la o distanță de 25 cm.

## *Condiții inițiale pentru testarea mesh-ului:*

 $-i_1 = 1$ A,  $i_2 = 1$ A ( $\pm J_1 = 4 * 10^4 A/m^2$ ;  $\pm J_2 = 8 * 10^4 A/m^2$ )  $-\mu_r = 1000$  pentru fier,  $\mu_o = 1$  pentru aer

## **Punctele de calcul:**

 $P_0(0,0)$ ,  $P_1(-5,4.5)$ ,  $P_2(-7.5,0)$ ,  $P_3(-5,-4.5)$ ,  $P_4(-25,0)$ ,  $P_5(0,4.5)$ ,  $P_6(0,-4.5)$ ,  $P_7(25,0)$ ,  $P_8(5,4.5)$ ,  $P<sub>9</sub>(7.5,0), P<sub>10</sub>(5,-4.5).$ 

## **Teste propuse**

- testul de mesh (Mesh cca 200 noduri)
- testul de permeabilitate magnetică ( $\mu_r = 100$ ,  $\mu_r = 10^4$ ,  $\mu_r = 10^9$ )
- test al variației densității de curent J<sub>1</sub>( $i_2 = 1$ A,  $\mu_r = 10^6$ ,  $i_1 = 10^{-4}$ A,  $i_1 = 10^{-2}$ A,  $i_1 = 1$ A)
- test al variației densității de curent J<sub>2</sub>( $i_1 = 1$ A,  $\mu_r = 10^6$ ,  $i_2 = 10^{-4}$ A,  $i_2 = 10^{-2}$ A,  $i_2 = 1$ A)
- test al variației densității de curent schimbarea polarității bobinelor
# **5.2.2. Circuit magnetic cu 3 întrefieruri și coloană centrală mobilă**

#### *Model geometric*

Electromagnetul este format din trei regiuni, de materiale diferite ( $\mu_{r1}$ ,  $\mu_{r2}$ ,  $\mu_{r3}$ ), având o lungime de 17 cm şi o lăţime de 10 cm.

Bobina este așezată în mijloc, pe porțiunea de material cu  $\mu_{r1}$ . Aceasta are o grosime de 0,5 cm, o înălţime de 4 cm, un număr de spire N= 8 şi este parcursă de un curent i= 0,1 A.

Ansamblul este înconjurat de o frontieră de potențial nul.

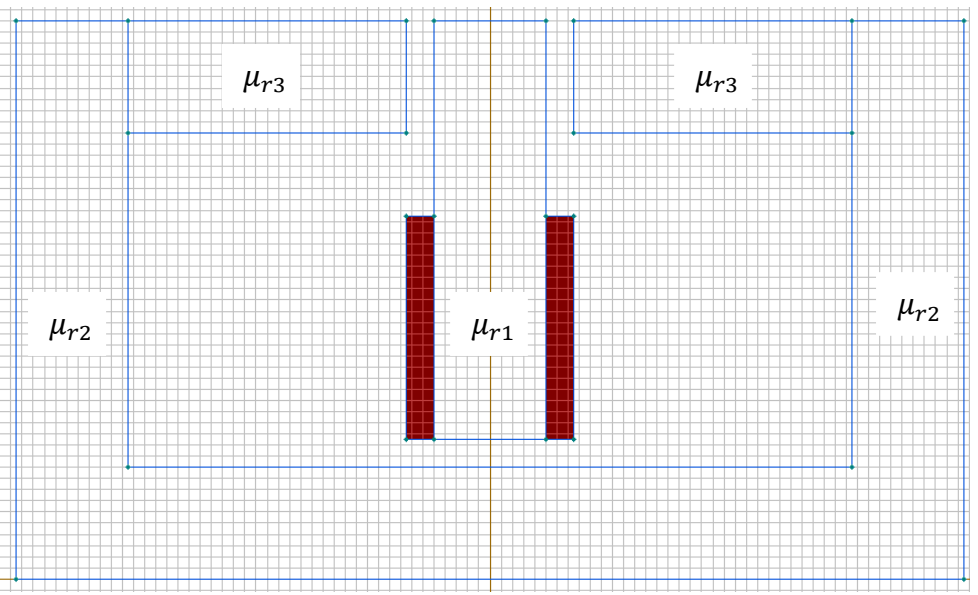

Fig. 4.40 Geometria problemei

### *Condiții inițiale pentru testarea mesh-ului:*

$$
i = 0.1A \left(\pm f\right) = 4 * 10^3 A/m^2
$$
  
-  $\mu_{r1} = \mu_{r2} = \mu_{r3} = \mu_0 = 1$ 

### **Punctele de calcul**

 $P_0(0,0)$ ,  $P_1(-4,9)$ ,  $P_2(-1.25,9)$ ,  $P_3(-0.5,9)$ ,  $P_4(-0.5,1)$ ,  $P_5(0,5)$ ,  $P_6(0,2.25)$ ,  $P_7(4,9)$ ,  $P_8(0.5,9)$ ,  $P_9(1.25, 9)$ ,  $P_{10}(0.5, 1)$ .

### **Teste propuse**

- testul de mesh (Mesh - cca 200 noduri)

- testul de permeabilitate magnetică ( $i = 0.1 A$ ,  $\mu_{r1} = 10^6$ ,  $\mu_{r2} = \mu_{r3} = 10^2$ ,  $10^4$ ,  $10^6$ )
- testul de permeabilitate magnetică ( $i = 0,1 A$ ,  $\mu_{r2} = \mu_{r3} = 10^6$ ,  $\mu_{r1} = 10^2$ ,  $10^4$ ,  $10^6$ )
- test al variației densității de curent $(\mu_{r1} = \mu_{r2} = \mu_{r3} = 10^6$ ; i=10<sup>-3</sup>A, 10<sup>-1</sup>A, 10 A)

## **5.2.3. Circuit magnetic de tip C cu două bobine și două întrefieruri**

#### *Model geometric*

Circuitul magnetic este format din două regiuni, de materiale diferite ( $\mu_{r1}$ ,  $\mu_{r2}$ ), având o lungime de 11 cm şi o lăţime de 11 cm.

Cele două bobine sunt așezate una sus și cealaltă jos, pe porțiunea de material cu  $\mu_{r1}$ . Aceastea au o grosime de 0,5 cm, o lăţime de 4 cm şi ambele sunt parcurse de un curent i = 1 A. Ansamblul este înconjurat de o frontieră de potențial nul.

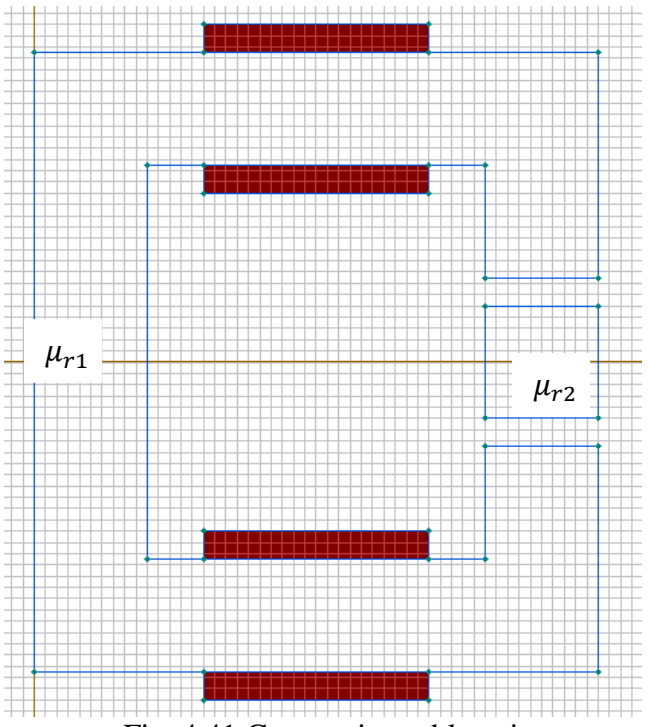

Fig. 4.41 Geometria problemei

### *Condiții inițiale pentru testarea mesh-ului:*

$$
-i = 1A
$$
  

$$
-\mu_{r1} = \mu_{r2} = 10
$$

### **Punctele de calcul**

P<sub>0</sub>(0,0), P<sub>1</sub>(5, -4.5), P<sub>2</sub>(5,4.5), P<sub>3</sub>(9,0), P<sub>4</sub>(-0.5,1), P<sub>5</sub>(0,5), P<sub>6</sub>(5,-3), P<sub>7</sub>(5,3)

### **Teste propuse**

- testul de mesh (Mesh cca 200 noduri)
- testul de permeabilitate magnetică
- test al variației densității de curent

### 6. BIBLIOGRAFIE

- 1. Uday Dixit "Finite ElementMethod:AnIntroduction", online: [http://www.iitg.ernet.in/engfac/rtiwari/resume/usdixit.pdf.](http://www.iitg.ernet.in/engfac/rtiwari/resume/usdixit.pdf)
- 2. "Noțiuni introductive despre metoda elementelor finite", online: <http://ccimn.ulbsibiu.ro/mef.pdf>
- 3. "Metoda elementelor finite",online: [http://www.resist.pub.ro/Cursuri\\_master/](http://www.resist.pub.ro/Cursuri_master/)
- 4. Dan Diaconu Șotropa "Bazele calcului automat al structurilor cu metoda elementului finit, suport curs, Iași, 2013.
- 5. Gheorghe Gavrilă "Curs de bazele electrotehnicii Teoria circuitelor electrice"; Volumul I, , Ed. Academia Militară, Bucureşti, 1988
- 6. C.I. Mocanu "Teoria câmpului electromagnetic", Ed. Didactică și Pedagogică, Bucureşti, 1984.
- 7. Y. Marechal, G. Meunier "Modélisation des phénomènes électromagnétiques par la méthode des éléments finis", Cours Cedrat Recherche, 1995, Grenoble, France.
- 8. Aurel-Ionuţ Chirilă, Ioan-Dragoş Deaconu, Constantin Ghiţă, Valentin Năvrăpescu "Aplicarea metodei elementului finit pentru determinarea câmpului electromagnetic dintr-un transformator electric trifazat", EEA 55, nr. 1, ian. - mart. 2007, p. 39
- 9. Gh. Mândru, M.M. Rădulescu "Analiza numerică a câmpului electromagnetic", Ed. Dacia, Cluj-Napoca, 1986.
- 10. "Metoda Elementelor Finite. Concepte Fundamentale. Eficiența modelarii cu ElementeFinite", contained the contact of the contact of the contact of the contact of the contact of the contact of the contact of the contact of the contact of the contact of the contact of the contact of the contact of [http://www.resist.pub.ro/Cursuri\\_master/PMEF/PMEF\\_Curs\\_02.pdf](http://www.resist.pub.ro/Cursuri_master/PMEF/PMEF_Curs_02.pdf)
- 11. Finite Element Method Magnetics, User's Manual
- 12. Tom Judge –"Adaptive BEM and FEM Meshing Increases Confidence in Electromagnetic Simulation Results"
- 13. Curs de calcul numeric al Facultăţii de matematică din Iaşi
- 14. Tiberiu Tudorache "Modelarea câmpurilor electromagnetice și termice în sisteme de încălzire prin inducţie", Ed. Electra. Bucureşti, 2002.
- 15. QuickField, Finite Element Analysis System, Version 6.0 User's Guide.